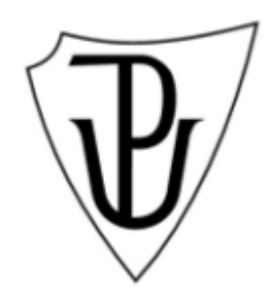

### UNIVERZITA PALACKÉHO V OLOMOUCI

Přírodovědecká fakulta

Katedra geografie

# **Mobilní aplikace využitelné pro potřeby terénní výuky v biologických a geografických oborech**

Diplomová práce

**Bc. Michaela MASTÍKOVÁ**

Vedoucí práce: RNDr. Aleš Létal, Ph. D.

Olomouc 2022

**Bibliografický záznam**

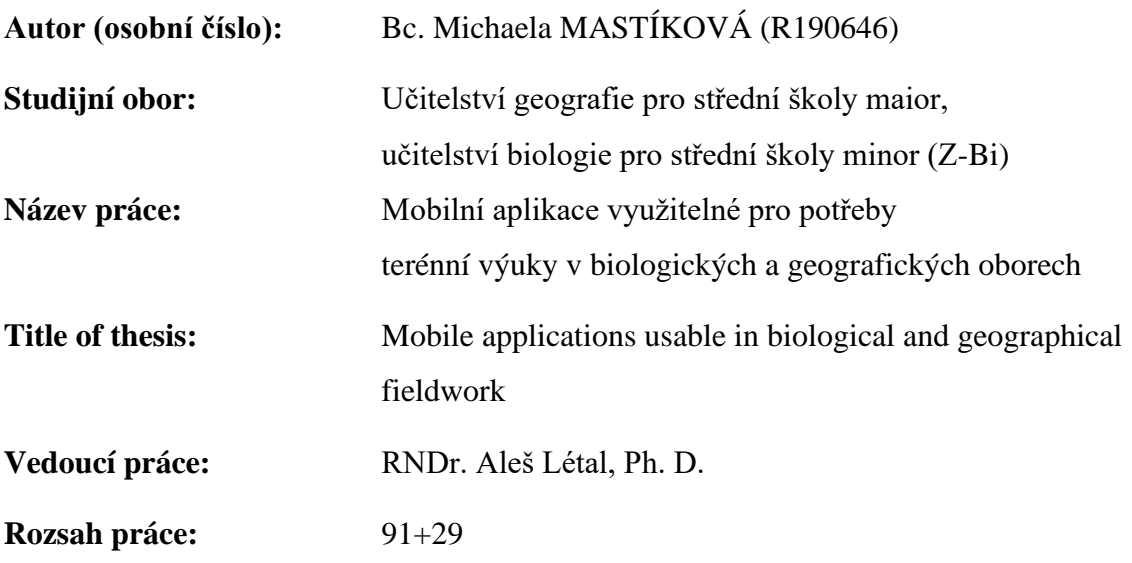

#### **Abstrakt:**

V diplomové práci *Mobilní aplikace využitelné pro potřeby terénní výuky v biologických a geografických oborech* je hlavním cílem provést výběr dostupných mobilních aplikací se zaměřením na praktickou terénní výuku v biologických a geografických oborech. Na základě autorkou nastavených kritérií je proveden výběr vhodných aplikací pro výuku na druhém stupni základní školy. V teoretické části je popsána terénní výuka, vliv mobilních technologií na výuku a pracovní listy. Dále je zde kapitola věnovaná modelu BYOD. Praktická část se zabývá nejen výběrem aplikací, ale i navržení a zrealizování vlastní terénní výuky s vybranými aplikacemi, výzkumem a zpracování výsledků. K naplnění cílů byly použity výzkumné metody pozorování, rozhovor a rozbor odpovědí v pracovním listu skrze mobilní aplikaci.

**Klíčová slova:** mobilní aplikace, smartphone, terénní výuka, m-learning, biologické a geografické vzdělávání, BYOD.

#### **Abstract:**

The aim of the diploma thesis *Mobile aplications usable in biological and geographical fieldwork* is to make a selection of available mobile applications focused on practical fieldwork education. Based on the criteria set by the author, the selection of appropriate applications for fieldwork education at the second level of primary school is made. The theoretical part describes fieldwork in details, influence of mobile phones on this way of school education and suitable worksheets. There is also a chapter dealing with BYOD. The following practical part deals not only with the selection of applications, but also with further implementation of fieldwork into education, with the research of chosen applications suitability and processing results. To achieve goals of the thesis, research methods such as observation, interview and analysis of worksheets through a mobile application were used.

**Key words:** mobile application, smartphone, fieldwork, m-learning, biological and geographical education, BYOD.

Prohlašuji, že jsem tuto diplomovou práci vypracovala samostatně pod vedením RNDr. Aleše Létala, Ph.D. a použila jen uvedenou literaturu a zdroje.

..…………………………..

V Olomouci dne 21. 4. 2022 Bc. Michaela Mastíková

Děkuji RNDr. Aleši Létalovi, Ph.D. za odborné vedení diplomové práce, poskytování cenných rad a materiálových podkladů k práci. Dále děkuji vedení a kolegům Základní školy v Dubu nad Moravou, za podporu a možnosti při poskytnutí mé diplomové práce a žákům této základní školy za součinnost při realizaci terénního cvičení. Poděkování patří také mému příteli Mgr. Martinu Šmakalovi, mé rodině a přátelům za podporu po celou dobu studia.

# UNIVERZITA PALACKÉHO V OLOMOUCI

Přírodovědecká fakulta Akademický rok: 2019/2020

# ZADÁNÍ DIPLOMOVÉ PRÁCE

(projektu, uměleckého díla, uměleckého výkonu)

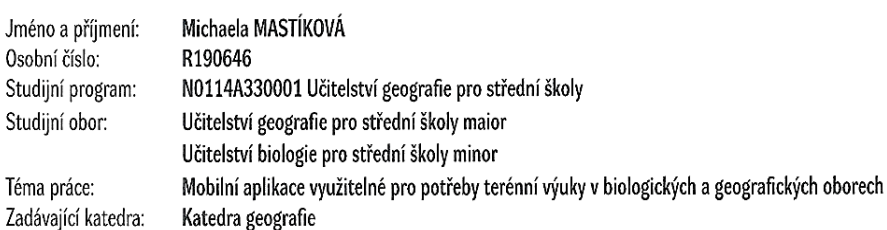

#### Zásady pro vypracování

Cílem práce je provést výběr dostupných mobilních aplikací se zaměřením na praktickou terénní výuku v biologických a geografických oborech. Autorka na základě vlastního šetření a sestaveného hodnocení aplikací vybere nejzajímavější a nejpoužitelnější aplikace vhodné pro potřeby českých žáků druhého stupně základních škol případně vyhovujících i úrovni středoškolského studia. Z vybraných aplikací autorka vytvoří pracovní listy zaměřené na procvičení využití aplikací v rámci terénní výuky. Hodnocení aplikací bude zohledňovat operační systémy Android i iOS. Součástí testování a hodnocení bude zohledněna platforma tabletů i chytrých telefonů.

20 000 - 24 000 slov Rozsah pracovní zprávy: Rozsah grafických prací: Podle potřeb zadání Forma zpracování diplomové práce: tištěná

Seznam doporučené literatury:

COUFALOVÁ, J. (2006): Projektové vyučování pro první stupeň základní školy: náměty pro učitele. Fortuna, Praha, 135 s. Kolektiv (2015): Android ? kompletní průvodce. CHIP, Praha, 97 stran. KRATOCHVÍLOVÁ, J. (2006): Teorie a praxe projektové výuky. Masarykova univerzita, Brno, 160 s. KÜHNLOVÁ, H. (1997): Vybrané kapitoly z didaktiky geografie. Karolinum, Praha, 55 s. LACKO, L. (2014): 333 tipů a triků pro iPhone, iPad, iPod. Computer Press, Brno, 248 s. MEDZINI, A., MEISHAR-TAL, H., SNEH, Y (2015): Use of mobile technologies as support tools for geography field trips, International Research in Geographical and Environmental Education, 24:1, 13-23. OBST, O. (2017): Obecná didaktika. Univerzita Palackého v Olomouci, 176 stran. ZORMANOVÁ, L. (2012): Výukové metody v pedagogice: tradiční a inovativní metody, transmisivní a konstruktivistické pojetí výuky, klasifikace výukových metod. Vyd. 1. Praha: Grada, 2012, 155 s.

Vedoucí diplomové práce:

RNDr. Aleš Létal, Ph.D. Katedra geografie

Datum zadání diplomové práce: 30. ledna 2020<br>Termín odevzdání diplomové práce: 10. dubna 2021

doc. RNDr. Martin Kubala, Ph.D. děkan

prof. RNDr. Marián Halás, Ph.D. vedoucí katedry

LS.

V Olomouci dne 30. ledna 2020

 $\overline{\phantom{a}}$ 

## Obsah

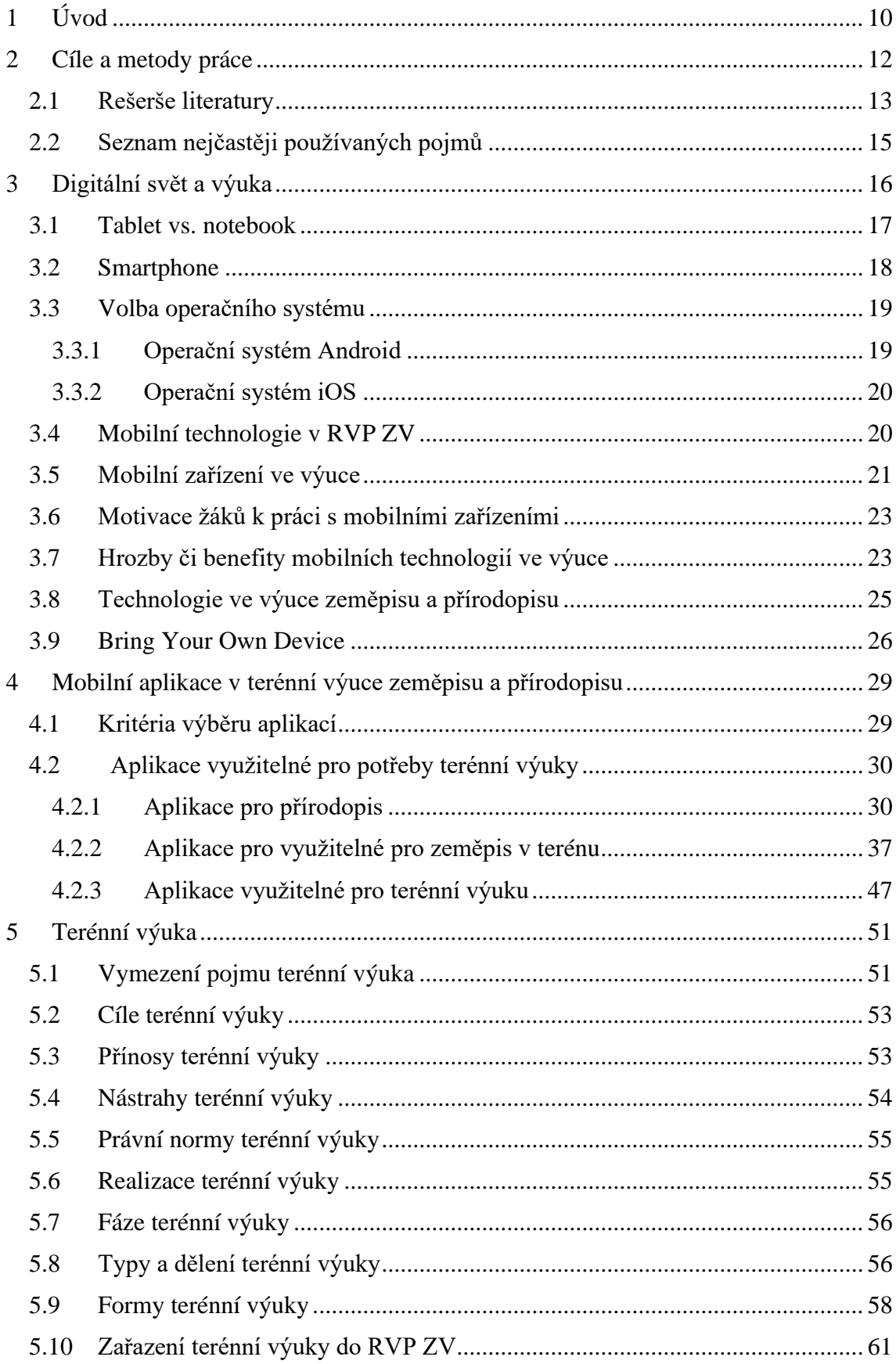

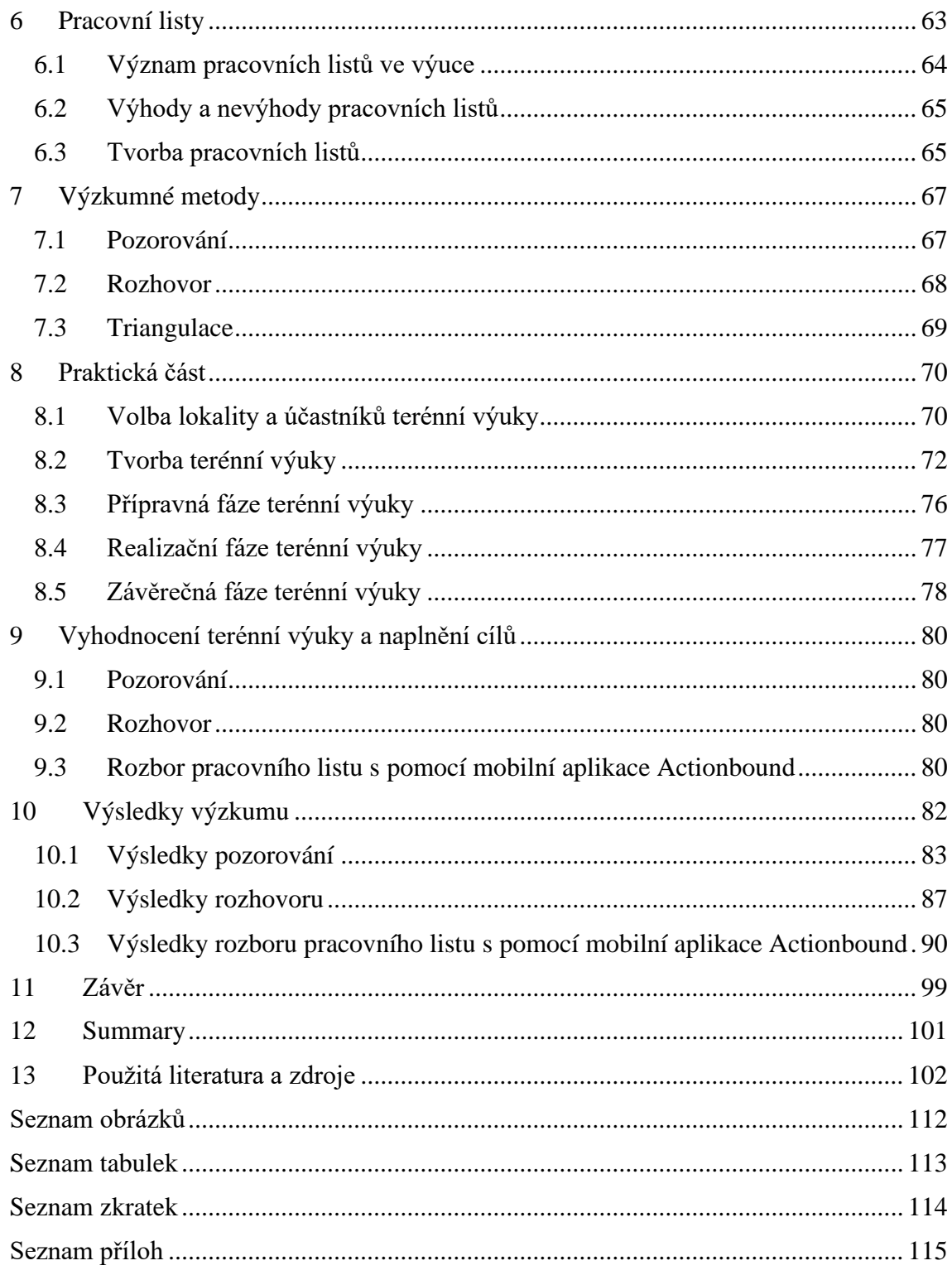

## <span id="page-9-0"></span>**1 Úvod**

Digitální technologie nám každý den nabízejí možnosti k inovativním a kreativním způsobům řešení našich problémů v běžném životě. Moderní technologie jsou mimo jiné vnímány jako důležitý komunikační nástroj, způsob trávení volného času či prostředek pro získávání informací. Mezi chytré technologie řadíme nejen mobilní telefon, ale i tablet, "chytré" hodinky či počítač.

Pokrok proniká do všech aspektů lidské činnosti, školství nevyjímaje. Jsem přesvědčena, že je třeba na tento trend reagovat a začleňovat digitální technologie do hodin stále více a více, neboť je vnímám jako pomocníky během výuky. Díky používání digitálních technologií ve výuce má učitel možnost udělat žákům hodinu zajímavější či zábavnější a věřím, že je dokáže i více ,,vtáhnout do děje". Jednou z výhod mobilních aplikací a digitálních technologií obecně je i to, že dokáží nahradit řadu přístrojů, které museli učitelé do hodin nosit jednotlivě. Byla by velká škoda takové příležitosti na zpestření výuky nevyužít. Domnívám se, že digitální nástroje s jejich možnostmi s sebou přinášejí nejen pozitiva, ale i potenciální rizika s jejich užíváním spojené. Největší riziko pro dobrý průběh hodiny vidím v tom, že žáci nebudou využívat ,,chytré technologie" dle pokynů učitele. Pak může nastat situace, kdy ,,chytré technologie" žáky rozptylují, jejich vzdělávání brzdí a škodí mu. I přes uvedenou hrozbu, dle mého názoru, mají mobilní telefony a jiné prvky technologického pokroku ve vyučovacích hodinách své nezastupitelné místo. Avšak všeho s rozumem.

Ve své diplomové práci se budu zabývat vhodností, či nevhodností aplikací využitelných pro vyučovací potřeby během terénní výuky biologie a geografie. Diplomová práce bude mít dvě části – teoretickou a praktickou. V teoretické části se budu nejprve věnovat aplikačním softwarům pro podporu výuky biologie a geografie; v jejich vhodné formě, vzhledem k povaze školy, na které se budou dané předměty vyučovat. Kritéria pro výběr aplikačních softwarů budou uvedena v metodické části práce. V teoretické části mé práce budu též zmiňovat a blíže přibližovat terénní výuku jako vzdělávací formu, ke které se pedagogové často stavějí zdrženlivě s argumentací zvýšené náročnosti na přípravu či bezpečnostní rizika. Přes uvedená úskalí a komplikace spojené s přípravou a provedením terénní výuky považuji za správné zmínit, že jsem přesvědčena o tom, že přínos pro žáky či studenty vysoce převažuje nad zvýšenou náročností na přípravu.

Tuto diplomovou práci jsem napsala s přáním toho, aby mohla sloužit jako zdroj inspirace pro učitele biologie a geografie, a napomohla jim v jejich pedagogické praxi k zajímavějším, či pestřejším hodinám.

#### <span id="page-11-0"></span>**2 Cíle a metody práce**

Hlavním cílem diplomové práce je provést výběr dostupných mobilních aplikací se zaměřením na praktickou terénní výuku v biologických a geografických oborech. Na základě autorkou nastavených kritérií je proveden výběr vhodných aplikací pro výuku na druhém stupni základní školy.

Mezi dílčí cíle řadím porovnání kritérií aplikací pro platformy Android a iOS. Na to navazujícím dílčím cílem je navržení pracovních listů s použitím vybraných aplikací a zrealizování vybrané terénní výuky.

Téma diplomové práce jsem si vybrala díky tomu, že studuji učitelství biologie a geografie. Chtěla bych, aby byla jak pro všechny ty, kteří práci budou nyní i v budoucnu číst pomůckou při jejich pedagogické praxi zejména na druhém stupni základní školy.

Za základní východisko své práce považuji přesvědčení, že výuka biologie a geografie by měla být zejména o poznávání a zkoumání přírody a rozvíjení geografického myšlení v praxi.

Na začátku teoretické části se zabývám aplikačními softwary a zapojením mobilního telefonu, či tabletu do výuky biologie a geografie. Aplikace jsem rozdělila do tří skupin na základě jejich využití v terénní výuce.

Na základě konzultace s vedoucím diplomové práce jsem zvolila dělení mobilních aplikací na uvedené kategorie:

- 1) Aplikace pro terénní výuku přírodopisu,
- 2) Aplikace pro terénní výuku zeměpisu,
- 3) Aplikace pro potřeby terénní výuky.

Z důvodů neustále se rozvíjejících technologií a stoupajícího množství mobilních aplikací na mnou zvolené téma, rozhodla jsem se zabývat se pouze vybranými aplikacemi na základě mnou zvolených kritérií. Nevylučuji, že existuje tematicky vhodnější aplikace, ale domnívám, že je lepší kvalitně a aktuálně zpracovat vybrané aplikace, než se pokusit povrchově zmínit vše.

Teoretická část se v další části zaměřuje na problematiku terénní výuky. Popisuje definici, výhody či nevýhody výuky; zařazení do rámcového vzdělávacího programu a význam praktické využitelnosti. V závěru se věnuji tématu pracovních listů. Informace shromažďuji z různých českých a zahraničních zdrojů - elektronických publikací, sborníků, esejí, odborných článků.

#### <span id="page-12-0"></span>**2.1 Rešerše literatury**

Problematikou moderních technologií ve výuce se v České republice zabývá menší okruh lidí. Větší možnosti výběru nabízí zahraniční publikace. Neumajer a spol. (2015) ukazují mobilní technologie jako pomůcku při vyučovacím procesu. Zaměřují se převážně na tablet a jeho práci ve školní praxi. Představují výhody a nevýhody integrace mobilního zařízení, operační systémy, zkušenosti a náměty činnosti do škol. Kopecký (2019) se zaměřil na mobilní telefon ve škole s tím, že se pokusil vymezit názory na používání mobilních telefonů a rozdělit je do několika kategorií. V další publikaci se Neumajer a spol. (2016) zaměřuje na metodu BYOD. O stejném tématu se zmiňuje i Šupicová (2019) a její článek týkající se BYOD a vzdělávání, kde autorka podrobně rozebírá výhody a nevýhody přístupu BYOD.

Zahraniční zdroje se mobilním technologiích a aplikacím věnují ve větší míře. Lambert (2018) v publikaci Debates in Geography Education popisuje důležitost zařazování nových inovací do výuky. Představuje též příklady použití mobilního telefonu přímo v terénu. Zahraniční zdroje nabízejí široké množství příspěvků, knih, článků a jiných publikací, které se zabývají m-learningem. France a Welsh (2012) se v rámci svého článku zaměřili na to, proč je mobilní telefon vhodnou pomůckou do výuky zeměpisu a přidali příklady některých užitečných aplikací. France (2015) se ve své knize Enhancing fieldwork learning using mobile technologies věnoval podobnému tématu, ale doplnil ho o výhody využití. Metodou BYOD se zabývá Mclean (2016) v odborném článku The Implementation of Bring Your Own Device (BYOD) in Primary (Elementary) Schools, kde rozebírá výhody či nevýhody zařazení do výuky.

Mobilními aplikacemi se zabývá Heikkinen (2019), když vysvětluje jejich zajímavost v rámci výuky a Welsh (2012) poukazuje na přínos mobilního telefonu a jeho velikosti jakožto vhodného nástroje pro terénní výuku. Informace k aplikacím pro přírodopis v terénní výuce shromáždil ve svém článku Holec (2020), který se zaměřil na aplikace k poznávání přírody kolem nás. Informace k vybraným aplikacím jsou čerpány z internetových obchodů pro operační systémy iOS a Android.

Problematiku terénní výuky ve svých dílech řeší mnoho českých a zahraničních autorů. Český autor Hofmann (2003) se v knize Integrované terénní vyučování věnuje tomuto pojmu. Popisuje samotný pojem terénní výuka, její charakteristiku a význam. V publikaci Koncepce terénní výuky pro základní školy

13

osvětlují Svobodová a kol. (2019) pojem terénní výuky. Dále se zabývají přínosy terénní výuky, právními předpisy související s terénní výukou; typy a formami terénní výuky. Součástí publikace jsou ukázky a inspirace na návrhy a témata terénní výuky. Navíc jsou doplněny metodickými listy. Řezníčková (2008) se zabývá cíli a náměty pro terénní cvičení.

Scott a spol. (2014) řeší v jejich odborném článku pojem terénní výuky a zařazení do výuky přírodopisu. Oost (2011) prováděla svůj výzkum na téma Enquiry-driven fieldwork as a rich and powerful teaching strategy – school practices in secondary geography education in the Netherlands a zjišťovala, jaký přínos má tato forma vyučování pro žáky.

Pojem pracovní list blíže rozebírá ve svém díle Školní didaktika Kalhous (2009) a stejně jako autorka Křístková a spol. (2007) uvádí jeho následnou charakteristiku. Doleček (1975), Frýzová (2014) a Mrázová (2013) se zaměřují na teorii, tvorbu a hodnocení pracovních listů.

Metody výzkumu popisuje autor Gavora (1996) ve své knize Výzkumné metody v pedagogice. Blíže specifikuje pozorování a jeho rozdělení, rozhovor (interview) a další metody. Hendl (2016) a Švaříček (2014) se ve svých publikacích o kvalitativním výzkumu blíže zaměřují na metodu triangulace.

#### <span id="page-14-0"></span>**2.2 Seznam nejčastěji používaných pojmů**

**Mobilní aplikace** (též aplikační softwary) programové vybavení, které reaguje na uživatele. Aplikace slouží uživateli k okamžitému použití pro různé úkoly a práce. Podstatou rozdílu mezi aplikací a běžným softwarem je v interakci s uživatelem, jelikož software pracuje nezávisle na uživateli (IT slovník, 2022).

**M-learning** je vzdělávání pomocí mobilních telefonů. Místo mobilních telefonů mohou být začleněny tablety, kamery, fotoaparáty či audiopřehrávače (Dragomir, 2010).

Smartphone v překladu ("chytrý telefon"). Zařízení, které je vybaveno operačním systémem, díky němuž mohou uživatelé využívat mnoho funkcí a operací. Například stahování aplikací, využití Wi-Fi atd. V dnešní době se vyskytuje velké množství chytrých telefonů, tudíž téměř každý si ho může pořídit. Na podobném principu funguje i tablet, který se liší velikostí (IT slovník, 2022).

**Terénní výuka** (terénní cvičení) je výuková forma, kde hlavním rysem je práce v terénu, mimo budovu školu (Hoffman, 2011).

**Wi-Fi** označení pro bezdrátovou internetovou síť (IT slovník, 2022).

#### <span id="page-15-0"></span>**3 Digitální svět a výuka**

Žijeme ve 21. století a moderní technologie nás obklopují ze všech stran. Ovlivňují komunikaci, socializaci a přístup k informacím. Není tedy divu, že své místo hledají i ve výuce. A hledají ho oprávněně. Ve světě nových technologií je mnoho zařízení, která se dají využít pro zpestření a zkvalitnění výuky. A co víc – žáci jejich používání vítají.

Dnešní generace žáků se narodila do doby, kdy jsou moderní technologie dostupné pro kohokoliv a i díky jejich masivnímu rozšíření je drtivá většina umí bez problému ovládat a plně využívat. Samotné vzdělávací systémy se snaží přizpůsobovat době a požadavkům společnosti, aby žáci byli připraveni na život v nyní probíhající digitální době. V posledních letech se stává stále populárnějším m-learning (mobile learning), nebo-li tzv. využívání mobilních technologií ve výuce. Většina školních tříd disponuje alespoň jednou technologií – notebookem, počítačem či tabletem. Ovšem ne všichni pedagogové dokáží s těmito zařízeními pracovat a využívat je ve své výuce (Lambert, 2018).

Mezi zařízení podporující mobile learning jsou zahrnuty tablet, mobilní telefon, smartphone, počítač, audiopřehrávače, e-knihy nebo i herní konzole (Dragomir, 2010).

Neumajer (2015) se zaměřil na kompetence týkající se člověka 21. století. Na obr. 1 je zobrazen souhrn kompetencí. Například kreativita a inovace, komunikace, spolupráce, kritické myšlení a řešení problémů, technologické kompetence. Technologická kompetence pojednává o připravenosti využívat a používat počítačové programy a nástroje, které rozšiřují digitální gramotnost. Škola se snaží, co nejvíce pomoci s osvojováním a rozvíjením ICT gramotnosti. Zaměřuje se na technické dovednosti na různých technologických zařízeních. Digitální gramotnost, která je zde taktéž zmíněna lze označit jako soubor dovedností, kterými disponuje digitálně gramotný jedinec – "Digitálně gramotní lidé tak mají být schopni jakýchkoliv aktivit s digitálními *technologiemi, které musí řešit v rámci různých životních situací, ať už máme na mysli práci, učení, volný čas, nebo i další aspekty každodenního života."* (Neumajer, 2015, str. 18).

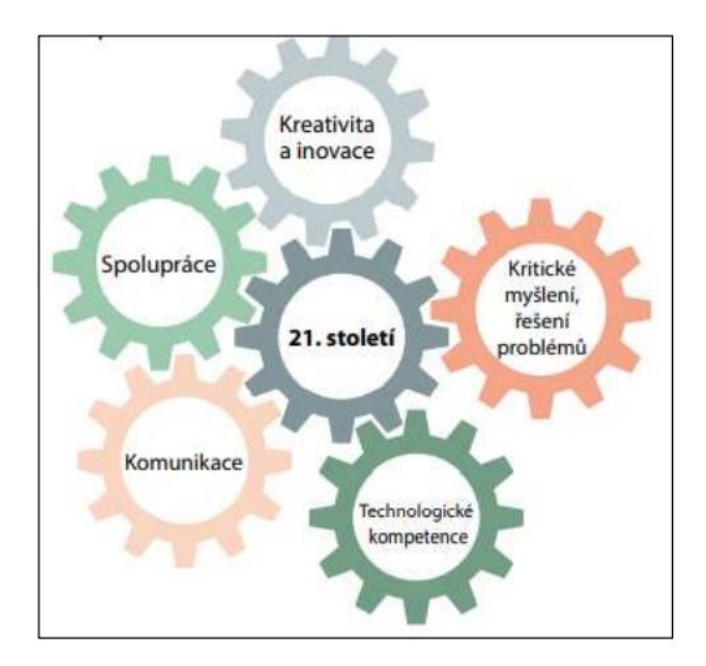

**Obr. 1** Kompetence člověka 21. století (zdroj: Neumajer, 2015)

Velký benefit integrace mobilních zařízení do výuky spočívá ve využívání různých aplikací či internetu, díky kterým máme přístup k informacím a výuku můžeme udělat zajímavější. Mobilní telefony mají výhodu, že mohou být použity kdykoliv a kdekoliv. Ačkoliv mobilní telefony s aplikacemi nabízejí široké využití, nebylo provedeno dostatečné množství výzkumů, které by dokazovaly, jaké aplikace jsou nejvhodnější a jak s nimi pracovat.

Díky protiepidemiologickým opatřením v rámci boje s nemocí COVID-19 se většina škol po celém světě musela uchýlit k distanční formě vzdělávání. Využívání m-learningu a technologií má výhodu v tom, že výuka může být provozována z různých míst. Každý z nás se musel naučit, jak správně využívat komunikační aplikace (MS Teams, Zoom). Učitelé i žáci si tím zároveň zdokonalili svoji digitální gramotnost, která je v dnešní době poměrně důležitá (AL-Emran, 2020).

#### <span id="page-16-0"></span>**3.1 Tablet vs. notebook**

Považuji za důležité shrnout hlavní rozdíly tabletu od běžného notebooku, aby si i učitel, který se dosud s tabletem neměl možnost blíže seznámit, mohl uvedené rozdíly jednodušeji uvědomit. Podle Neumajera (2015) tablety využívají více dotykové ovládání a pro psaní textu používají tzv. virtuální klávesnice, která se zobrazí na dotykovém displeji. Velikost tabletů se pohybuje mezi sedmi a deseti palci, na rozdíl od notebooků, které bývají vybaveny displejem o velikosti jedenáct až dvanáct palců. Tablety jsou výrazně lehčí a mobilnější. Výdrž baterií u kvalitních tabletů je zpravidla delší než u notebooků. Operační systém a data jsou ukládány na interní flash paměť, nikoli na pevný disk. Tablety mají méně výkonný procesor, a i proto jsou bezhlučné. Oproti notebookům se do nich nelze připojit pomocí síťového kabelu. Uživatel je tak odkázán na bezdrátové připojení do internetové sítě pomocí Wi-Fi, či skrze připojení k mobilním sítím 3G až 5G poskytovaných mobilními operátory.

*"Programové vybavení neboli software, který se v případě notebooků označuje za programy, se v terminologii tabletů nazývá aplikace"* (Neumajer, 2015, str. 23). Do tabletu se aplikace stahují přímo z internetového obchodu dodavatele operačního systému (Google Play, Apple App Store, Microsoft Windows Store). Cena tabletů je nižší než průměrná cena kvalitních notebooků. Tablety či smartphony, které si budou představeny později, mají proti notebookům velké množství senzorů, které významně rozšiřují možnosti jejich využití ve vzdělávání. Příkladem mohou být senzory na měření, prozkoumávání a dokumentování světa kolem nás. Můžeme tak využít fotoaparát a kameru, mikrofon, kompas, čtečku otisků prstů, GPS neboli polohovací systém a řadu dalších. Tablety jsou vhodným doplňkem vzdělávání, který má výhody i nevýhody (Neumajer, 2015).

#### <span id="page-17-0"></span>**3.2 Smartphone**

Mobilní telefon je bezdrátové zařízení, které uživatelům umožňuje přijímat data, zvuk a video. Zatímco první generace mobilních telefonů dokázala pouze přijímat hovory a telefonovat, dnešní telefony mají více možností, co dokáží. Jsou přizpůsobené webovým prohlížečům, navigačním systémům, hrám, přehrávačům videí či hudby a fotoaparátům.

Díky tomu, co dnešní telefony nabízejí se jim začalo přezdívat "smartphone" nebo také česky "chytrý telefon" (Mobile phone, 2020).

Jedna z nejdůležitějších vlastností smartphonů je jejich přístup k obchodu s aplikacemi Google Play a App Store. Jedná se o aplikace, které slouží jako centrální obchod či portál, kde si uživatelé mohou vyhledávat a stahovat softwarové aplikace do svých zařízení (Smartphone, 2019).

Mezi klíčové vlastnosti "chytrých telefonů" patří připojení k internetu; buď pomocí mobilního připojení přes sítě 4G, a některé dokonce 5G, nebo pomocí Wi-Fi. Dalšími dnes již běžnými vlastnostmi jsou možné polohové služby, webové prohlížeče, téměř neomezené množství a následné podpora aplikacím, klávesnice, schopnost synchronizace s dalšími zařízeními uživatele (notebooky, tablety, stolní počítače). Mobilní telefony jsou vybaveny vlastními operačními systémy. Ačkoli existuje více operačních systémů, dva nejrozšířenější jsou iOS a Android (Smartphone, 2019).

#### <span id="page-18-0"></span>**3.3 Volba operačního systému**

Počítačová platforma je pracovní prostředí, které podporuje bezproblémovou činnost aplikací. Zjednodušeně řečeno, volba operačního systému určuje, z jakých aplikací můžeme vybírat a které můžeme používat pro daný tablet či smartphone. Dnešní platformy jsou vzájemně neprostupné, proto některé aplikace můžeme najít jen pro určitý typ platformy (Neumajer, 2015). Většina autorů aplikací se však snaží uvést zpřístupnění pro více platforem.

Nejběžnější operační systémy jsou Android od společnosti Google, iOS společnosti Apple a Windows od společnosti Microsoft. Důležité je vybrat si platformu, která nabízí kvalitní produkty, software a služby s očekáváním jejich dalšího rozšiřování a podporování zákazníků (Neumajer, 2015).

Pro mou blízkost, znalost a, z mého pohledu, jejich nejvstřícnější přístup k uživateli, jsem se rozhodla blíže specifikovat operační systémy Android a iOS.

#### <span id="page-18-1"></span>**3.3.1 Operační systém Android**

*"Operační systém Android je nejrozšířenější platforma pro mobilní zařízení na světě"* (Neumajer, 2015, str.50). Společnost Google tento systém představuje jako otevřený software, který však obsahuje několik patentovaných technologií. Zařízení s Androidem mají různé velikosti displeje a různého rozlišení, což je pro tvůrce aplikací značný problém (Neumajer, 2015).

Většina výrobců zařízení s Androidem nabízí vlastní grafickou nadstavbu, např. Samsung, Xiaomi, LG, Asus atd (Neumajer, 2015). To znamená, že dvě zařízení od dvou výrobců mohou mít značné rozdílné uživatelské rozhraní a do jisté míry i odlišné ovládání. Aplikace se stahují z obchodu Google Play, ve kterém jich najdeme velké množství. Aplikace využitelné pro potřeby školského zařízení nalezneme v sekci Vzdělávání. K hlavním výhodám Androidu patří velké rozšíření, široká nabídka aplikací a nižší pořizovací ceny tabletů a smartphonů (Neumajer, 2015).

#### <span id="page-19-0"></span>**3.3.2 Operační systém iOS**

Operační systém iOS je využíván pouze v mobilních zařízeních společnosti Apple mezi než patří mobilní telefon iPhone, tablet iPad, iPod a multimediální přehrávač Apple TV. Společnost Apple má i svůj vlastní hardware, tím je zaručena perfektní kvalita, která je s těmito zařízení spjatá (Neumajer, 2015).

iPad je prvním komerčně úspěšným tabletem, který se stal hlavním segmentem trhu a jehož úspěchy se konkurence snaží kopírovat (Neumajer, 2015). Aplikace jsou stahované z centrálního obchodu Apple App Store a jsou kontrolovány na viry. Pokud se tak někdy stane, že je aplikace problémová, Apple problém urychleně odstraní.

Nabídka aplikací je široká. Některé z aplikací jsou zdarma, ale u mnohých je nutné uhradit pořizovací poplatek. Primárně aplikacím určených na vzdělání je vytvořena kategorie s názvem Education – Vzdělávání (Neumajer, 2015). Pro správu mobilních zařízení a organizaci multimediálního obsahu je určena aplikace iTunes.

Jakékoliv zařízení od Applu, je považováno za prémiové zboží, čemuž odpovídá i vyšší cena. Apple je na rozdíl od Androidu uzavřený systém, a proto nemá tolik možností přizpůsobení (Neumajer, 2015).

#### <span id="page-19-1"></span>**3.4 Mobilní technologie v RVP ZV**

V Rámcovém vzdělávacím systému se můžeme setkat s klíčovými kompetencemi, které vyjadřují souhrn vědomostí, dovedností, postojů a hodnot potřebných pro osobní rozvoj, vzdělávání a uplatnění jedince ve společenském životě.

Cílem základního vzdělávání je využít tyto kompetence a obohatit žáky do budoucnosti. S kompetencemi se setkáváme už v předškolním vzdělávání. Dále jejich tvorba pokračuje přes základní až ke střednímu vzdělávání a dotváří se během života (RVP ZV, 2021).

S aktualizací Rámcového vzdělávacího programu pro základní vzdělávání, která přišla v roce 2021 se zároveň vytvořila nová Kompetence digitální. U žáků rozvíjí digitální a ICT gramotnost se schopností práce s moderními technologiemi. Žák umí vhodně použít digitální zařízení při výuce, při zapojování do života, a je schopný rozhodnout, která z výše uvedených mu pomůže vyřešit nějaký problém. Díky technologiím je žák schopen získávat, vyhledávat, spravovat a sdílet jednotlivá data. Snaží se docílit toho, že využívání digitálních technologií vede k usnadnění práce, k lepší kvalitě práce a automatizaci rutinních záležitostí. Uvědomuje si přínos technologií pro společnost a seznamuje se s novinkami v digitálním světě. Zároveň zvažuje možná rizika jejich používání (RVP ZV, 2021).

Digitální kompetence se prolíná i do vzdělávací oblasti Informatika, která se dočkala nových tematických obsahů a očekávaných výstupů. Zaměřuje se především na rozvoj schopnosti práce s počítačem se kterým neodmyslitelně souvisí informativní myšlení a pochopení principu digitálních technologií. Napomáhá k efektivnímu a bezpečnému využívání. S informatikou se můžeme nově setkat už na prvním stupni základního vzdělávání, kde se učí základní principy využití technologií. Na druhém stupni jsou získané dovednosti obohacovány o další informace. Žáci se učí zpracovávat a využívat data, chápou principy kódování a modelování a jsou schopni chránit své soukromí, zařízení i dat (RVP ZV, 2021).

#### <span id="page-20-0"></span>**3.5 Mobilní zařízení ve výuce**

V dnešní době jsou žáci více digitálně gramotní, a proto jsou označovány jako "digitální domorodci". Oproti učitelům, kteří se s moderními technologiemi teprve učí, ti jsou přezdívány jako "digitální imigranti" (Anshari et al., 2017). V posledních letech se ve světě vedou diskuze, zda moderní technologie patří do školy a jak je vhodně využívat. Podle Kopeckého (2019) lze názory například na smartphony rozdělit do čtyř skupin:

- 1. Mobilní telefon do školy vůbec nepatří.
- 2. Mobilní telefon může dítě do školy vnést, ale po dobu školního vyučování jej nesmí použít.
- 3. Mobilní telefon může dítě do školy vnést, ale může jej používat pouze po dobu přestávek, v jinou dobu pouze na pokyn pedagoga.
- 4. Mobilní telefon může dítě použít kdykoli v průběhu školního vyučování.

Mobilní zařízení, respektive smartphony a tablety, jsou v dnešní době nejrychlejší a nejužitečnějším nástrojem komunikačních a informačních technologií ve výuce (Hashemi a kol., 2011). Zapojení mobilních zařízení do výuky pomáhá žákům být úspěšnější a podporuje diferenciaci vzdělávacích potřeb. Výuka není omezená na místo, ale lze se pohybovat ve školní budově, venku v terénu, což v případě zeměpisu a přírodopisu představuje podstatný přínos. Hlavní účel integrace mobilních zařízení do výuky mimo školní lavice.

Začlenění mobilních technologií do výuky vyžaduje dlouhodobou a náročnou přípravu, aby bylo vše srozumitelné a smysluplné. Učitel by si měl položit několik základních otázek, než začne se zařízeními pracovat. Například jaká bude cílová skupina a k jakému účelu budou zařízení sloužit (Frey, 2013).

Podle autorů mobil či tablet poskytuje několik možností, jak je ve vyučovacích hodinách využít, a to jak ve třídě, tak i v terénu (Best, 2011 & Frey, 2013):

- **Fotografování/natáčení videí/nahrávání zvuku** například jako grafický materiál do prezentací, referátů, k analýze jevů v přírodě.
- **Připojení k internetu** všechny smartphony disponují možností bezdrátového připojení, popř. datové přenosy, což přináší žákům příležitost vyhledávat on-line informace a materiály, vydávat své práce, komunikovat s ostatními, využívat on-line úložiště, kde mohou sdílet informace s druhými nebo učitelé poskytnout materiály žákům apod.
- **GPS** většina mobilních přístrojů má zabudovaný senzor aktuální polohy zařízení, který například umožnuje zacílit nárok koncového uživatele obsahu vyhledávání na internetu, ale i určit polohu zařízení a navigovat na správné místo.
- **Aplikace** každý operační systém nabízí široké spektrum aplikací, jenž lze využít k výuce, například navigace, mapové aplikace, video portály, email, sociální sítě, ale i herní aplikace se vzdělávacím podtextem.
- **Zápis poznámek, úprava fotografií a videí, vytváření prezentací a další.**

Podle Freye (2013) napomáhá zapojení mobilních zařízení do výuky k samostatnosti a ke spolupráci žáka v procesu učení. Žáci jsou v centru dění, avšak je nezbytné jejich aktivní zapojení.

#### <span id="page-22-0"></span>**3.6 Motivace žáků k práci s mobilními zařízeními**

Zapojení interaktivních prvků do výuky nezahrnuje pouhé přinesení do třídy. Učitel musí zrealizovat takové aktivity, které budou žáky bavit a budou mít vzdělávací cíl. Proto je nutné vědět, jaké faktory, žáky motivují a co je vhodné využít.

Podle Ciampa (2014), která pomocí výzkumu na kanadské škole uvádí následující důvody, proč žáky práce s mobilními zařízeními přitahuje. Vzhledem k vnitřní motivaci, je pro žáky důležitý pocit "určité" výzvy a zpětné vazby. Pokud je zadaná práce pro žáky lehká, ztrácí po chvíli zájem, proto by úloha měla být obtížnější avšak ne nesplnitelná vzhledem ke znalostem žáka. Zpětná vazba pomáhá žákovi s okamžitým poučením se z chyb, či dodává zdravé sebevědomí při úspěšném splnění zadané úlohy (Ciampa, 2014).

Další motivací je kontrola žáků nad vlastní aktivitou. Tím, že žák má zařízení plně u sebe, tak může přizpůsobovat obsah svým potřebám a pracuje svým tempem. Dále je nutné zmínit velký přínos mobilních technologií v kombinaci s nejrůznějšími grafickými a textovými materiály. Pokud žáci k psanému učivu vidí i obrázkový doprovod, je vyzkoušené, že si danou látku lépe a dlouhodoběji zapamatují. Interakce mobilních zařízení přispívá všem typům žáků i s odlišnými styly učení. Navíc jsou zde i výhody k přístupu od kdekoliv a kdykoliv k aktuálnímu dění ve světe (Ciampa, 2014).

V rámci vnější motivace výzkum ukazuje, že žáci vnímají práci na mobilní telefonech jako činnost, která jim pomáhá ovládnout jednu dovednost než jako aktivitu zaměřenou na výsledek. Každý tak proto může uspět a žákovi se tak nedostane pocit neúspěchu při hledání řešení. Možnost spolupráce je jeden z dalších faktorů motivace. Vhodně zvolené činnosti žákům umožní, aby se zapojili všichni. V neposlední řadě je nutno zmínit potřebu uznání, ocenění a snahy žáka. Bez pozitivní zpětné vazby, žák ztrácí zájem dál pracovat, proto je vhodné práci ocenit alespoň pochvalou (Ciampa, 2014).

#### <span id="page-22-1"></span>**3.7 Hrozby či benefity mobilních technologií ve výuce**

Využívání takzvaného m-learningu sebou přináší řadu výhod a příležitostí. Na druhou stranu sebou používání mobilních technologií přináší i určité nevýhody a rizika. U všech faktorů záleží především na několika okolnostem a to individuálním přístupu, zkušenosti učitele, věk žáků, obsah a zaměření výuky (Neumajer, 2015).

France (2015) přináší další výhody, které m-learning poskytuje. Mezi ně patří možnost komunikace a vzájemné pomoci, schopnost učit se kdykoliv a kdekoliv, objevování nových učebních metod a aktivit na zpestření výuky a využívání různých aplikací, které mobilní telefonu přinášejí.

Podle Sarraba (2012) m-learning vylepšuje produktivitu žáku, jelikož není omezen prostorem ani časem. Žáci snadno získávají informace z odlišných zdrojů a tím je podpořena individualita k jejich potřebám. Každý si může pracovat sám je u nich rozvíjena schopnost samostudia. Výhoda spočívá i v rámci distanční výuky. Ta může i tak proběhnout skrze důvody – rodinné, finanční, či zdravotní, které žákům neumožní přítomnost ve škole.

K obecným výhodám patří i to, že víceméně většina žáků vlastní mobilní telefon a umí s ním bez jakýkoliv problémů zacházet a pracovat. Mobilní telefony mohou sloužit jako přínosný a pohotový zdroj informací jak je uvedeno výše. Pomáhají k rychlému sdílení, zaznamenávání a nahrávání dat, které mohou být použity k dalšímu zkoumání. Jedná se o pořizování videí, fotografií a audionahrávek. Smartphony s internetovým připojením, ať už pomocí sítě Wi-Fi, nebo prostřednictvím dat operátorů představují prostředníka pro zdroj informací nejen pro terénní výuku. Uvádí se i přínos tzv. mrtvého času, kdy využívání volného času přispívá k učení (v období přestávek mezi vyučováním), a to díky jednoduchému manipulování v prostoru (Neumajer, 2015).

Digitální technologie přináší velký přínos pro výuku. Využívají se i jako ovlivnění hodnocení a zpětné vazby, kde s pomocí aplikace, zjišťujeme spokojenost studentů a podílení se studentů do výukových aktivit. Pomáhají řešit problémy a s tím mohou žákům pomoci v dalším studiu či životě (Neumajer, 2015).

Vedle přínosů, které m-learning přináší je řada nevýhod, které mohou výuku negativně ovlivňovat. Jednou z prvních bariér je, že mobilní telefony mohou být rušivým prvkem výuky a žáci tak mohou být rozptylováni od učení (Robledo, 2012). Učitel si musí stanovit jasné didaktické postupy, které mobilní telefon náležitě využijí jako učební pomůcku a tím docílí a podchytí využití technologií (Neumajer, 2015). Mobilní telefon může některé žáky nabádat k podvádění a neměl by být využívat při písemných pracích. V nejhorším případě může dojít ke zneužití aplikací (fotografie, videonahrávky), co může vést k šikaně žáků i učitele (Neumajer, 2015). Ne každý umí se smartphonem zacházet, a to může vést k prohlubování rozdílů mezi žáky.

Dalšími nevýhodami mohou být odlišné typy zařízení s různými operačními systémy. Je nutné dbát na typy operačního systému, který má dané zařízení se kterým se pracuje. Každý z nich totiž podporuje různé aplikace, aktivity či programy (Hashemi, 2011). Učitel musí tyto nerovnosti zajistit a problémy vyřešit. Problémy mohou taktéž nastat pokud mobilní zařízení nemá výkonný software či nedostatečné technické připojení k sítím. Žáci mohou čelit obavám ze ztráty či zničení jejich zařízení, což může vést k dalším problémům.

V poslední řadě je velkým problémem nepřipravenost škol a pedagogů. Mobilní telefon nabízí velké množství zajímavých výukových aktivit. Starší generace učitelů bohužel není schopna tento m-learning efektivně využít (Saraab, 2012). Taktéž školní Wi-Fi připojení, které není stoprocentně výkonné a může docházet k výpadkům při práci s následující ztrátou dat. Pokud tyto faktory podchytíme, mohou do výuky přinášet obohacení ve školním procesu (Sarrab, 2012).

#### <span id="page-24-0"></span>**3.8 Technologie ve výuce zeměpisu a přírodopisu**

Smartphone či tablet lze ve výuce využít mnoho způsoby. Nové technologie si ve výuce zeměpisu a přírodopisu našla své uplatnění. Digitální technologie přinášejí inovativní a kreativní způsoby, jak řešit konkrétní přírodovědné problémy. Přitom nesmíme zapomenout na fakt, že výuka zeměpisu a přírodopisu je především o poznávání a zkoumání přírody.

Digitalizace geografie je v dnešní době velmi využívaná a s technologiemi se v tomto oboru setkáváme neustále. Nejvíce využívanými jsou geografické informační systémy, dále jen GIS, internetové databáze, mapové portály, GPS navigace či virtuální realita

(Lambert, 2018). Popularita zeměpisu by právě díky moderním technologiím mohla více zvyšovat. Žáky by tohle digitální prostředí v rámci geografie, mohlo být zajímavější a výuka prospěšnější (Knecht, 2020).

Důležitým posláním ve výuce zeměpisu je práce s mapou. Proto není překvapením, že mapové aplikace se vyvíjejí ve velkém počtu pro smartphony, tablety a počítače. Anglická organizace Ordnance Survey poskytuje ve velkém množství mapové a výukové materiály. V České republice společnost ESRI vytvořila v roce 2014 aplikaci Storymap (Lambert, 2018). Aplikace umožňuje vytvářet online mapy doprovázené příběhem. Mapy jsou online a žáci si mezi sebou mohou sdílet a spolupracovat

na vlastních výtvorech (ArcGIS StoryMaps, 2022). Dalšími geografickými portály jsou Google Earth a Mapy Google, které nabízejí velké množství nástrojů vhodných do hodin zeměpisu (Lambert, 2018). Geografické informační systémy, jsou velmi častým prostředek pro sběr, analýzu a zobrazení geodat ve výuce. Využívají se k tomu mapy, letecké a satelitní snímky, grafy a tabulky různých databází. Učitelé používají tento atraktivní nástroj pro vyučování čím dál častěji a díky tomu žáci jsou do výuky mnohem více zapojeni (Fargher, 2018).

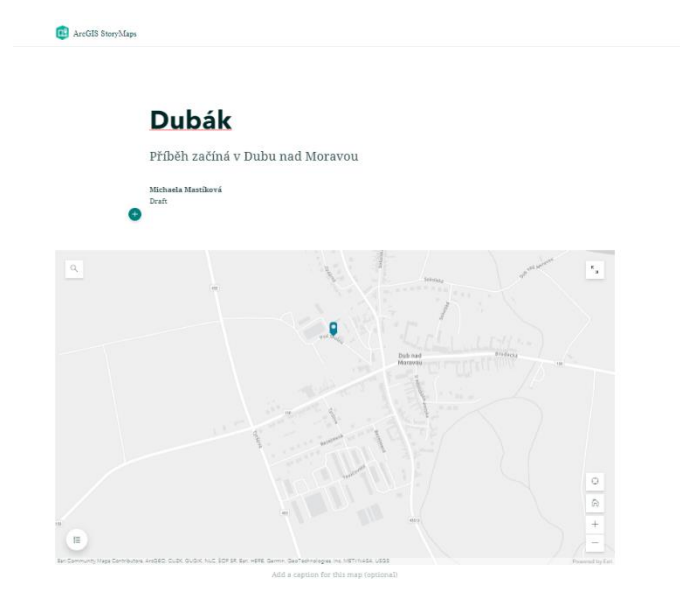

**Obr. 2** Výřez ukázky mapy s příběhem (zdroj: ArcGIS StoryMaps, 2022)

Své místo má ve výuce i virtuální realita, dále jen VR, neboli uměle vytvořená skutečnost. K jejímu zobrazení mohou být použity též speciální 3D brýle, které daný obraz zobrazují. Uplatnění stoupá nejen ve školství, ale i ve stavebnictví či lékařství (Duffek, 2020). Ve výuce zeměpisu je VR vhodná pro "terénní výuku", kde žáci mohou navštívit různé lokality na světě (Lambert, 2018). V přírodopise pomáhá vidět ukázky zvířat v jejich přirozeném prostředí. Jednou z funkcí Googlu využívající virtuální realitu je Goggle Expeditions (Duffek, 2020).

#### <span id="page-25-0"></span>**3.9 Bring Your Own Device**

S podporou smartphonů ve výuce úzce souvisí fenomén Bring Your Own Device neboli zkráceně BYOD, v překladu Přines si své vlastní zařízení. Jedná se o určitý model, koncept či školní politiku, podle které se přistupuje k výuce. Žáci si do školy nosí svá vlastní mobilní zařízení, především smartphony, ale i notebooky či tablety (Bruder, 2014). Známkou BYODu na základních školách je veřejné Wi-Fi připojení, které dává žákům možnost svá vlastní zařízení připojit k síti a využít je ve výuce (Attewell, 2017).

V rámci výuky je pak používají, aby měli lepší přístup ke školním a jiným informacím (Šupicová, 2019).

V minulosti procesu BYOD předcházel pojem 1:1, One-to-One. Ten je znám v souvislosti s použitím počítačů ve výuce, kdy v poměru jedno digitální zařízení připadá na jednoho žáka. V průběhu technologické "evoluce" byly stolní počítače nahrazeny skrze mobilní zařízení – smartphony, notebooky, tablety a jiné. Překotným tempem vyvíjející se technologie ukázaly, že žáci na jednotlivé druhy školních úkolů používají odlišné druhy zařízení. Proto se zaměření pouze na jeden typ digitálních zařízení ukázal jako nehodící se.

Viditelnější nástup BYOD do oblasti výuky umožnilo především rozšiřování různých typů chytrých telefonů, které dnes vlastní většina žáků. Žáci většinou používají svůj smartphone ke komunikaci, především prostřednictvím sociálních sítí, k poslechu hudby, sledování nebo nahrávání videí či hraní her (McLean, 2016).

Přínosem BYOD je ekonomický faktor, který odpadá pro školu. Mnoho škol nemůže ze svých rozpočtů pořídit takové množství zařízení pro žáky. BYOD zjednodušuje to, že žáci do školy nosí jejich vlastní technologie. U zařízení, která vlastní škola, je nutno pravidelně provádět kontroly a starat se o ně (Šupicová, 2019).

Výhodou je i to, že většina žáků má vlastní mobilní zařízení a nemají problém s prací díky nim. Dále jsou studenti do výuky více zapojeni, z jejich strany je větší aktivita a výuka je více interaktivní (McLean, 2016). Žáci jsou ve škole vedeni k aktivitám, které podporují jejich digitální gramotnost, vyhledávání informačních zdrojů, komunikaci v online prostředí, a další. Díky BYOD lze očekávat, že žáci využijí příležitosti, případně i nových návyků získaných během terénní výuky a původně volnočasové zařízení využijí ke vzdělávacím účelům (Neumajer, 2016). Výhoda spočívá i v tom, že každý ze žáků vlastní jiné zařízení a probíhá zde i sdílení a inspirace poznatků z jejich zařízení. Každý typ od jiné značky může obsahovat odlišné funkce a žáci se tak naučí pracovat s odlišnými technologiemi (Šupincová, 2019).

BYOD s sebou přináší i některá rizika a nevýhody, se kterými se musí počítat. McLean (2016) v různorodosti zařízení, která žáci vlastní, vidí nevýhodu. Každé zařízení má různé technické vybavení, a ne všechny aplikace a funkce pracují stejně. Prohlubuje to tak rozdíly mezi žáky s novými modernějšími technologiemi oproti těm, kteří vlastní zastaralejší verzi zařízení. Dalším z nevýhod je nepřipravenost učitelů, kteří nejsou technicky zdatní natolik, aby dokázali na těchto zařízeních stavět výuku (McLean, 2016). Mají též dopad na sociální postavení žáka ve výuce. Ne každý žák si může dovolit vlastnit smartphone. Neopatrnost žáků při stahování či ukládání může být problémem, který může zavléct vir do školní internetové sítě (Mareco, 2012).

#### <span id="page-28-0"></span>**4 Mobilní aplikace v terénní výuce zeměpisu a přírodopisu**

Mobilní technologie v terénní výuce jsou kvalitní pomůckou, jelikož nabízejí velké množství funkcí a aplikací, které lze využít. Tím, že smartphone v dnešní době vlastní každý, výuka bývá efektivnější a zajímavější, a to jak pro žáky, tak i pro učitele (Heikkinen, 2019).

Smartphone je výhodný pro terénní výuku z důvodu své velikosti, lehké manipulace a přesnosti. Mobilní telefon může v terénní výuce sloužit jako nástroj pro sběr dat, anebo i pomáhat k zapisování poznámek a výsledků výzkumu (Welsh, 2012).

Desítky tisíc vzdělávacích aplikací v App Storu či Google Play jsou zaměřeny na každé téma od přírodních věd až po cizí jazyky.

#### <span id="page-28-1"></span>**4.1 Kritéria výběru aplikací**

Před použitím aplikací v terénní výuce je vhodné stanovit si a kriticky zhodnotit vhodnost aplikace či aplikací pro daný edukativní výstup.

Prvním klíčovým faktorem je **vhodnost operačního systému,** dle možností školy. Na základě zkušeností se školou, ve které pracuji a dle mých osobních zkušeností, získaných na svých osobních ,,smart zařízeních", jsem se rozhodla, že budu blíže specifikovat možnosti systému Android a iOS. Dalším z faktorů, který jsem se rozhodla zohlednit je **finanční náročnost aplikací** pro dané platformy. Součástí tohoto kritéria bylo i celkové zhodnocení případných finančních nákladů pro školy, či tvůrce terénního cvičení. Aby měla má diplomová práce, co největší využitelnost pro další pedagogy, rozhodla jsem se zohlednit pouze bezplatné aplikace pro již zmínění operační systémy. Přestože jazyková bariéra dnešních pedagogů i žáků je menší než kdykoliv předtím a většina žáků ovládá alespoň jeden světový jazyk, rozhodla jsem se, až na pár výjimek, brát v potaz aplikace s **českou jazykovou mutací**. Trendem dnešních pedagogických metod je tvorba a posilování učení v souvislostech, skrze takzvané **mezipředmětové vazby**. Tento faktor jsem se rozhodla zohlednit ve výběru aplikací, které jsem použila při tvorbě úloh v aplikaci pro terénní cvičení. Důležité je zhodnotit, zda daná aplikace odpovídá nastaveným výukovým cílům, podporuje učení a vytváří vazby na reálný svět. Je obecně známým faktem vzdělávacího procesu, že schopnost zaujmout žáky či posluchače, je důležitým předpokladem pro úspěšné vzdělání. Díky rozšířenosti a globálnosti uvedených operačních programů lze plnohodnotně zohlednit jako kritérium též **kvalitu a hodnocení aplikace od daných uživatelů**, kteří aplikaci použili před Vámi.

#### <span id="page-29-1"></span><span id="page-29-0"></span>**4.2 Aplikace využitelné pro potřeby terénní výuky**

#### **4.2.1 Aplikace pro přírodopis**

Obsahem této kapitoly je výběr dostupných aplikací k určování rostlin a živočichů. Tyto aplikace bude možné snadno využívat v terénní výuce, ale i ve třídě. Žáci mohou přispět k mapování druhů rostlin či živočichů ve své obci, ale i na celém světě. Během výuky venku, žáci mohou pořizovat snímky různých rostlin, živočichů a hub s využitím mobilního zařízení (chytrý telefon, tablet). Díky připojení k internetu je pak snadné, pomocí aplikace, získat návrhy identifikace jednotlivých druhů nebo sdílet pozorování i s přírodovědci, kteří dávají zpětnou vazbu správnosti identifikace. Žáci tím mohou podporovat skutečný výzkum na rozmanitost přírody. Výuka by tím měla žáky více obohatit a získat nový rozměr (Holec, 2020).

#### **4.2.1.1 iNaturalist**

Aplikace iNaturalist je jednou z nejpopulárnějších aplikacích na světě (Google Play, 2022). S pomocí uvedené aplikace je možné identifikovat rostliny a zvířata kolem nás. Je to ve skutečnosti komunitní internetová služba, za kterou stojí Kalifornská akademie věd a známá značka National Geography. Mobilním telefonem či tabletem žáci pořizují snímky organismů, které chtějí identifikovat. Aplikace jim nabídne při pořízení snímku rozsáhlou databázi obrázků, co by to mohlo být. Žáci ji s vlastní zkušeností a tištěnými či elektronickými klíči s aplikací porovnají. Aplikace sdružuje lidi, kteří podporují přírodu a sdílí s ostatními, co a kde pozorovali. Žáci tím získávají cenná data pro vědce, kteří pracují na mapování druhů (Holec, 2020).

**Tab. 1** Kritéria aplikace iNaturalist

| Operační systém       | Android             | iOS                 |
|-----------------------|---------------------|---------------------|
| Cena                  | zdarma              | zdarma              |
| <b>Jazyk</b>          | čeština             | čeština             |
| Mezipředmětové vztahy | přírodopis, zeměpis | přírodopis, zeměpis |
| Hodnocení uživatelů   |                     | 4.8                 |

Zdroj: Google Play a App Store, 2022

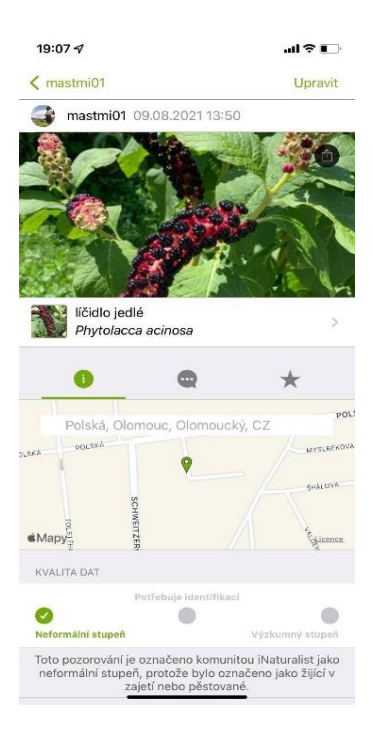

**Obr. 3** Aplikace iNaturalist v praxi (zdroj: Mastíková, 2022)

#### **4.2.1.2 BioLog**

Česká aplikace, které taktéž slouží k zaznamenávání a pozorování rostlin, živočichů a hub v terénu. Funguje i bez připojení k internetu. Aplikace slouží jako atlas výskytu druhů, umožňuje provádět druhová pozorování ve zvolené oblasti. Díky aplikaci se můžeme podívat, co zajímavého se vyskytuje ve vašem okolí. Svoje pozorování rovnou odesíláme do nálezové databáze spravované Agenturou pro ochranu přírody a krajiny ČR (Holec, 2020). Tuto aplikaci si mohou stáhnout pouze uživatelé operačního systému Android.

## **Tab. 2** Kritéria aplikace Biolog

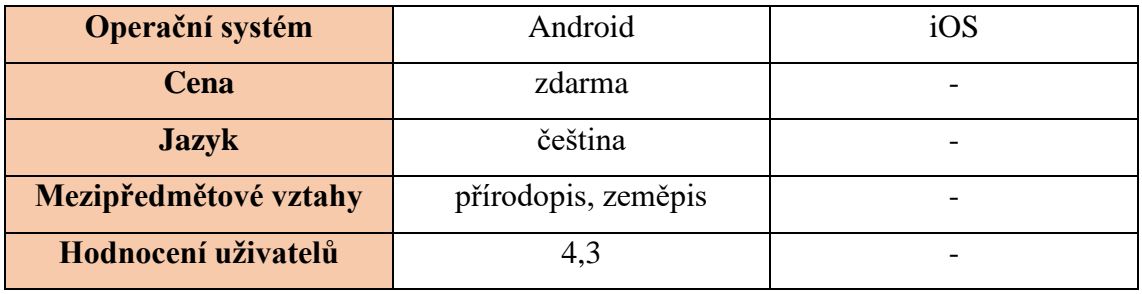

Zdroj: Google Play, 2022

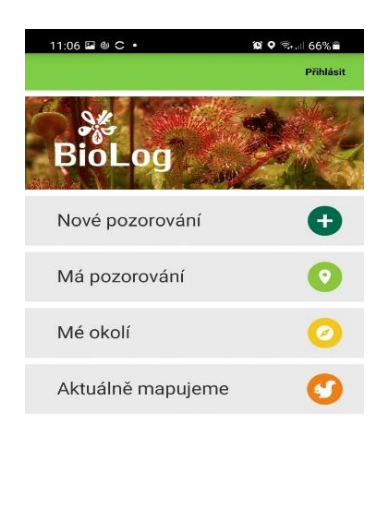

**Obr. 4** Aplikace BioLog v praxi (zdroj: Mastíková, 2022)

#### **4.2.1.3 PlantNet**

Poslední aplikace pro určování a záznam pozorovaných rostlin je PlantNet. Je vyvíjena vědci z francouzských výzkumných organizací (Cirad, INRA) ze sítě Tela Botanica a nadace Agropolis (Google Play, 2022). Neplacená aplikace pomáhá určit druh rostliny pomocí vizuálního rozpoznání, sdílet pozorování a vyhledávat další informace o rostlině na internetu. Aplikace neumožňuje určit okrasné rostliny (Google Play, 2022).

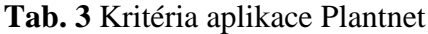

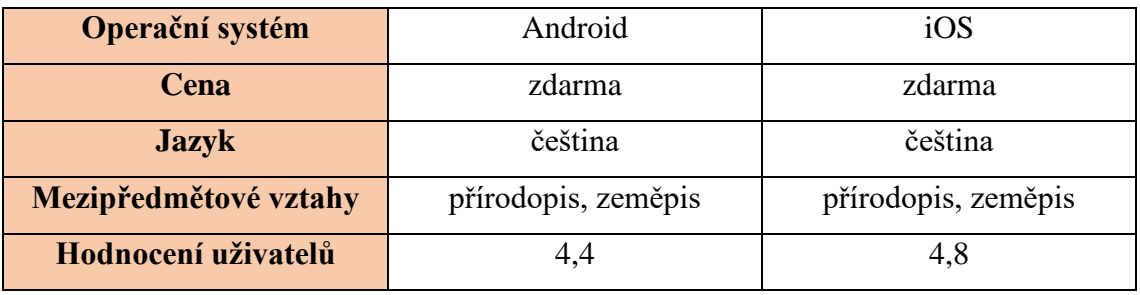

Zdroj: Google Play a App Store, 2022

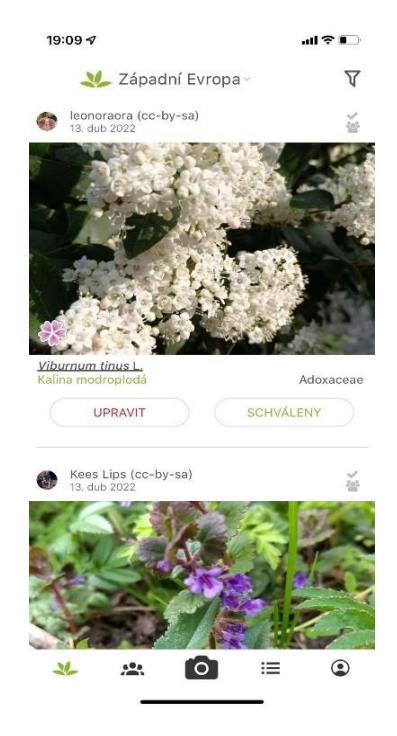

**Obr. 5** Aplikace Plantnet v praxi (zdroj: Mastíková, 2022)

#### **4.2.1.4 eBird**

Hlavní účel této aplikace je rychle a snadno zaznamenat pozorované ptáky. Vytvořila ji americká nezisková organizace Cornell Lab of Ornithology ve spolupráci s National Audubon Society (Google Play, 2022). Do projektu, který vznikl za účelem pozorování ptáků v USA se začal zapojovat celý svět. eBird obsahuje velkou databázi zvuků, fotografií a videí, které jsou sdíleny skrze pozorovatele (Google Play, 2022). Aplikace je bezplatná a najdeme ji na obou operačních systémech.

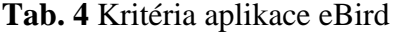

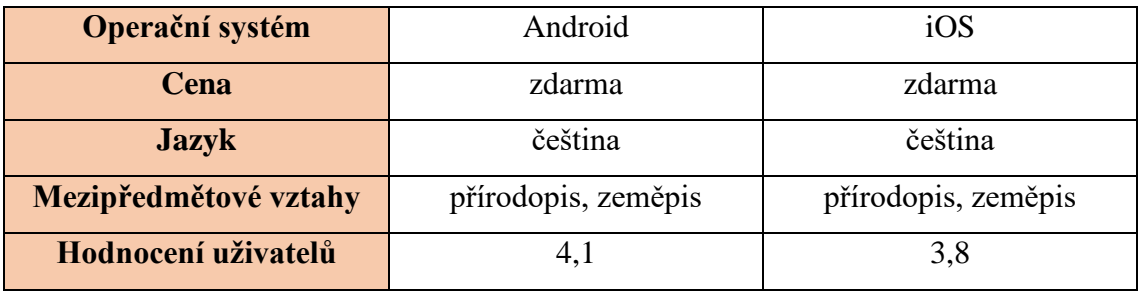

Zdroj: Google Play a App store, 2022

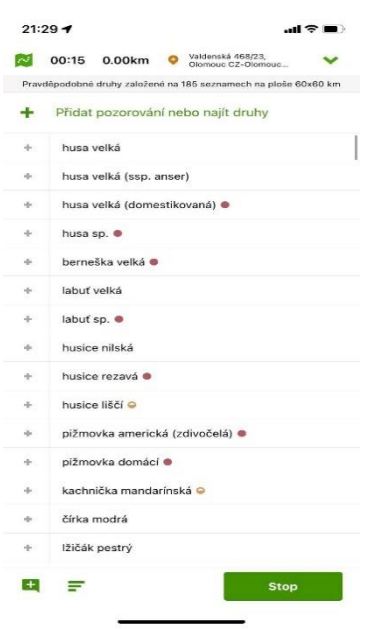

**Obr. 6** Aplikace eBird v praxi (zdroj: Mastíková, 2022)

#### **4.2.1.5 Aplikace na houby**

Mezi české originální a zároveň unikátní zábavy a kratochvíle patří bezesporu sbírání hub v našich lesích. Aplikace zaměřená na mykologii obsahuje desítky fotografií našich hub s velkým množství zajímavých informací. Najdeme zde taktéž specifický klíč k určování hub. Největší specialitou je optické rozpoznání houby pomocí fotoaparátu (Google Play, 2022). Toto rozpoznávání funguje i v off-line režimu přímo ve vašem telefonu, takže ji můžete používat i v lese, kde lze očekávat špatné pokrytí mobilní internetovou sítí. Na tvorbě aplikace se podílelo mnoho autorů, v čele s mykologem Martinem Křížem (Google Play, 2022). Aplikace je zdarma, avšak pokud budete chtít balíček premium, který navíc obsahuje vyhledávání v mapě růstu v regionu, galerii hub ve vysokém rozlišení, houbové recepty a je zcela bez reklam, připlatíte si 99 Kč.

**Tab. 5** Kritéria Aplikace na houby

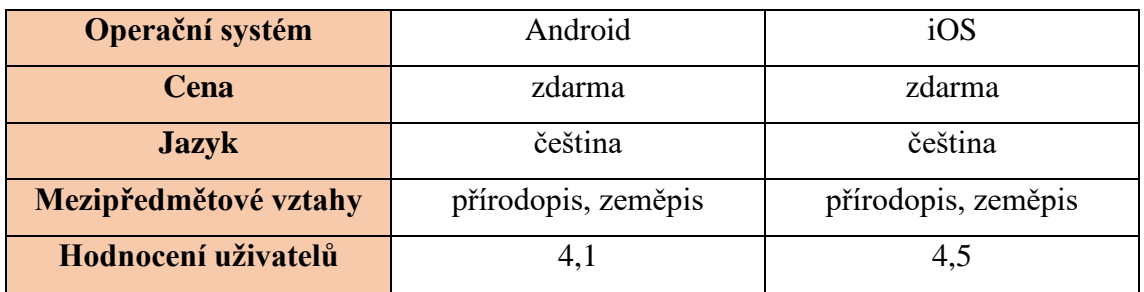

Zdroj: Google Play a App store, 2022

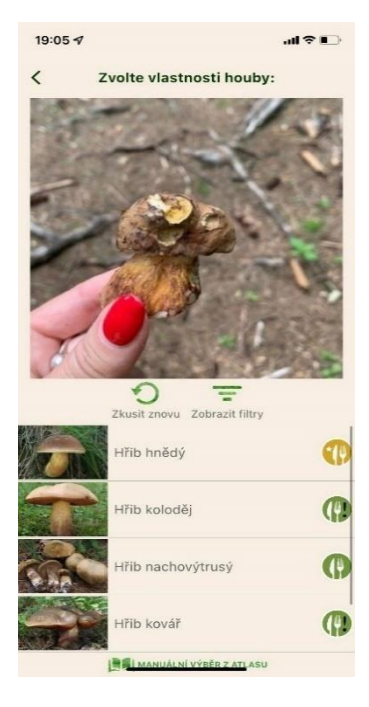

**Obr. 7** Aplikace na houby v praxi (zdroj: Mastíková, 2022)

#### **4.2.1.6 Minerály**

Během terénní výuky se žáci mohou setkat s různými typy hornin. Existuje pěkná aplikace, která vše podstatné obsahuje – Rock Indentifier: Stone ID. Tato aplikace je v anglickém jazyce, ale bohužel je placená. Stojí 859 Kč za rok. Slibuje rychlou identifikace kamenů a krystalů, podrobné informace či bezplatnou konzultaci s odborníky (Google Play, 2022).

V rámci bezplatných verzí jsem objevila pouze aplikaci Minerály na Google Play. Tato aplikace slouží jako přehled nejzákladnějších minerálů. Uživatelé si chválí její přehlednost a jednoduchost. Fotografie minerálů fungují pouze při připojení k internetu (Google Play, 2022).

**Tab. 6** Kritéria aplikace Minerály

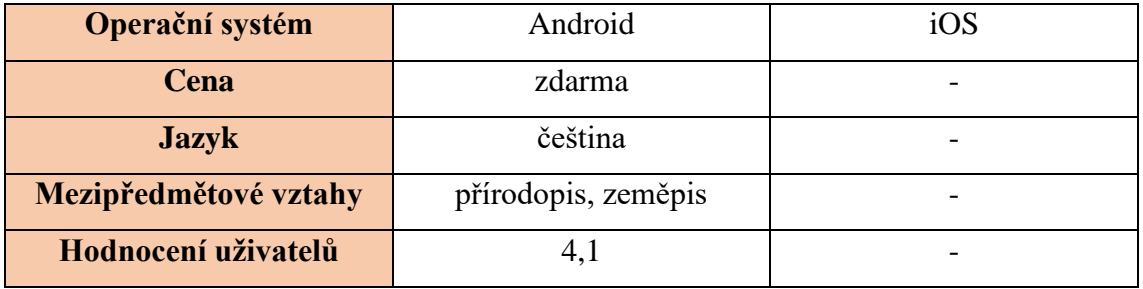

Zdroj: Google Play, 2022

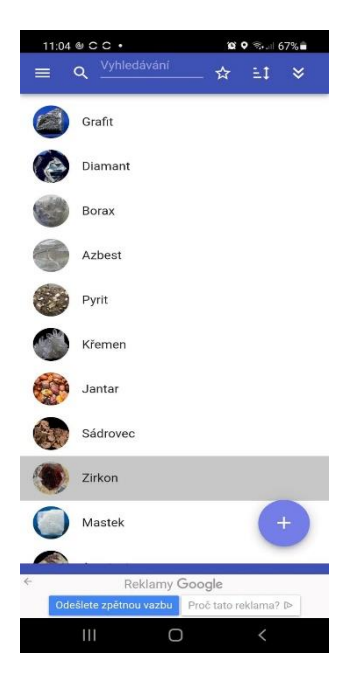

**Obr. 8** Aplikace Minerály v praxi (zdroj: Mastíková, 2022)
### **4.2.2 Aplikace pro využitelné pro zeměpis v terénu**

Základní geografická schopnost nutná pro terénní výuku je nejen orientace v mapě, ale i další schopnosti, jakožto měření v terénu, vyhledávání si spojů v rámci geografie dopravy a mnoho dalších schopností. V následujícím přehledu jsem vybrala ty nejzákladnější a nejpoužívanější aplikace veřejností.

# **4.2.2.1 Mapy Google**

Aplikace je dostupná pro operační systémy Android a iOS zcela bezplatně. Mapy Google urychlí a usnadní vaše cestování a orientaci v krajině. Vytvořila ji společnost Google LLC. V aplikaci je zmapovaných více než 220 zemí. V rámci map pak máte i polohy firem a zajímavých míst. Pomocí satelitních (GPS) navigací můžete využít informace o provozu a veřejné dopravě v reálném čase a zároveň prozkoumáte své okolí (Google Play, 2022). Kromě běžné mapové vrstvy má aplikace pro Českou republiku detailní satelitní snímky a možnost trojrozměrného zobrazení budov v centrech větších měst. Velkou výhodou jsou off-line mapy, kdy můžeme vyhledávat a využívat navigaci i bez připojení k internetu. Kromě lehkého ovládání mají provázání se Street View, což jsou snímky ulic českých měst nafocené kamerou z auta (Google Play, 2022).

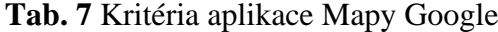

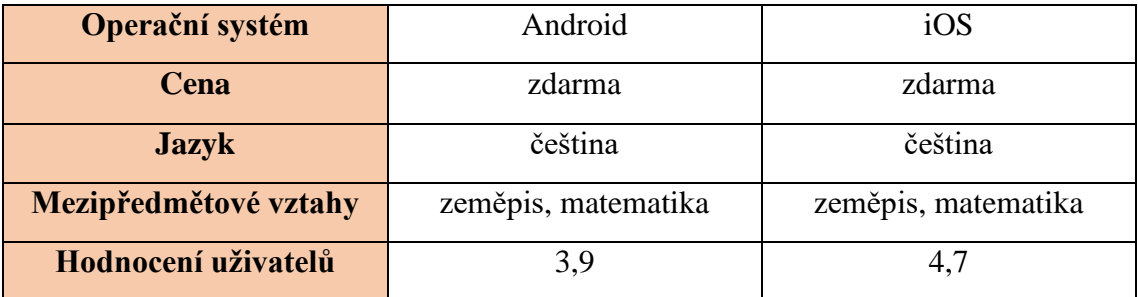

Zdroj: Google mapy a App Store, 2022

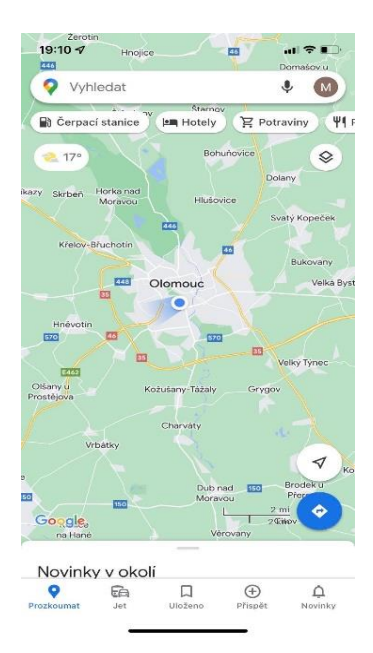

**Obr. 9** Aplikace Google mapy v praxi (zdroj: Mastíková, 2022)

# **4.2.2.2 Mapy.cz**

Aplikace Mapy.cz je vytvořená firmou Seznam.cz. Jedná se o aplikaci, která byla spuštěna roku 2013 (Google Play, 2022). Na aplikaci se podílejí a vytvářejí ji lidé přímo v České republice. Díky tomu je velikou výhodou specializace na mapové podklady České republiky. Tato aplikace má dle Šlik (2017) pro uživatele mimo Českou republiku a Slovenskou republiku název Windy Maps. Jediný rozdíl je v menu, které je v anglickém jazyce, avšak vzhled je podobný.

Tato aplikace vychází z podkladů webového portálu, ale funkce jsou odlišné. V aplikaci můžeme stahovat turistické či letecké off-line mapy jednotlivých států a ty využívat bez připojení k internetu. Ty většina konkurenčních aplikací neobsahuje. Aplikace umožňuje hledání, plánování tras, práce s GPS a doprovodné funkce jako je stopař, který nám zaznamenává prošlou trasu, či záchranka, která má návod pro případný úraz (Google Play, 2022). Aplikace Google Mapy a Mapy.cz mají srovnatelný obsah, co bych ale uvedla jako je hlavní rozdíl z mého hlediska je ten, že Mapy.cz mají lépe propracované turistické mapy, které na rozdíl od Google Mapy obsahují vrstevnice. Jako perličku bych uvedla to, že Mapy.cz obsahují historické mapy z 19. století. Pro práci s touto aplikací musíte mít založený svůj vlastní účet.

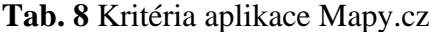

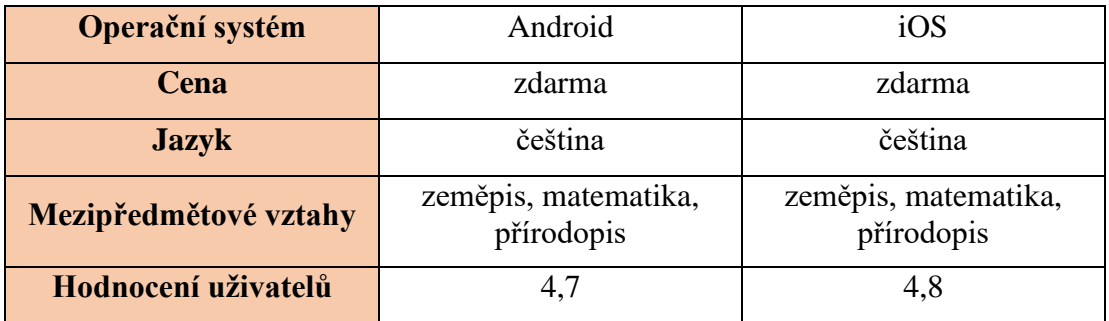

Zdroj: Google Play a App Store, 2022

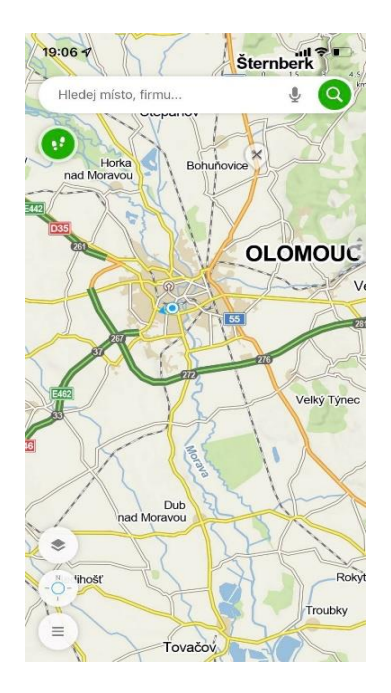

**Obr. 10** Aplikace Mapy.cz v praxi (zdroj: Mastíková, 2022)

# **4.2.2.3 Google Earth**

Sesterská aplikace k mapám od Google je vhodná pro zobrazení celé zeměkoule, kterou máte jako ,,na dlani" (Kejduš, 2013). Objevíte svět z výšky díky satelitním snímkům, trojrozměrným budovám ve stovkách měst. Pomůže vám zvětšit váš dům nebo jiná místa, která byste chtěli objevit. Funkce cestovatel s komentovanými prohlídkami vám ukáže svět z nové perspektivy (Google Play, 2022). Můžete si vytvořit vlastní příběhy a působivé mapy a ty prohlížet v mobilních zařízeních (Google Play, 2022).

V posledních letech nás obklopuje změna klimatu. Google na tento problém chtěl zareagovat a vytvořil novu trojrozměrnou časosběrnou funkci, kde se lidé mohou vrátit v čase a podívat se, jak se naše planeta změnila za posledních třicet sedm let (Dvořáčková, 2021).

# **Tab. 9** Kritéria aplikace Google Earth

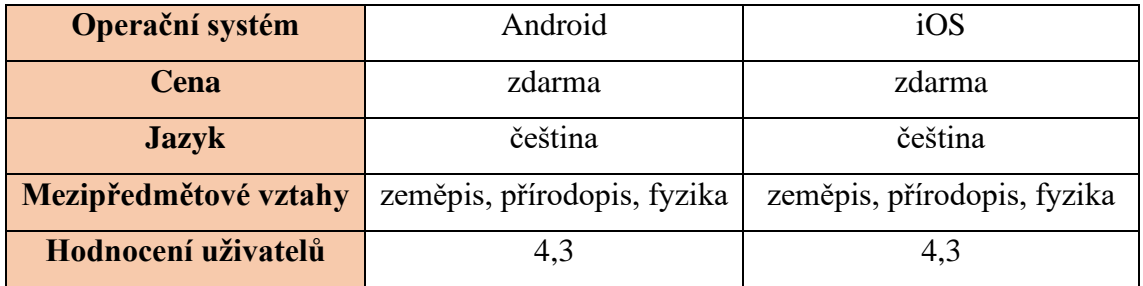

Zdroj: Google Play a App Store, 2022

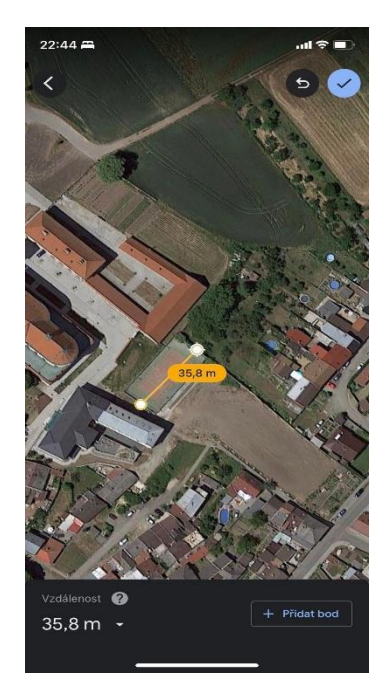

**Obr. 11** Aplikace Google Earth v praxi (zdroj: Mastíková, 2022)

# **4.2.2.4 SkyView Lite**

Společnost Terminal Eleven vytvořila aplikaci SkyView Lite jako průvodce noční oblohou, která nám pomůže identifikovat hvězdy, satelity, a další úkazy. Stačí nám namířit své mobilní zařízení směrem k obloze, a během chvilky dostanete podrobné informace o tom, jaké objekty se nacházejí nad vaší hlavou. V aplikaci najdeme zároveň i informace o nebeských tělesech (Tomanová, 2020).

Aplikace si mohou stáhnout uživatelé obou operačních systému, je zcela bezplatná, a proto nabízí omezené množství funkcí. Plná verze se nachází v aplikaci SkyView, která v obchodně Google Play stojí 44 Kč a v App Store 66 Kč. Obě aplikace mají obsah a informace v anglickém jazyce.

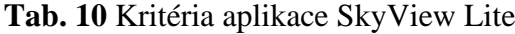

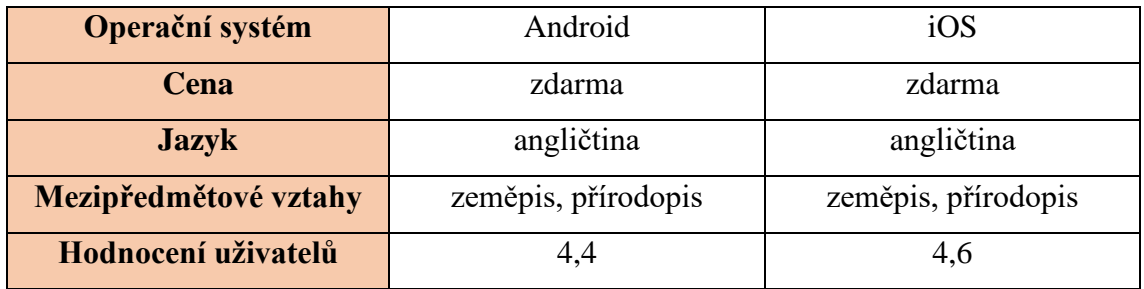

Zdroj: Google Play a App Store, 2022

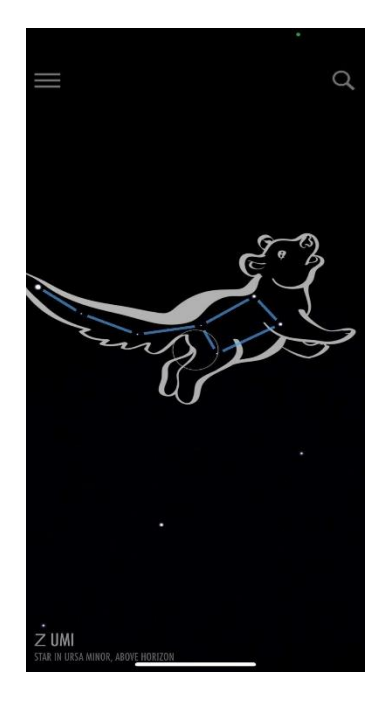

**Obr. 12** Aplikace SkyView Lite v praxi (zdroj: Mastíková, 2022)

### **4.2.2.5 Kompas**

V mobilních telefonech je magnetický senzor, který detekuje magnetické pole k určení světových stran. Díky němu, telefon natočíme do určité polohy, aby odpovídal naší orientaci. Aplikaci s kompasem má většina chytrých telefonů už předinstalovanou. V zařízeních podporovaných operační systém iOS se aplikace jmenuje Kompas. Můžeme využít orientace, zeměpisných souřadnic, místa kde se právě nacházíme a nadmořskou výšku. Zatímco v ochodu Google Play existuje stejnojmenná aplikace, ale však s jinými funkcemi. Pro uživatele zařízeních s operačním systém Android chybí nadmořská výška, ale na rozdíl od konkurenta obsahuje vodováhu. Mnoho uživatelů chválí aplikace kvůli absenci reklam (Google Play, 2022).

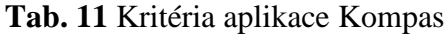

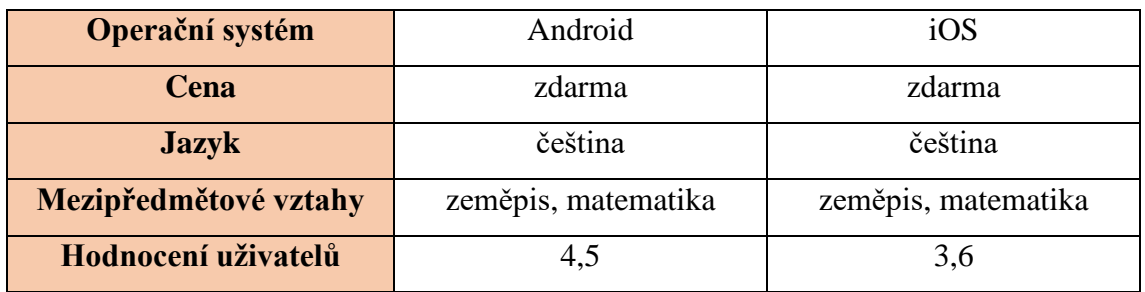

Zdroj: Google Play a App Store, 2022

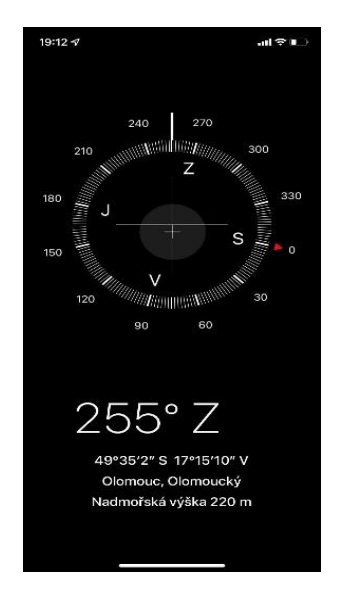

**Obr. 13** Aplikace Kompas v praxi (zdroj: Mastíková, 2022)

# **4.2.2.6 Výškoměr off-line**

Existuje mnoho aplikací, které mohou měřit nadmořskou výšku jakéhokoli bodu, ale ne všechny to dokážou bez připojení k internetu. Aplikace Výškoměr off-line toto nabízí a je do dostupná bezplatně pro oba typy operačního systému (Google Play, 2022). Využívá se nejčastěji pro pěší turistiku, lyžování a horolezectví. Na sociálních sítích pak můžete sdílet svoji polohu a nadmořskou výšku se svými přáteli.

| Operační systém       | Android    | iOS        |
|-----------------------|------------|------------|
| Cena                  | zdarma     | zdarma     |
| <b>Jazyk</b>          | angličtina | angličtina |
| Mezipředmětové vztahy | zeměpis    | zeměpis    |
| Hodnocení uživatelů   | 3,7        | 4.6        |

**Tab. 12** Kritéria aplikace Výškoměr off-line

Zdroj: Google Play a App Store, 2022

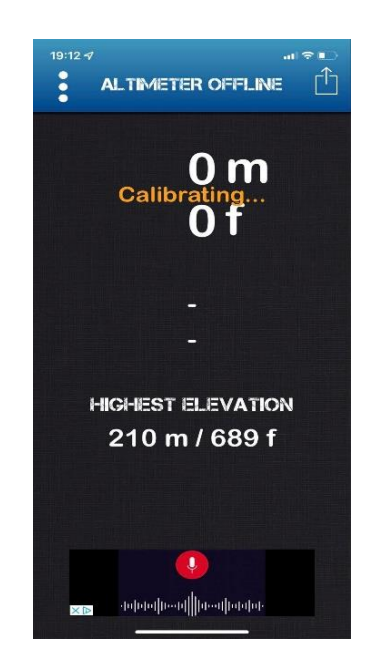

**Obr. 14** Aplikace Výškoměr off-line v praxi (zdroj: Mastíková, 2022)

# **4.2.2.7 Měření**

Dnešní mobilní technologie dokáží pomocí fotoaparátu a rozšířené reality měřit vzdálenost a velikost objektů. Bohužel, neexistuje jedna aplikace, která by byla funkční pro oba operační systémy. Proto jsem jako zástupce pro smartphony s operačním systémem iOS vybrala aplikaci Měření. Telefon se díky této aplikaci změní na virtuální metr, pravítko a vodováhu. Vytvořený obrázek s danou délkou či šířkou objektu si můžete uložit do svého telefonu. Měli bychom brát v potaz, že tato měření skrze aplikace nejsou tak přesná, jako když jsou prováděna pomocí standartních nástrojů. Jelikož jsem měla jako jedno ze svých výchozích kritérií nastavenu bezplatnost aplikací s nimiž jsem pracovala, nedokázala jsem toto kritérium v dané oblasti splnit pro platformu Android. Existují aplikace, které poskytují obdobné funkce jako Měření od iOS, avšak ceny se bohužel pohybují od 30 Kč.

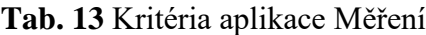

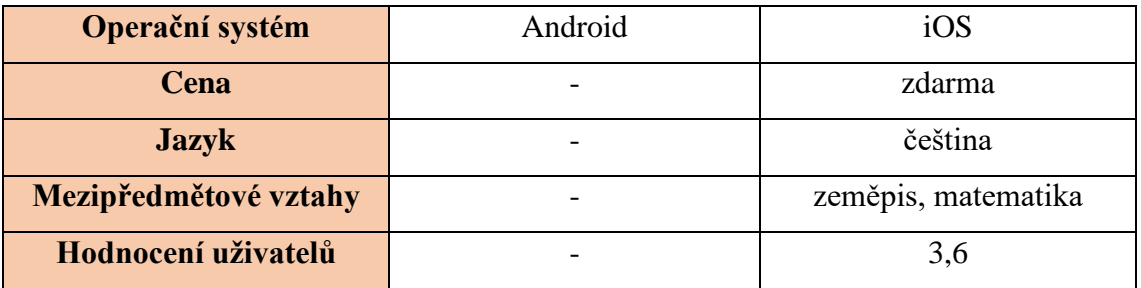

Zdroj: App Store, 2022

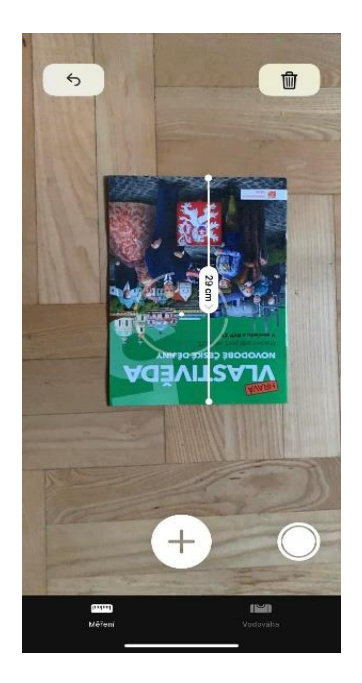

**Obr. 15** Aplikace Měření v praxi (zdroj: Mastíková, 2022)

Podobně je tomu i u aplikací, které mají za úkol měřit sklon a velikost úhlů. Pro oba operační systémy existuje aplikace, která se nazývá Laserová vodováha, a nabízí tři možnosti využití. Můžete využít inovativní laserová ukazovátko, pravidelnou bublinkovou vodováhu a klinometr. Uživatelé si především chválí svižnost a přesnost obou aplikací (Google Play, 2022).

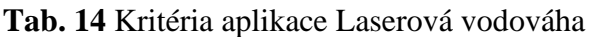

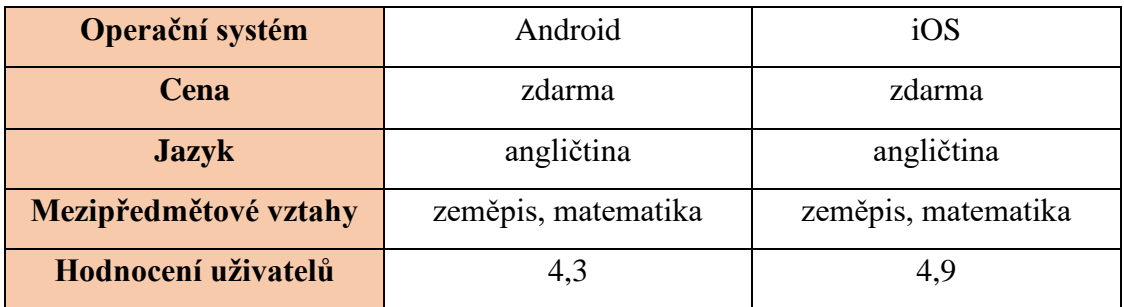

Zdroj: Google Play a App Store, 2022

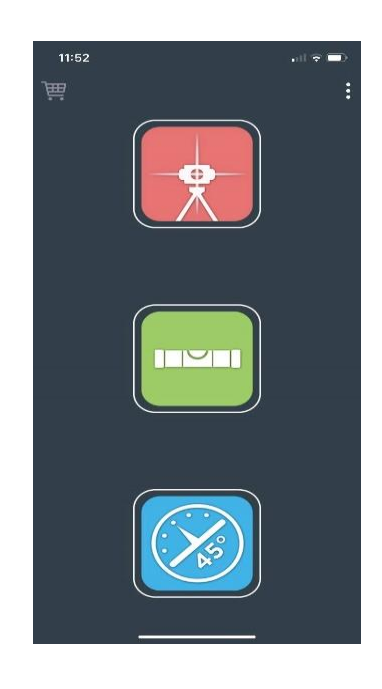

**Obr. 16** Aplikace Laserová vodováha v praxi (zdroj: Mastíková, 2022)

# **4.2.2.8 Jízdní řády IDOS**

Oblíbená aplikace IDOS, která nabídne vše, když se potřebujete se dostat z bodu A do bodu B. Aplikaci vám nabízí vyhledávání spojů městské hromadné dopravy, vlakové spojení, autobusové spojení atd. Vytvořena je pro oba operační systémy a je zcela zdarma ke stažení. Žáci si díky této aplikaci mohou naplánovat například školní výlet. **Tab. 15** Kritéria aplikace Jízdní řády IDOS

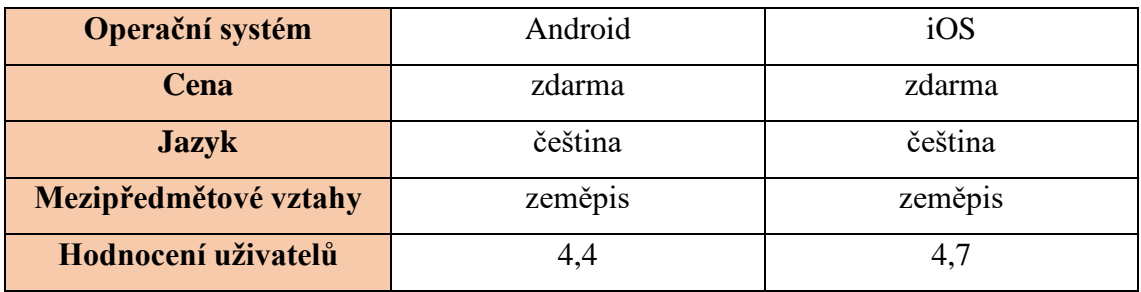

Zdroj: Google Play a App Store, 2022

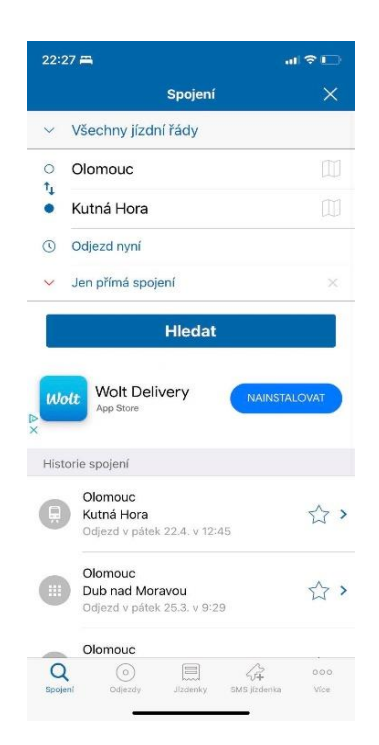

**Obr. 17** Aplikace Jízdní řády IDOS v praxi (zdroj: Mastíková, 2022)

### **4.2.3 Aplikace využitelné pro terénní výuku**

### **4.2.3.1 Actionbound**

Aplikaci Actionbound lze stáhnout do zařízení s operačním systémem iOS i Android. Pro obě platformy je aplikace zdarma. Aplikace slouží k samotnému hraní, nedá se v ní tvořit, ale za to je v českém jazyce. Pokud hru chcete vytvořit, musíte využít prohlížeč a adresu actionbound.com, která je pouze v anglickém nebo německém jazyce.

Náplň aplikace spočívá v tom, že po vytyčené trase tvoříte zastávky, ve kterých zadáváte úkoly. Actionbound nabízí širokou škálu úkolů od popisu aktivity, přes kvízové otázky, otázky s otevřenou odpovědí, či "mise" – vyfocení cokoliv v přírodě. Aplikace též poskytuje možnost žáky navigovat pomocí souřadnic (Raichová, 2020).

Nejprve je vhodné vyrazit do terénu, vymezit si trasu a místa, která chcete, aby žáci navštívili, a poté už jen vytvoříte svůj "bound". Hry mohou probíhat venku v přírodě, ale i uvnitř budovy, kde úkoly plníte přímo v aplikaci. Díky GPS modulu v telefonu aplikace přesně ví, kde se nacházíte, a podle toho reaguje, komunikuje a zadává úkoly.

Kouzlo celé hry spočívá v tom, že dopředu nevíte, kam půjdete, ani jaké úkoly Vás čekají, dokud nedorazíte na určené místo. Obsah hry se aktivuje až na určeném místě, na které Vás aplikace sama navede. Hráči poté dostávají body podle jejich úspěšnosti. Na konci hry, po nahrání všech výsledků, je potřeba připojení k internetu, abyste se dozvěděli vaši úspěšnost a jaké je vaše pořadí mezi žáky. Výsledky si můžete nechat poslat na e-mail. Po dokončení úkolů v terénního cvičení, je možnost ohodnocení celé "výpravy" ať už z hlediska – zábavy, rozmanitosti, zajímavých míst, náročnosti či naučnosti.

Vybrala jsem si tuto aplikaci jako prostředníka ke komunikaci se žáky v rámci terénní výuky.

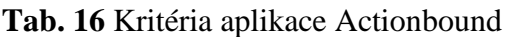

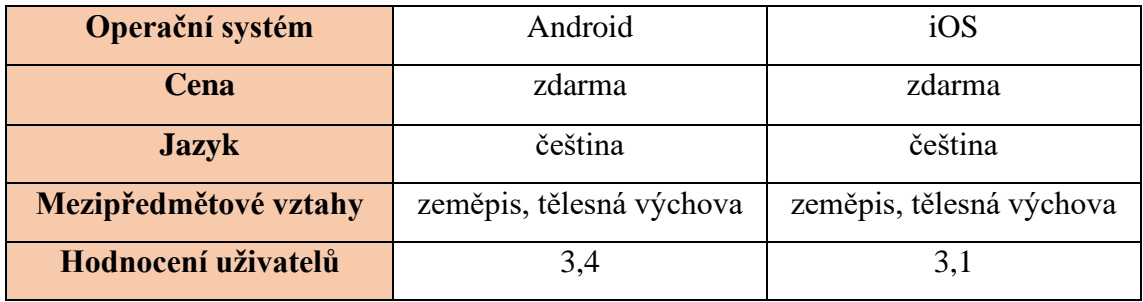

Zdroj: Google Play a App Store, 2022

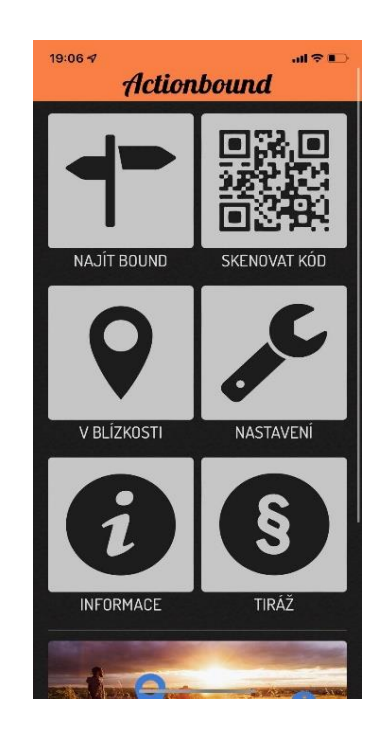

**Obr. 18** Aplikace Actionbound v praxi (zdroj: Mastíková, 2022)

#### **4.2.3.2 Geocaching®**

Nejprve bych ráda uvedla, co si má čtenář, pod pojmem "Geocatching" představit. Jedná se geolokační hru. Dříve uživatelé používali GPS zařízení, dnes postačí chytrý telefon (Činčera, Medek & Lupač, 2018). Tato aktivita, která je na pomezí turistiky a sportu, spočívá v hledání skrytého objektu s pomocí zeměpisných souřadnic či mobilních zařízeních s GPS. Skrytý předmět je zvaný "cache" česky keška, který má známé pouze souřadnice. V České republice byla první "cache" umístěna v roce 2001 (Činčera, Medek & Lupač, 2018).

Díky chytrým telefonům s využitím GPS navigací, zájem o geocaching mnohonásobně vzrostl. Podle Houškové (2009), hledání pokladu, nebo-li "cache", se může obyčejná procházka v přírodě proměnit na dobrodružství v krajině, které žáky motivuje k poznávání místního regionu. Neumajer (2015) poukazuje na přínos této aktivity. Například k procvičení práce se zeměpisnými souřadnicemi, nalezení konkrétního místa, zjišťování nadmořské výšky, azimutu, práce s mapou, propojení práce s GPS a aplikací Google Earth a v neposlední řadě pohyb na čerstvém vzduchu.

Oficiální aplikace společnosti Groundspeak, která tuto hru provozuje, uživateli poskytne přístup k databázi. Aplikaci je volně ke stažení pro oba operační systémy. V aplikaci si můžete zobrazit všechny detaily keše – souřadnice, nápovědu, atributy, fotogalerie. Keše vyhledáváte podle různých faktorů – typ, obtížnost terénu, velikost, zobrazení na mapě. Plná verze aplikace umožňuje i off-line zobrazení. Zatímco základní členové si mohou pro off-line použití stáhnout plné detaily pouze tří keší za den, u prémiových členů je tato možnost až u 6000 keší. Prémioví členové mají kromě toho k dispozici i další bonusové funkce. Roční členství stojí 709 Kč, měsíční 139 Kč (Google play, 2022).

# **Tab. 17** Kritéria aplikace Geocatching

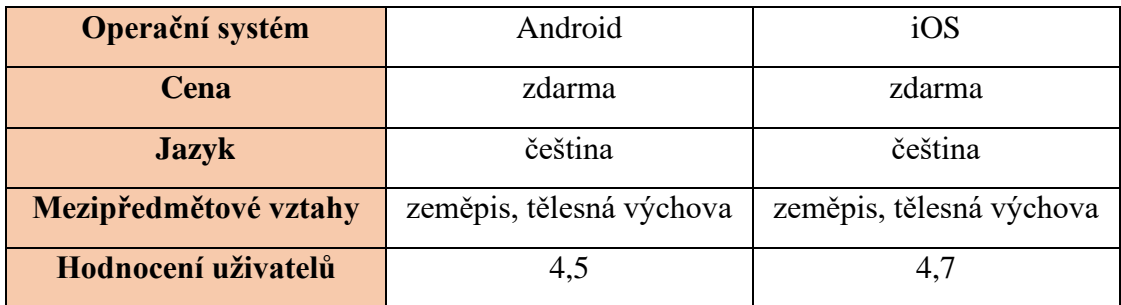

Zdroj: Google Play a App store, 2022

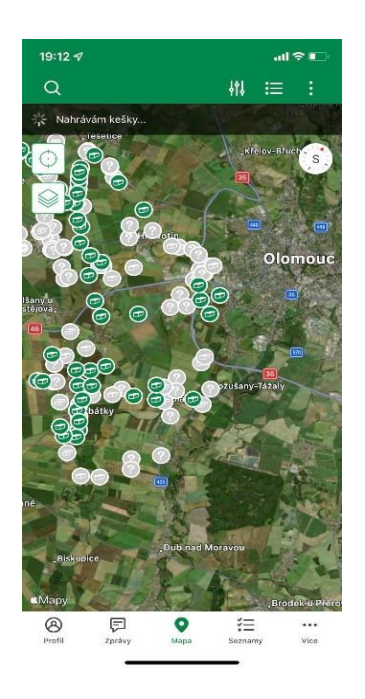

**Obr. 19** Aplikace Geocatching v praxi (zdroj: Mastíková, 2022)

# **5 Terénní výuka**

# **5.1 Vymezení pojmu terénní výuka**

Terénní výuka je neodmyslitelnou součástí přírodovědných předmětů. Znalosti a dovednosti získané učením, se tímto způsobem dají ověřit či prohloubit v terénu. Využívá se venkovních aktivit vedoucích k naplnění výchovně-vzdělávacích cílů pomocí osobně vytvořených zkušeností.

Škola není jen o sezení v lavici, ale i o spolupráci a vnímání okolí kolem školy. Venkovní aktivity jsou vhodné pro rozvoj klíčových kompetencí žáků. Rozvíjí představivost, spolupráci s ostatními žáky a v neposlední řadě i badatelství. Vede k zamyšlení nad lidskými aktivitami v přírodě. Motto, které se pojí k terénní výuce zní: *"Chceme-li krajinu šetrně využívat a neničit, je určitě dobré ji aktivně poznávat – tedy učit se v terénu."* (Marada, 2006, str.1).

Terénní výuka je navržená jako aktivita, jejichž cílem je umožnit dětem poznávat přírodu ve venkovním prostředí. Aktivity umožňují učitelům propojit učivo ve třídě s tématy venku. Vyučování v terénu může být krátké a probíhající na půdě školy nebo v její blízkosti; nebo se může jednat i o celý den až několik dnů spojených i s pobytem (Scott, Graham, 2014).

Hofmann a kol. (2003) vymezuje terénní výuku jako komplexní výukovou formu, která využívá výukové metody pozorování, laboratorní práci či pokus. K terénní výuce přiřazujeme i vycházky, exkurze, výlety, terénní cvičení či několikadenní školy v přírodě. Vzhledem na cíle a použité metody učení mohou žáci být pouze pasivními posluchači a pozorovateli, nebo aktivně zapojujícími badateli, kteří zpracovávají informace ze zdrojů s využitím pomůcek. V zahraniční literatuře se využívají pojmy fieldwork nebo out of door.

Všechny vyjmenované výukové metody se snaží propojovat školu s běžným životem. Jedná se o atraktivnější a aktivizační prvek klasické výuky ve škole. Výuka se provádí i v jiných vzdělávacích institucích, než je škola (galerie, muzeum, zemědělský podnik, přírodovědný pozemek či vzdělávací instituce). Jedná se o návštěvu zajímavého místa, která má obohatit výuku. Snažit se žáky zapojovat do plánování terénní výuky mimo areál školy. Mělo by to vést k tomu, že žáci získají osobní zkušenost, jakožto organizátoři či vedoucí vzdělávací akce. Žáky může daná exkurze ovlivnit v jejich budoucí kariéře (Čapek, 2015).

Terénní výuka v posledních letech prochází vývojem. Snažíme se ji propojovat s badatelsky orientovanou výukou. V současné době se mění role učitele a žáka. Přichází nové styly vyučování v terénu a učení žáků. Učitel se stává zprostředkovatelem znalostí a role žáka přechází do aktivního účastníka výuky (Oost, 2011). Obě tyto role by měly být v souladu (Oost, 2011).

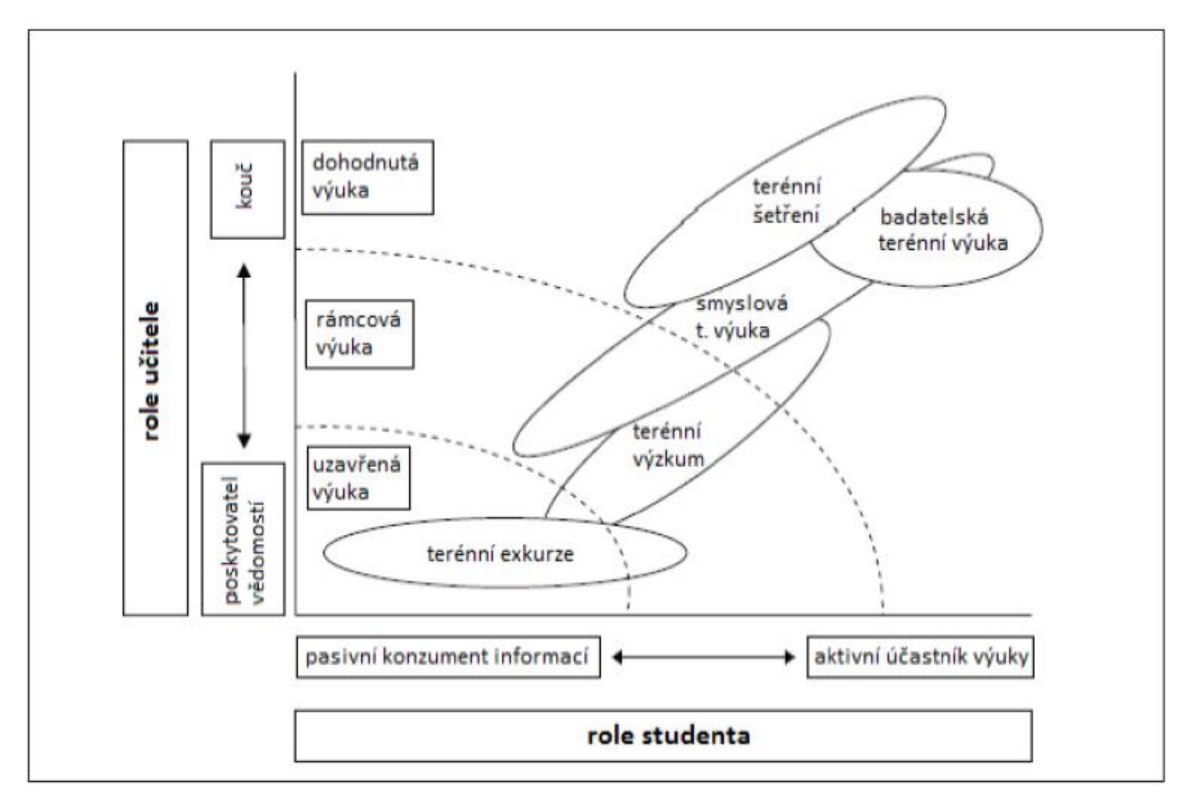

**Obr. 20** Role učitele a žáka (studenta) při různých formách terénní výuky (zdroj: Oost a kol., 2011, upraveno Svobodová a spol. 2019)

Na obr. 20 lze pozorovat změny v rolích učitele a žáka. Zatímco dříve byl učitel nejčastěji v roli poskytovatele vědomostí, v současné době se v rámci terénní výuky upřednostňuje jeho role coby průvodce vzdělávacím procesem. Oproti tomu žák již není jen pasivním příjemcem informací, ale aktivně se zapojuje do výuky. Přitom role žáka i učitele mezi sebou mají být vyrovnané.

### **5.2 Cíle terénní výuky**

Terénní výuka by měla mít stanovené cíle, které žákům obohatí a prohloubí jejich znalosti. Mezi hlavní cíle řadíme zkušenost vlastního výzkumu, bádání, rozvíjení kompetencí spolupráce a samostatnosti. Využívá se sběru dat a třízení informací. Žák by se měl naučit orientaci v terénu se ziskem informací. Například v rámci skupinové práce se žáci naučí spolupráci a jistě zlepší i svou komunikaci (Řezníčkova, 2008).

V rámci terénní výuky se u žáka může dosáhnout větší efektivity kompetencí v oblasti kompetence komunikativní, k učení, sociální a personální k řešení problému (RVP ZV, 2021). Pro splnění cílů je nutno si prostudovat obsah výuky, její realizaci a vyhodnocení. Mezi hlavní informativní cíle patří rozšíření geografické terminologie s pomocí reálných poznatků (Marada, 2013).

#### **5.3 Přínosy terénní výuky**

Žáci se díky terénní výuce mohou nacházet v neobvyklém prostředí. Díky terénní výuce žáci získávají lepší možnosti pro experimentování, bádání. Zvyšuje se i motivace žáků, kteří v hodinách ve školních lavicích projevují nižší zájem o probíraná témata. Mimo jiné se žákům rozvíjí jejich praktické dovednosti a více si cení práci venku (France, 2015).

V hojné míře se přistupuje ke kombinované výuce, kde se střídá výuka ve školním prostředí s výukou v terénu, což umožňuje žákům si nově nabyté vědomosti ihned ověřit a aplikovat je v praxi. Terénní výuka hraje důležitou roli i při prohlubování vztahů. K prohlubování, a tím pádem i zlepšování vztahů dochází nejen horizontální úrovni žák-žák, ale i ve vertikální linii žák-učitel. V neposlední řadě se jistě zlepšuje žákův vztah k přírodě a k pohybové aktivitě (Svobodová a spol., 2019).

Dalším benefitem je možné propojení, neboli integrace dvou a více předmětů, během čehož dochází k prohlubování mezipředmětových vazeb. Nejvíce se v terénní výuce využívá prohlubování poznatků ze zeměpisu a přírodopisu. Tyto dva předměty mají mnoho společného. Důkazem tvrzení je například obor biogeografie.

Dále žákům přináší důležité geografické myšlení jako je orientace v mapě, čtení z mapy a následné získávání informací. Výuka v terénu přináší kladný vztah k přírodě, ve které žijí. Otvírá nové poznatky a zaujetí pro zájem o obor. Může vést k životnímu nasměrování budoucnosti.

### **5.4 Nástrahy terénní výuky**

Pro učitele je velmi náročná časová příprava na program terénní výuky. Učitel se musí potýkat s organizačními a administrativními problémy nejčastěji ze strany rodičů žáků. Ne vždy se jedná pouze o jednu hodinu, a proto existuje riziko narušení další výuky, Je nezbytné, aby terénní výuka byla organizačně propracovaná, bylo využito vhodných pomůcek, či materiálního vybavení.

Dalším rizikem je počasí, jelikož i to hraje důležitou roli k úspěšnému zrealizování terénní výuky a přispívá ke spokojenosti všech zúčastněných. Dalším potencionální nástrahou může být vyšší riziko úrazu, kterého je během frontální výuky ve třídě nižší pravděpodobnost. V dnešní době se často potýkáme i s nezájmem žáků či neochotou kolegů podílet na společné spolupráci.

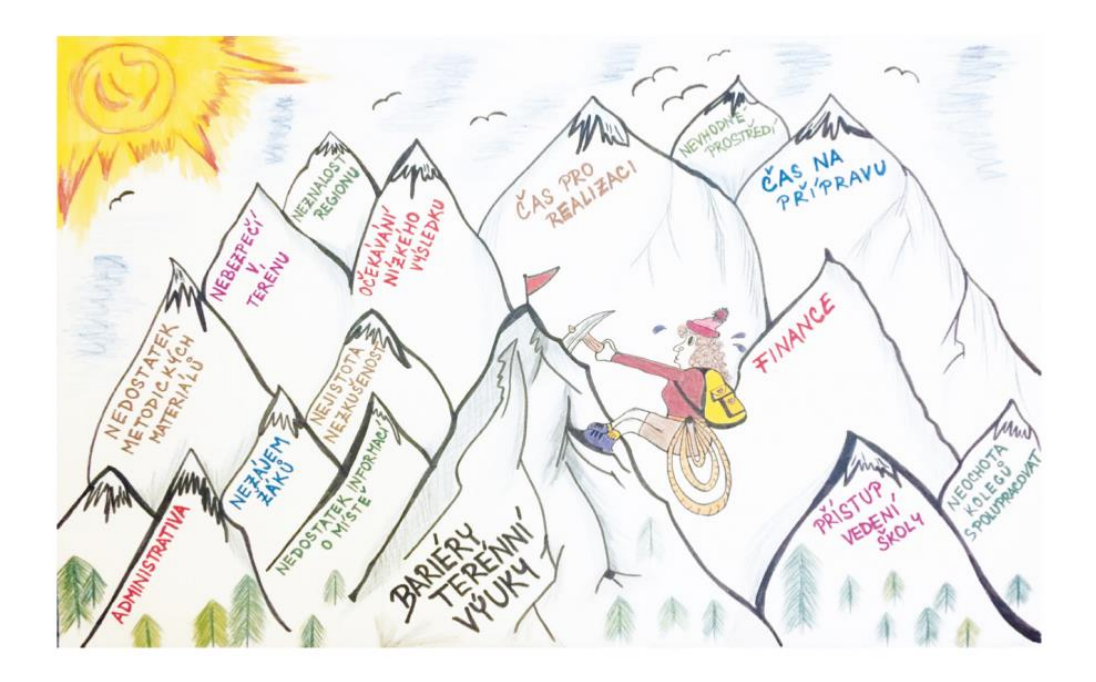

**Obr. 21** Bariéry terénní výuky (zdroj: Nearing – upravila Fochlerová, 2015)

### **5.5 Právní normy terénní výuky**

Ministerstvo školství, mládeže a tělovýchovy vydává řadu právních předpisů, které je nutno dodržet při uskutečnění terénní výuky. Zásadní body, které předpisy vydané MŠMT regulují, lze shrnout podle Svobodové a spol. (2019) do bodů:

- **Bezpečnost** přítomnost pedagoga. Na určitý počet žáků je i daný počet pedagogických pracovníků.
- **Poučení žáků**  v oblasti zdraví a bezpečnosti žáků. V rámci poučení musí být proveden zápis o poučení.
- **Odpovědnost školy za škodu vzniklou žákům** škola zodpovídá za škodu (újmu na zdraví) účastníků.
- **Pracovní doba zaměstnanců** nesmí přesahovat přes rámec měsíčního limitu.
- **GDPR** nařízení o ochraně osobních údajů (Svobodová a spol. (2019).

Právní předpisy se zabývají i vícedenními formami terénní výuky se vším co do klidného průběhu je nutné zajistit – nezávadný stav pobytového zařízení, dostatečné zásobování pitné vody. Několikadenní terénní výuka má řadu dalších předpisů. Například ohlašovací povinnost, nárok na ubytování, stravování, režim dne a nutná přítomnost zdravotníka (Svobodová a spol., 2019).

### **5.6 Realizace terénní výuky**

Terénní výuka by měla splňovat určitá kritéria a požadavky. Měla by mít jasně strukturované otázky. Učitel se postupně od okraje musí dopracovat až do středu kruhu. V první otázce bychom se měli zvážit, koho učíme. Jaké k tomu potřebujeme prostředky a jak docílit správného předání učiva. Další otázka se zaměřuje na to "*Proč učit geografii?*". Říká nám, jaké vědomosti a dovednosti žáci dostanou. Třetí otázka nás nutí zamyslet se nad tím "Co a jak bychom měli učit?", jak žáky správně motivovat a naučit je používat geografické myšlení. V neposlední řadě umět v rámci terénní výuky překonat překážky (Lambert, 2018).

### **5.7 Fáze terénní výuky**

Terénní výuku můžeme rozdělit na tři části – příprava, terénní šetření a vyhodnocení výsledků. V přípravné části přebírá hlavní roli učitel, který žákům vysvětlí teoretické podklady k terénní výuce. Terénní šetření, nebo-li práce venku, nutí k aktivizaci žáky, kteří využívají své teoreticky získané znalostí a v praxi. V dnešní době se do této části dá také řadit badatelsky orientovaná výuka, která nutí žáky přemýšlet a bádat. Při vyhodnocení výsledků si žáci utřídí své myšlenky a diskutují o dané problematice (Oost, 2011).

Dle Svobodové a spol., (2019) má terénní výuka tři fáze – přípravná, realizační a závěrečná. Přípravná fáze slouží k utřídění myšlenek pedagoga, který si musí rozmyslet, co chce žáky naučit. Tato fáze může probíhat ve třídě. Učitel uvede cíl výuky, obsah a metody výuky, pomůcky a informace pro žáky. Dále se zaměřuje na administrativní věci, volí místo a délku konání. Realizační fáze probíhá v terénu. Žáci sbírají primární data a řeší úkoly. Učitel je pouze provází a popřípadě pomáhá s řešením. Závěrečná fáze probíhá buď venku ihned po skončení, nebo ve třídě, kde učitel zhodnotí výstupy žáků. Na konci probíhá diskuze a zpětná vazba jak ze strany žáka, tak učitel.

### **5.8 Typy a dělení terénní výuky**

Výuka zeměpisu a přírodopisu prováděna ve venkovním prostředí má více typů i forem. Typy vyučování venku můžeme rozdělit podle určitých faktorů, které s sebou navzájem souvisí. Nejčastěji se setkáváme se třemi faktory: vzdálenost (souvisí s místem konání a časem), prostředí a přístup (Lambert, 2018).

Při plánování terénní výuky, je jedno z hlavních rozhodnutí, zvolit vhodné místo pro uskutečnění. Učitelé mají velké množství možností. Důležitý faktor je vzdálenost místa od školy. Zároveň je potřebné, aby vybraná lokalita splňovala určitá kritéria:

• **Vzdálenost od školy** – záleží na tématu a cílech terénní výuky. Pokud je to jen možné, nemělo by se zapomínat na terénní výuku v okolí školy především proto, aby žáci místní krajinu, co nejlépe poznali - nejvíce se v ní vyskytují (Kúhnlová, 2007).

- **Atraktivní prostředí** by u žáků mělo rozvíjet nejen geografické znalosti a dovednosti. Učitel by měl vymyslet zajímavé aktivity, které se co nejlépe realizují v pestrém prostředí.
- **Dopravní dostupnost** zajistit žákům ZŠ.
- **Bezpečnost** jelikož výuka probíhá venku, nese to s sebou určitá větší rizika.
- **Cenová dostupnost** dbát na cenu ubytování, stravu, či dopravu. Mít na paměti, aby daná lokalita byla finančně dostupná všem žákům.
- **Kapacita a vybavenost** pokud plánujeme několikadenní terénní výuku, pak je nutné zjistit kapacitní vybavenost daného místa.
- **Počasí**  být připraven na možnosti počasí a to nejen typem aktivit, ale i vhodnými prostory.

Terénní výuku lze rovněž rozdělit podle několika hledisek, která mohou zohledňovat lokalizační, časovou, nebo jinou stránku terénní výuky.

Dle Svobodové a spol. (2019) by terénní výuka z hlediska lokalizačního mohla probíhat v:

- **Krajinách přírodě blízkým** krajiny nepozměněné lidskou činností. Například NP, NPR, nebo CHKO.
- **Krajinách pozměněných** člověk je svými zásahy pozměnil, ovlivnil a využívá je. Například lom, pole, zástavba.
- **Venkovní krajině.**
- **V městské krajině.**

Další dělení podle Svobodové a spol. (2019) je podle časového hlediska terénní výuky:

- **Krátkodobá** probíhá ve škole, nebo v okolí školy (školní parcela, zahrada), které je pro terénní výuku připraveno. Výuka může trvat 1 – 3 vyučovací hodiny.
- **Středně dobá** probíhá celý den. Zařazujeme do této skupiny například exkurze, vycházky, návštěvy různých vzdělávacích institucí a terénní cvičení.
- **Dlouhodobá**  trvá obvykle dva a více dnů. Většinou se jedná o školy v přírodě, několikadenní školní výlety, zájezdy, adaptační a pohybové kurzy apod.

Z hlediska obsahu:

- **Tematická** řeší se pouze jeden využitý předmět pouze zeměpis, pouze přírodopis, pouze dějepis atd. V rámci zeměpisu bychom mohli využít téma orientace v mapě.
- **Komplexní** zahrnuje poznatky z více předmětů najednou. Využívá se především mezipředmětových vztahů a průřezových témat, kde se čerpá z enviromentálních témat. Takový přesah mívají většinou všechny terénní výuky.

# **5.9 Formy terénní výuky**

Z výše uvedené definice vyplývá, že terénní výuka je zastřešující pojem pro formy výuky probíhající mimo školní budovu, ať se dělí dle jakéhokoliv hlediska (časového, obsahového aj.)

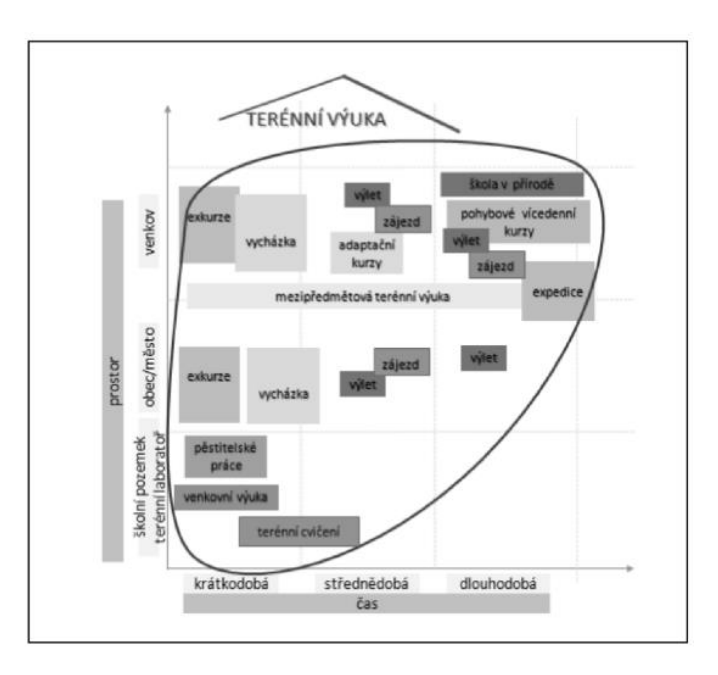

**Obr. 22** Rozdělení forem terénní výuky vzhledem k času a místům, kde jsou realizovány (zdroj: E. Hofman, H. Svobodová, D. Mísařová, 2016)

Výuka zeměpisu a přírodopisu prováděna ve venkovním prostředí může mít více forem. Uvedený obrázek přináší seznam analýzy nejčastěji využívaných forem terénní výuky vycházejících z ŠVP základních škol (Svobodová a spol., 2019).

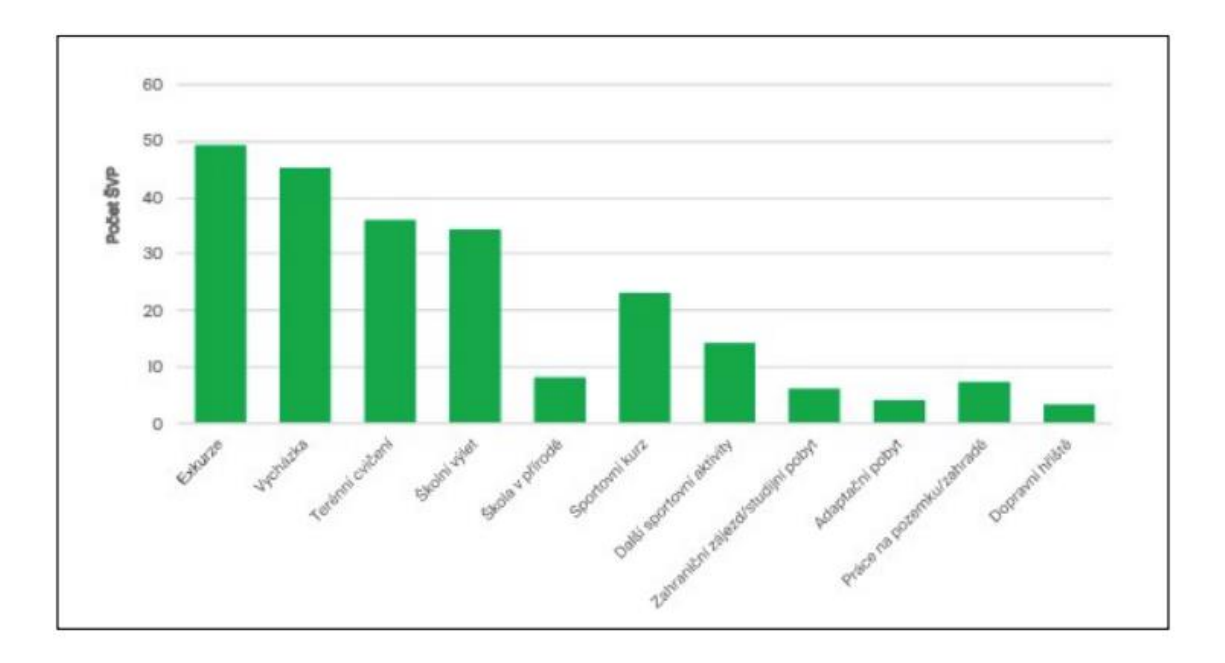

**Obr. 23** Formy terénní výuky na základních školách (zdroj: Svobodová a spol., 2019)

První dvě velmi podobné organizační formy jsou **terénní exkurze a terénní vycházka**. Terénní exkurzi je popsána jako časově náročnější organizační forma, kterou chápeme jako návštěvu specifického zařízení (muzeum, botanická a zoologická zahrada, planetárium), vedení výuky v tom případě přebírá odborník z daného zařízení. V jiných institucí jako je například knihovna či úřad, může výuku vést i sám učitel (Podroužek, 2003). Exkurze může být řazena do krátkodobých až střednědobých terénních cvičení. Oproti tomu terénní vycházka využívá základních poznatků nácviku v terénu, popisování a pozorování společenských a přírodních jevů, zaznamenávání a orientování se v krajině. Jedná se spíše o krátkodobou organizační formu realizovanou v blízkosti školy.

Dalším typem, se kterým se setkáváme, je **terénní cvičení**. Žáci pod vedením učitele vykonávají praktické úkoly v rámci zeměpisu. Metody využití mohu být: mapování, sběr vzorků, měření, pozorování, práce s přístroji a nástroji. Ve srovnání s předešlými formami by zde měla převažovat aktivní práce žáků; učitel se staví do role průvodce. Závisí na něm správný výběr lokality a důkladná příprava včetně stanovených cílů. Učitel využívá potřebné pomůcky a materiály (Svobodová a spol, 2019).

Podobným způsobem můžeme určit pojem **škola v přírodě**. Školy v přírodě se pořádají za cílem ozdravné akce pro žáky, kteří se nacházejí v nepříznivých

klimatických podmínkách. Mají pro žáky řadu významů: z hlediska výchovného, zdravotního či v rámci interpersonálních vztahů (Hublová, 2014). V dnešní době již pojem škola v přírodě není spojován s ozdravným pobytem. Institutu školy v přírodě běžně využívají i školy z obcí, kde není problém špatného klimatu či jiných zdravotních kritérií, které byly dříve nezbytné.

Nejvíce využívanou formou je **školní výlet**. Školy ho zařazují nakonec druhého pololetí, jelikož má spíše relaxační charakter. Nemělo by se ale zapomínat, že žáci na výletech mohou objevovat velké množství cenných poznatků: jak se správně ubytovat, stravovat, využívat pozorování, charakteru navštívené krajiny, přemýšlet o výhodách a nevýhodách žití ve městě a na vesnici (Svobodová a spol., 2019).

Zajímavou formou terénní výuky je **práce na školní zahradě** (zeměpisné parcele, políčku). Jedná se o kterékoli prostranství, které slouží pro výuku žáků (zahrada, hřiště, venkovní učebna, geopark,..). Na zeměpisné parcele je možné provádět praktická cvičení z kartografie, do které patří počítání měřítka, orientace v mapě, měření meteorologických aspektů. Žák si zde vyzkouší různé pomůcky v praxi, které by poté mohl využít v budoucnu (Svobodová a spol., 2019).

Podle Svobodové a spol. (2019) je **kurz** několikadenní pobyt žáků a pedagogů, v prostředí vzdáleného od školy. Snaží se dosáhnout rozvoji dovednosti a sociálních vztahů. Je zde zároveň i snaha dosáhnout, co nejlepšího klimatu ve třídě. Kurzy můžeme rozdělit na tři skupiny:

- **Sportovní výcvikové kurzy** snaha dosáhnout pohybových dovednostní, význam pohybu jako prevence před civilizačními chorobami, pořádají se jednak v zimě, tak v teplých měsících.
- **Adaptační kurzy** slouží ke stmelení kolektivu, které prochází změnou prostředí (nová škola), využívá se prvků zážitkové pedagogiky.
- **Odborné kurzy** specificky zaměřené na určitou oblast, učitelé se zdokonalují například ve svém oboru v rámci nového vzdělávání.

V rámci cestovního ruchu se ve smyslu terénní výuky setkáváme s výukovou formou **zájezdu**. Na zájezd se vypravuje skupina osob, která po zvolené trase a díky předem vypracovanému programu poznává nová místa s výchovně vzdělávacím cílem. Zájezdy dělíme podle zaměření na: pobytové, tematické a poznávací (Svobodová a spol., 2019).

# **5.10 Zařazení terénní výuky do RVP ZV**

Rámcový vzdělávací program základního vzdělávání (RVP ZV) je na národní úrovni garantován povinný rámec učiva. To znamená, co musí každý absolvent daného oboru umět; určuje vzdělávací obsah (očekávané výstupy, učivo) a specifikuje klíčové kompetence. Na základě povinného základu RVP konkrétního oboru si školy samy vytvářejí své školní vzdělávací programy (ŠVP).

Terénní výuka je součástí RVP, což znamená, že by ji měl každý žák na základní škole absolvovat. V RVP je pro nás jako pro učitele nejvýznamnější členění předmětů do jednotlivých oblastí.

Zeměpis i přírodopis je v rámci zmíněného RVP řazen do oblasti Člověk a příroda. Považuji za důležité zmínit, že zeměpis i přírodopis lze nalézt i v jiných částech dokumentu, kde oba obory hrají též nezastupitelnou roli. Jedná se o oblasti Člověk a jeho svět prvního stupně či Člověk a společnost. Proto je vhodné poznamenat, že ve více oblastech a jejich tematických kategorií, bychom našli očekávané výstupy, které s terénní výukou uplatňovanou v zeměpise mohou souviset. Největší prostor jí je ale věnován v zeměpise, kde má svůj tematický okruh Terénní geografický výuka, praxe a aplikace, s očekávanými výstupy a učivem (viz tabulka) (RVP ZV, 2021).

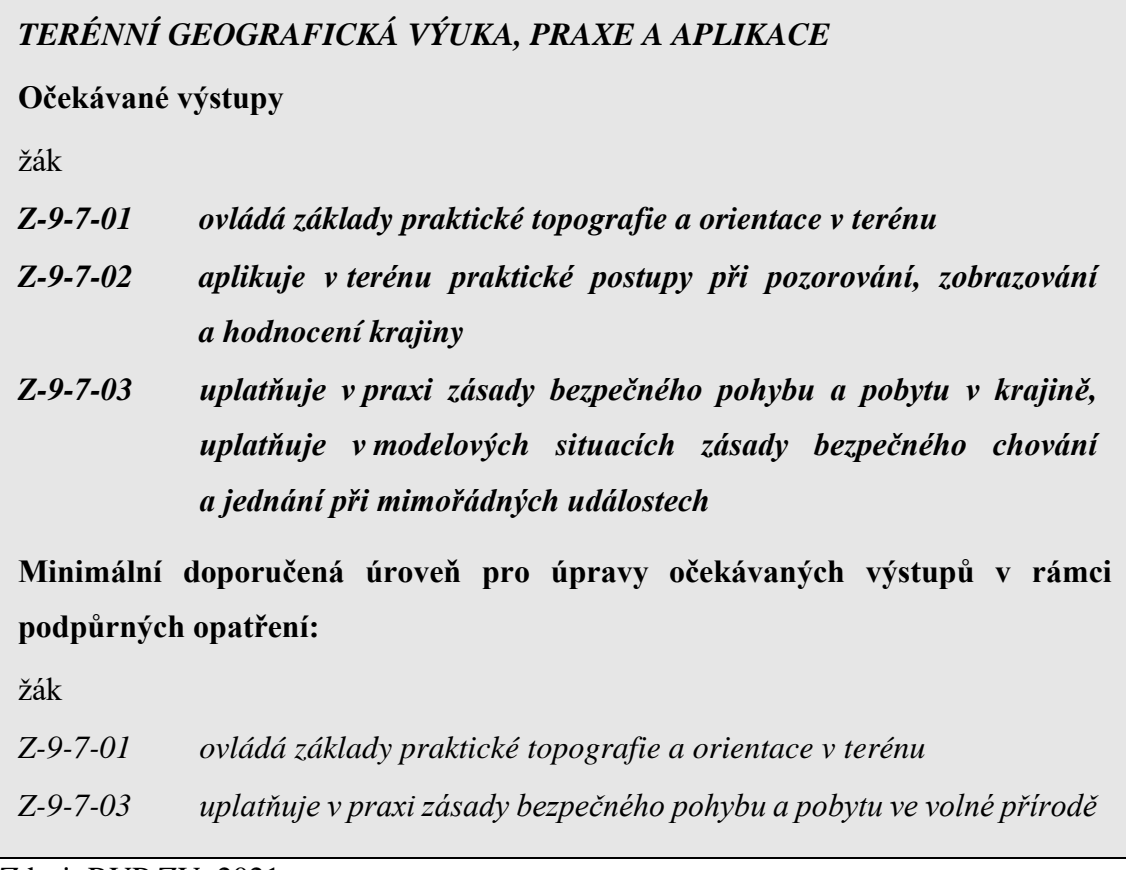

Zdroj: RVP ZV, 2021

V rámci terénní geografické výuky by žáci měli provozovat cvičení a pozorování v terénu místní krajiny. Zaznamenávat si orientační body, používat různé pomůcky a přístroje, hledat stanoviště, určovat hlavní a vedlejší světové strany, s pomocí mapy se zorientovat a určit azimut, odhadovat vzdáleností a objektů v terénu, načrtnout jednoduché panoramatické náčrtky krajiny, situační plány a hodnotit jevy a ukazatele.

V dnešní době je důležité pro žáky uvědomit si, jak se zachovat při ohrožení zdraví a života. Umět pochopit princip živelných pohrom, jaké opatření jsou proti nim, jak se zachovat a jednat při nebezpečí živelných pohrom v modelových situacích.

# **6 Pracovní listy**

Pracovní listy patří do materiálních didaktických prostředků. Podle Kalhouse (2009) patří přímo do učebních textových pomůcek. Uplatnění pracovních listů je možné ve všech předmětech i v kterékoli části výuky. Jedním z výhod zapojení pracovních listů do výuky je rozvoj vedení žáků k jejich samostatnosti během řešení problémů. Pokud jsou listy vytvořeny ve shodě s didaktickými zásadami, tak mohou u žáka skutečné rozvíjet samostatné uvažování.

Křístková a Křístek (2007) charakterizují pracovní listy následovně: "Pracovní *listy jsou didaktickou pomůckou připravenou pro tematický celek, projekt nebo i jednotlivé učební činnosti, která pomocí několika zadání úkolů, otázek či informací na předtištěných listech papíru vede žáky k aktivnímu a osobnímu přístupu k učivu."*

Doleček et al. (1975) tvrdí, že pracovní listy jsou tištěné učební pomůcky s aktivizační povahou, které se používají k procvičení či shrnutí učiva.

K učebnicím jsou v dnešní době připojeny pracovní sešity, které jsou souborem pracovních listů a obsahují sérií úkolů a cvičení k procvičování. Učitel si volí mezi předem utvořenými pracovními sešity, nebo využije vlastní pracovní listy, které mu zároveň umožní aktuálně reagovat na potřeby žáků. Jsou vhodným a originálním učebním materiálem, který může obsahovat přidané obrázky, které žáky aktivizují. Pracovní listy by žáky měly provázet jednotlivými typy úloh až k dosažení určitého cíle, ke kterému byly vytvořeny.

V souladu s Rámcovým vzdělávacím programem (RVP) rozeznáváme sedm různých klíčových kompetencí, které májí za úkol žáka ve škole rozvíjet. Tomu napomáhá i používání pracovních listů. Například kompetence k učení napomáhá žákům samostatně vybírat vhodné postupy, které jsou vhodné pro řešení zadaných úkolů. Žáci dokáží svoji práci hodnotit a využívat samostatného učení. V roce 2021 přibyla do RVP digitální kompetence, díky které žáci pracují s informačními technologiemi a dokáží s nimi pracovat v rámci pracovního listu.

# **6.1 Význam pracovních listů ve výuce**

Pracovní listy mohou plnit širokou škálu funkcí a významů. Některé z hlavních významů uvádí ve své publikaci Frýzová (2014):

- **Aktivizace žáků** ti se nestávají pasivními příjemci, ale aktivně řeší úlohy a využívá pro řešení úkolů své vědomosti a dovednosti. Pracovní listy mohou být využity k organizování činnosti žáků během kterékoli části hodiny.
- **Motivace žáků** může zaujmout kvalitním a grafickým zpracováním pracovních listů, vhodně vybranými úlohami. K dalšímu zvýšení motivace dojde, pokud jsou zvolené vhodné motivační prvky (křížovky, zajímavosti, úlohy,…).
- **Samostatnost žáků** kteří úlohy vypracovávají svépomocí, analyzují a volí vhodný postup.
- **Individualizace a diferenciace přístupu žáků** je vhodné, aby učitel měl své pracovní listy v elektronické podobě. Potom může své pracovní listy přizpůsobovat možnostem třídy, kterou vyučuje. Například měnit pro potřeby žáka se speciálními vzdělávacími potřebami, či obtížnější úlohy pro nadané žáky.
- **Procvičování a fixace učiva** je důležité probranou látku co nejvíce opakovat a upevňovat, aby byla zapamatována na co nejdelší dobu.
- **Diagnostický prostředek pro učitele** učitel díky zpětné vazbě zjistí problematické úlohy, které žákům dělaly problémy.
- **Záznam nových informací**  úlohy mohou být poskládané pro získání nových informací, jak samostudiem, tak doplněním do výkladu pedagoga, kde se neztrácí čas psaní zápisu.
- **Prostor pro kreativitu učitele** zařazují se zajímavosti a témata, které se například nenachází v učebnici.
- **Zpětná vazba pro rodiče** kteří s pomocí pracovních listů sledují, jakou látku jejich děti probírají a jaký nárok je na ně kladený.
- **Sebereflexe žáka** v rámci pracovního listu sleduje své pokroky, kontroluje si výsledky s ostatními spolužáky.
- **Rozvíjení spolupráce mezi žáky** díky skupinovým úlohám, tím žáci rozvíjí nejen spolupráci, ale i komunikaci mezi sebou.
- **Usnadnění domácí přípravy** s pomocí pracovních listů žáci mohou opakovat dané učivo. Zároveň pracovní listy usnadňují doplnění učiva žákům, kteří v hodině chyběli.

### **6.2 Výhody a nevýhody pracovních listů**

Učitel musí mít na paměti, že s pracovními listy mohou přicházet různé výhody a nevýhody. Mnoho výhod pracovních listů je uvedeno v předchozí kapitole, proto je vhodné naopak uvést několik nevýhod. Pokud učitel používá pořád stejné pracovní listy, tak se pro žáky mohou stát demotivující, a proto nedochází k přísunu myšlenkových operací žáků. Pokud úlohy na sebe nenavazují a nejsou volné může docházet k nesamostatnému myšlení žáků a omezení jejich kreativní činnosti (Volf, 1981). Další nevýhodou je časová náročnost vytváření různých typů pracovních listů. Při jejich každodenním používání je velká spotřeba materiálu.

#### **6.3 Tvorba pracovních listů**

Pracovní listy se tvoří v rámci probíraného tématu a pro danou skupinu žáků. První krok pro jejich vytvoření je volba cílů, které má tato tento didaktický materiál splnit. Od toho by se měly odvíjet jednotlivé úkoly, kterým se pracovní list snažíme naplnit (Mrázová, 2013).

Pro tvorbu listů musíme zohledňovat cílovou skupinu žáků, pro které listy vytváříme, formulování úloh, tak aby jej žáci pochopili a rozvíjeli jejich kompetence a na závěr zohlednit časovou dotaci pro vyplňování listů. Měli bychom dbát na určité zásady správné tvorby například střídat typy úloh, zvolit přiměřenou náročnost, formulovat jednoznačné úlohy, dbát na gramatickou stránku a spisovnost, přehlednost, myšlení v souvislostech a zohledňovat jen nejdůležitější učivo.

Po vytvoření pracovního listu by měla následovat tvůrčí kontrola všech úloh, aby byly odhaleny případné chyby. Vytvoření řešení pracovního listu slouží učiteli k urychlení práce a oprav, či může být poskytnuto žákům jako zpětná vazba. Další závěry je možné dělat po prvním vyplnění listů žáky. Tím dojdeme k tomu, zda byly naplněné cíle, vhodnost úloh a zaujetí žáků. Případné nedostatky se snažíme najít a opravit.

Součástí pracovních listů je tvorba učebních úloh. Učební úloha je každé zadání, které vyžaduje realizaci určitých úkonů a je zadáno s didaktickým záměrem. Učební úloha vyžaduje hledání výsledného řešení pomocí řady poznávacích nebo i manuálních operací, samostatně žákem vybíraných ze souboru žákovi známých postupů (neproblémové úlohy) řešení nebo postupů jím nové vytvořených (problémové úlohy) (Nikl, 1997).

Úlohy by měly být poskládány od nejlehčích až po složitější a prokládat je rozdílnými typy. Většinou se využívá taxonomie učebních úloh vytvořená D. Tollingerovou roku 1970. Úlohy jsou rozděleny do pěti skupin od nejlehčích po nejsložitější podle myšlenkových operací potřebných k vyřešení úloh. Autorka k jednotlivým kategoriím uvedla ukázková slova, která spadají k určitým kategoriím.

# **7 Výzkumné metody**

# **7.1 Pozorování**

Pozorováním rozumíme sledování jisté činnosti, její popis či záznam a následné hodnocení (Gavora, 1996). Jedná se o jednu z nejpoužívanějších metod kvalitativního výzkumu. Díky pozorování je možné zachytit průběh pozorované situace a díky němu můžeme vyvozovat závěry. Pozorování lze rozdělit na několik typů – strukturované a nestrukturované, zúčastněné a nezúčastněné, přímé a nepřímé (Švaříček, 2014).

#### **Strukturované pozorování**

Při strukturovaném pozorování pozorovatel rozděluje zkoumaný jev do připravených kategorií. Před zahájením pozorování je přesně formulováno, na co se pozorovatel zaměřuje. Pro zaznamenávání lze použít různé nástroje, například inventáře (seznam činností, jevů, u kterých se zaznamenává, jestli byly či nebyly přítomné), nebo další pozorovací systémy, což zahrnuje komplexní přípravy pro činnost pozorovatele. Obsahují popis zkoumaných jevů, kategorií, jejich určení a vyhodnocení (Gavora, 1996).

### **Nestrukturované pozorování**

Protikladem strukturovaného pozorování je nestrukturované pozorování, při kterém nepoužíváme předem vytvořené a připravené pozorovací nástroje (Gavora, 1996). Cílem tohoto pozorování je získat kompletní soupis průběhu. Je možné mít předem nachystané kategorie, které jsou ale proměnlivé a volné, jelikož se připouští výskyt neočekávaných situací (Švaříček, 2014).

### **Zúčastněné pozorování**

Zúčastněné či participační pozorování je dlouhodobý typ, při kterém se pozorovatel stává účastníkem situace, jelikož se snaží získat hluboké a obsáhlé poznání zkoumaného jevu (Gavora, 1996). Díky tomuto pozorování je možné popsat, co se děje, kdo nebo co děj způsobuje, kde a kdy se co děje, jak a proč (Hendl, 2016). Dochází k interakci mezi pozorovatelem a účastníky výzkumu. Pozorovatel je celou dobu přítomný v procesu. V rámci zúčastněného pozorování můžeme rozlišit dva typy pozorování - otevřené a skryté. Při otevřeném pozorování účastníci vědí, že jsou pozorováni a opačná situace nastává při pozorování skrytém (Švaříček, 2014).

### **Nezúčastněné pozorování**

U nezúčastněného pozorování je co nejmenší interakce mezi pozorovatelem a pozorovatelnými jedinci. Pozorovaný proces je tak přirozenější než u zúčastněného. Chování pozorovatele by mělo být co nejméně ovlivňující a stejně tak odstup by měl být v takové vzdálenosti, aby nezasahoval do děje (Hendl, 2016).

### **Přímé pozorování**

Při přímém pozorování pozorovatel sleduje zkoumané osoby přímo v reálném čase. Pozorované situace vyhodnocuje do připraveného záznamového listu (Gavora, 1996).

### **Nepřímé pozorování**

Při nepřímém pozorování se pozorovatel neocitá v přímém kontaktu, ale pozoruje jej ze záznamu (Švaříček, 2014). Nejčastěji se pro nepřímé pozorování využívají videonahrávky. Určitou výhodou je to, že si pozorovatel může probíhající stav pozastavit, či přehrát znovu a zachytit tak více a podrobněji určitá data. Nevýhodou je absence živého kontaktu s účastníky, proto výsledná data mohou být ochuzeny o některé aspekty. Mimo videonahrávek lze využít i audionahrávek, které nezachycují obrazovou stránku děje (Gavora, 1996).

#### **7.2 Rozhovor**

Rozhovor (interview) má za úkol zjistit, zpětnou vazbu respondentů. Co si myslí, čemu věří a jak se cítí v určité situaci (Hendl, 2016). Rozhovor pomáhá zachycovat fakta, ale i postoje respondentů (Gavora, 1996).

Podstatou rozhovoru jsou otázky a odpovědi. Otázky mohou být otevřené, uzavřené nebo polouzavřené. **Otevřená otázka** dává respondentovi volnost odpovědí. Výhodou je to, že respondentovi nejsou žádné odpovědi vnucovány a často dochází k zisku nových informací. Nevýhodné je jejich složité zpracování, jelikož mohou nabízet širokou škálu různých odpovědí. **Uzavřená otázka** nabízí předem hotovou odpověď. Nejčastěji se setkáváme s odpověďmi "ano" a "ne". Výhodou uzavřených otázek je jejich jednodušší zpracování. Jak je už z názvu patrné **polouzavřené otázky** jsou kombinací otevřených a uzavřených otázek. Skládají se z uzavřené otázky, kterou následuje otevřená, například "Probíhá na Vaší škole terénní výuka?" Pokud ano, jakou formou?".

Více se využívá volba otevřených otázek, jelikož často hledáme bezprostřední a osobní odpovědi (Gavora, 1996).

Rozhovor můžeme dělit na strukturovaný, nestrukturovaný a polostrukturovaný (Švaříček, 2014). **Strukturovaný rozhovor** má pevně stanovený postup. Všechny otázky jsou předem nachystané a v průběhu rozhovoru se nemění (Gavora, 1996). **Nestrukturovaný rozhovor** má volný průběh. Může být založený na jedné otázce a jeho vývoj se upíná na základě odpovědí, které respondent sděluje (Švaříček, 2014). **Polostrukturovaný rozvor** je kombinací dvou předcházejících typů. Otázky jsou předem připraveny, avšak mohou být dále rozvedeny od dalších odpovědí respondenta (Gavora, 1996).

# **7.3 Triangulace**

Triangulace je kombinace různých výzkumných metod, zkoumaných osob, výzkumníků, různých lokalizačních a časových faktorů za účelem dosažení výzkumného cíle (Hendl, 2016). Podle Švaříčka (2014) je triangulace metoda zdrojů dat, multispektrální triangulace a kombinace přístupů.

Triangulace pomáhá vnímat a vysvětlit zkoumaný jev z více pohledů. Důležité je si vždy ohlídat výzkumný cíl, kterého se snažíme dosáhnout. Hrozí však, že se výzkum může rozdělit na dílčí části (Švaříček, 2014). Příkladem triangulace je kombinace metod nejčastěji dotazníku a rozhovoru, kterému předchází seznámení s dalšími informacemi (Hendl, 2016).

V této práci byla použita triangulace metod, kdy byly zkombinovány metody strukturovaného, nezúčastněného přímého pozorování se strukturovaným rozhovorem a následným rozborem odpovědí v aplikaci Actionbound, které žáci vyplňovali. Spojení těchto metod mělo za cíl, zhodnotit využitelnost mobilních aplikací při terénní výuce.

# **8 Praktická část**

V této kapitole je popsána terénní výuka se zaměřením na vybrané aplikace pro účely zeměpisu a přírodopisu v Dubu nad Moravou. Terénní výuka probíhala ve třech fázích. Přípravná fáze zahrnovala výběr aplikací, sestavení pracovního listu skrze aplikaci Actionbound, průzkum terénu, zkoušku terénní výuky, domluvu se žáky, teoretickou a instruktážní hodinu s účastníky. Následovala realizační fáze, při které probíhala výuka a pozorování práce žáků. Po skončen realizační fáze terénní výuky jsem další část své práce věnovala získání zpětné vazby od účastníků terénní výuky, skrze hlasové zprávy, nacož jsem následně navázala rozhovory se žáky. Po shromáždění všech odpovědí následovala analýza žákovských výstupů pro další práci v hodinách zeměpisu i pro výsledky diplomové práce autorky.

Praktická část je rozdělena do podkapitol. V první jsou čtenářům osvětleny důvody výběru lokality terénní výuky a důvody výběru věkové skupiny žáků druhého stupně základní školy. V další části uvedené kapitoly je vysvětlen popis toho, proč byla v tomto případě terénní výuka konkrétně tematicky zacílena. Poté následuje podkapitola, které popisuje jednotlivé úkoly terénního cvičení s tím, že za každou úlohou terénního cvičení je proveden autorčin rozbor správnosti odpovědí od výzkumného vzorku.

### **8.1 Volba lokality a účastníků terénní výuky**

Výběr lokality a věk žáků má vliv na to, jak terénní výuka proběhne. Terénní výuka probíhala v Dubu nad Moravou. Městys byl zvolen ze dvou důvodů. Prvním důvodem bylo to, že na místní škole, jsem zaměstnaná jako učitelka. Druhým důvodem volby byla znalost a příjemné prostředí okolí Dubu nad Moravou. Jak již zmiňuji v úvodu diplomové práce můj dílčí cíl je vytvořit terénní výuku, která bude využívat různé mobilní aplikace využitelné pro potřeby přírodopisu a zeměpisu. Doufám, že tato terénní výuka bude sloužit jako námět pro realizaci učitelům, jako příklad možné terénní výuky dalším učitelům zeměpisu a přírodopisu. Jako jednu z největších výhod aplikace Actionbound ve které byla terénní výuka připravena, vidím v tom, že tematický pracovní postup je k dispozici on-line pro všechny, kdo budou mít příležitost dostavit se na místo ke kterému vznikla – Dub nad Moravou. Chtěla jsem pro žáky vytvořit takovou terénní výuku, která jim obohatí znalost místního regionu (viz obr. 24).

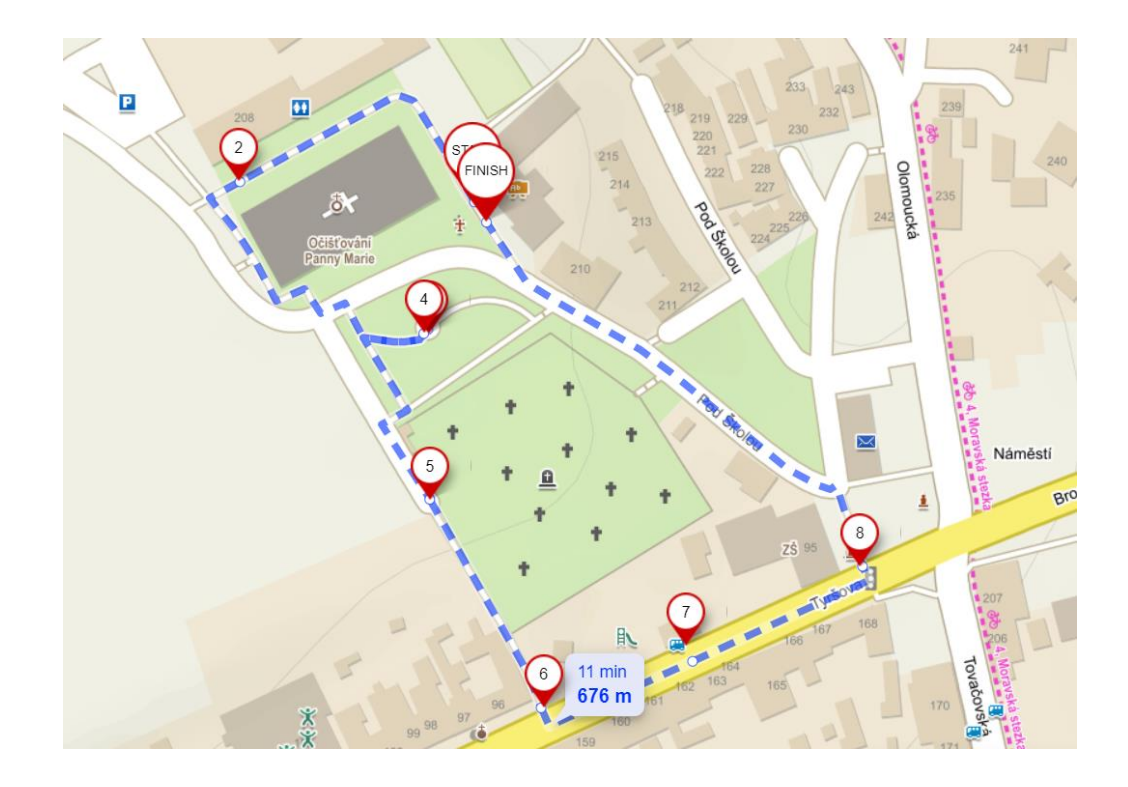

**Obr. 24** Vybraná lokalita terénní výuky v okolí základní školy (zdroj: mapy.cz, 2022)

Před volbou náročnosti jednotlivých úloh během terénní výuky a náročnosti, je třeba vybrat věkovou skupinu, která se bude výuky účastnit. Účastníky tak byli žáci osmého a šestého ročníku. Výuka proběhla dohromady s patnácti žáky. Sedm žákyň šestého ročníku, kde vyučuji tělesnou výchovu a osm žáků osmého ročníku, kde jsme si v rámci zeměpisu osvojili místní region.

Terénní výuka probíhala ve dnech 29. března 2022 a 31. března 2022. Moje představa byla, že každý účastník terénní výuky bude pracovat sám, ale jelikož se vyskytly menší komplikace, které uvedu v kapitole zhodnocení terénní výuky, nechala jsem některé žáky pracovat ve dvojicích. Společně jsem se s účastníky vydala na výuku, abych je tak mohla všechny pozorovat a lépe vyhodnocovat závěry.

### **8.2 Tvorba terénní výuky**

První krok k tvorbě terénní výuky byl výběr vhodných aplikacích mnou uvedených kritérií. Prvním kritériem byla funkce na v různých operačních systémech – ty jsem si zvolila dva, a to pro Android a iOS. Dalším kritériem bylo, aby aplikace byla zdarma ke stažení a každý z účastníků by si ji tak mohl nainstalovat na svůj chytrý telefon. Dále musela být aplikace využitelná pro potřeby přírodopisu a zeměpisu. V posledním kritériu jsem zkoumala hodnocení daných aplikací od uživatelů.

Zvolené aplikace jsem nejdříve sama testovala, abych zjistila jejich propracovanost, funkčnost, přesnost a vhodnost pro výuku. Z výběru mnou uvedených aplikacích jsem do terénní výuky vybrala – ActionBound, Mapy Google, Mapy.cz, Výškoměr off-line, Kompas, IDOS.CZ, Plantnet. Dále žáci využili svého mobilního fotoaparátu, zvukového nahrávače a čtečky QR kódů.

V rámci diplomové práce jsem vytvořila tři pracovní listy zaměřené na práci s mobilními aplikacemi v terénu. Pro realizaci a zhodnocení jsem si vybrala příběh Dubáka. Ostatní pracovní listy jsou k dispozici na konci diplomové práce (viz. Příloha 7 a 9).

Po kritickém zhodnocení a otestování aplikací následovala vlastní tvorba terénní výuky. Nejprve jsem si určila celkový vzhled a organizaci výuky. Terénní výuka byla navržena na délku cca dvě až tři vyučovací hodiny. Podle dělení, které jsem uváděla v teoretické části se jedná o krátkodobou terénní výuku v okolí školy. Terénní výuka byla navržena tak, aby proběhla v rámci poslední hodiny před obědem a hodin v rámci odpoledního vyučování, tak bylo zamezeno narušení samotné výuky. Z výše uvedeného tedy vyplývá, že bylo nejvhodnější zvolit lokalitu v blízkosti školy, aby přemístění zabralo, co nejméně času. Z toho důvodu byla vybrána lokalita okolo Poutního kostela Očišťování Panny Marie, nedalekého hřbitova a budovy prvního stupně základní školy. Samotná výuka se odehrávala v městské krajině. Z organizačního hlediska se jednalo o výuku připravovanou učitelem a vedenou učitelem společně s žáky (Svobodová a kol., 2019).

Terénní výuku jsem zorganizovala pomocí stanovišť a úkolů v aplikaci Actionbound. Jednotlivá stanoviště jsem v Dubu nad Moravou vybrala tak, aby dohromady vytvořila okruh, který by časově odpovídal jedné vyučovací hodině. Celková délka okruhu byla 0,6 km (obr. 24). Na každém stanovišti se nacházel nějaký prvek (keř, památník, cedule apod.), od kterého se odvíjeli jednotlivé pracovní úlohy.

72
Při tvorbě jednotlivých zastávek jsem zároveň vytvářela tematické úkoly pro žáky. Zadání některých zastavení obsahovala úlohy pro práci s jednotlivými aplikacemi.

Po volbě stanovišť a ozkoušení aplikací jsem začala vytvářet zadání pro výuku. Pro větší vtažení žáků do terénní výuky a zároveň pro komplexní zapojení mezipředmětových vztahů přírodopisu, zeměpisu, tělesné výchovy, dějepisu a výchově ke zdraví, českého jazyka bylo zvoleno jednotné tematické zaměření terénní výuky s názvem Dubák – recept na dlouhý život. Jedním z cílů bylo vymyslet poutavý příběh s přesahem. Při tvorbě tématu a zadání byla snaha autorky o nejen dobrou přírodovědeckou a zeměpisnou část, ale i o pochopení a zlepšení chování dnešní mladé generace ve vztahu ke svému okolí a domácímu prostředí.

Tvorba zadání pro terénní výuku probíhala na internetové stránce actionbound.com. Nejprve jsem se musela zdarma zaregistrovat. Stránka je pouze v anglickém a německém jazyce, takže pro část učitelů může být jazyková stránka první bariéra. Poté jsem tvořila různé typy kvízů a misí pro danou výuku. Jelikož žáci vyplňují odpovědi přímo do aplikace, nepotřebují žádný pracovní list a na vašem internetovém účtu se ihned ukáží jejich odpovědi.

Pro terénní výuku jsem zpracovala i metodický list, který terénní cvičení zařazuje do RVP ZP a popisuje případný scénář výuky.

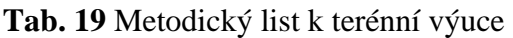

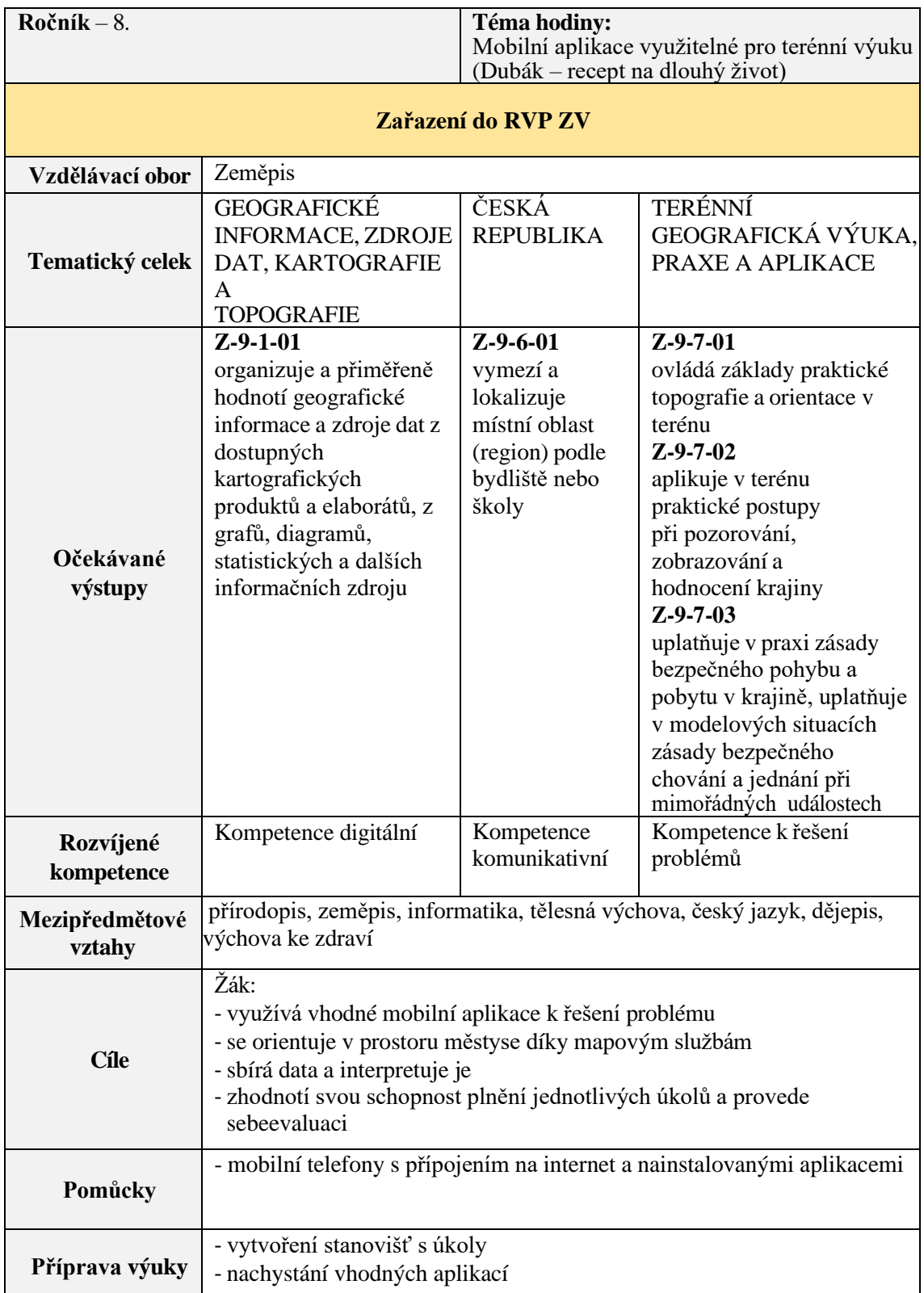

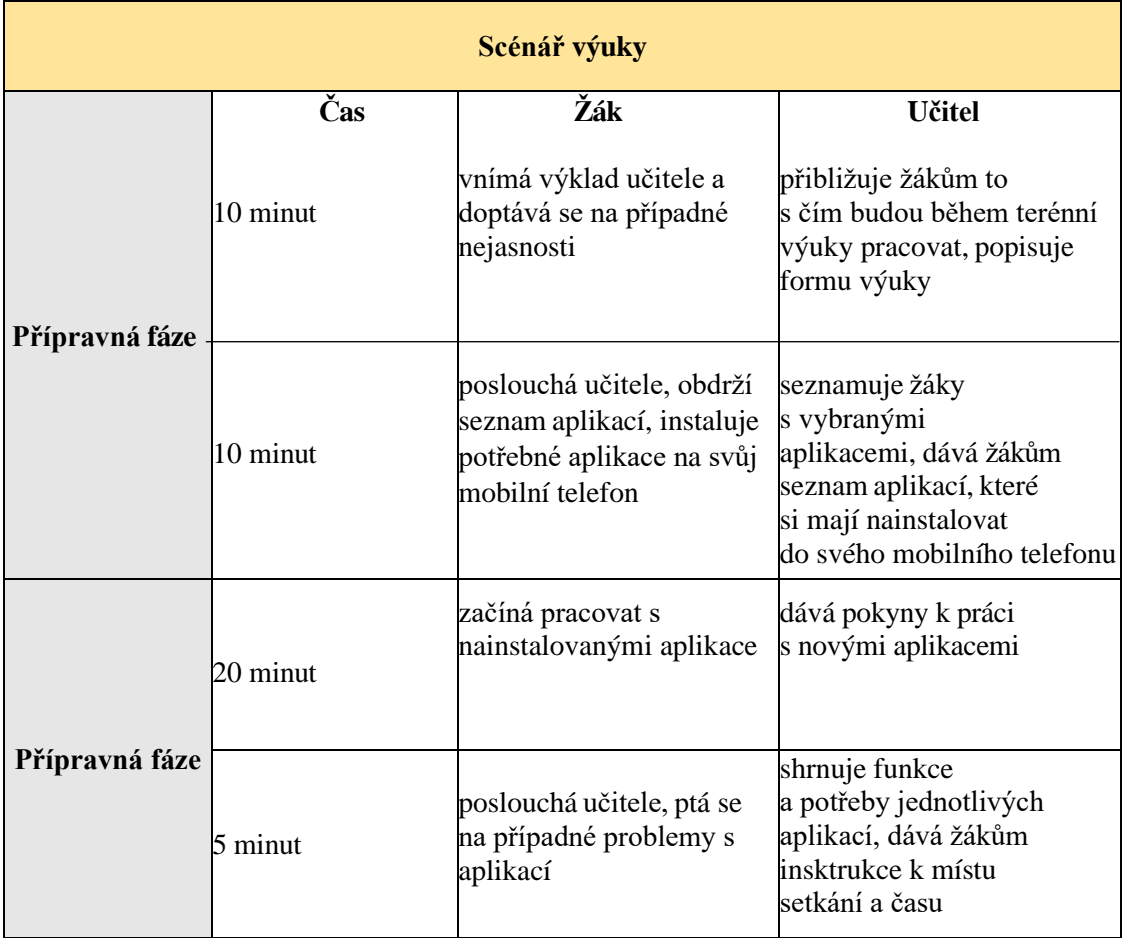

|                 | Čas      | Žák                                                                                           | <b>Učitel</b>                                                                                                 |  |  |
|-----------------|----------|-----------------------------------------------------------------------------------------------|----------------------------------------------------------------------------------------------------|--|--|
| Realizační fáze | 45 minut | se vydává na připravenou<br>trasu, obchází stanoviště<br>a pracuje na úkolech<br>v aplikacích | dává žákům počáteční<br>instrukce a nechává<br>je samostatně pracovat,<br>provádí pozorování                  |  |  |
|                 | Čas      | Žák                                                                                           | <b>Učitel</b>                                                                                                 |  |  |
| Závěrečná fáze  | 10 minut | poskytuje učiteli zpětnou<br>vazbu k terénní výuce                                            | hodnotí se žáky průběh<br>terénní výuky a její<br>benefity a bariéry                                          |  |  |
|                 | 20 minut | poslouchá učitele a<br>provádí rozbor svých<br>vlastích odpovědí a<br>postupem                | kontroluje odpovědi, které<br>žáci nahráli do terénní<br>aplikace a ptá<br>se žáků, jak k výsledku<br>dospěli |  |  |
|                 | 10 minut | diskutuje na téma terénní<br>výuky a odpovídá na<br>otázky učitele                            | diskutuje s žáky skrze<br>dvoustrané rozhowory<br>nad obsahem výuky                                           |  |  |
|                 | 5 minut  | ukončení výuky                                                                                | poděkování za spolupráci<br>a rozloučení                                                                      |  |  |
|                 |          |                                                                                               |                                                                                                    |  |  |

Zdroj: RVP ZV, 2021 a Mastíková, 2022

## **8.3 Přípravná fáze terénní výuky**

Převážná část přípravné fáze je již popsána v předešlé kapitole. Součástí přípravy na terénní výuku byla i fáze založená na komunikaci se žáky. S účastníky terénního cvičení proběhla komunikace skrze Microsoft office Teams. Díky tomuto komunikačnímu nástroji jsem dokázala žáky vhodně instruovat, jednak co se týče chystaného terénního cvičení, ale i předat obecně důležité informace jakožto přizpůsobení vlastního oblečení rozmarům počasí. V teoretické části jsem poukazovala na přístup BYOD. Nevýhodou tohoto přístupu je rozdílná technická vybavenost jednotlivých mobilních zařízení, proto jsem si zmapovala v rámci předešlých hodin zeměpisu a tělesné výchovy, jaký typ telefonu a operačního systému žáci mají, aby nedošlo k případným technickým problémům. U žáků měl největší zastoupení mobilní telefony s operačním systémem Android a iOS.

Přípravná fáze obsahovala i průzkum terénu těsně před konáním terénní výuky. Hodinu před začátkem terénní výuky jsem si jednotlivá stanoviště prošla a vyzkoušela určené aplikace k úlohám. Na viditelné a bezpečné místo památníku zavražděného faráře Cyrila Vrbíka jsem umístila kartičku s vygenerovaným QR kódem z aplikace Actionbound, díky němuž byli žáci schopní otevřít další místo stanoviště. Kopii kódu jsem si nechala u sebe, kdyby náhodou došlo ke ztrátě kartičky v terénu. Po nachystání všeho potřebného následovala realizační fáze terénní výuky.

#### **8.4 Realizační fáze terénní výuky**

V této fázi probíhala samostatná práce žáků. Já jsem žáky doprovázela pouze jako pozorovatelka. Do jejich práce jsem nezasahovala a nechala jsem je pracovat zcela samostatně. V rámci pozorování jsem jejich jednotlivé postupy zaznamenávala do poznámkového bloku. Zaměřila jsem se na práci s mobilními telefony, práci s aplikacemi, technické problémy, orientaci v mapě či porozumění zadání. Část věnovanou práci s aplikacemi jsem rozvedla a rozdělila na jednotlivé aplikace zvlášť. Poznamenala jsem si, zda je práce bez problému (+), nebo s problémy (-). U každého účastníka jsem si navíc zapisovala rozšiřující poznámky, které nebyly řazeny do hlavních bodů.

Práce žáků byla samostatná. Po obdržení pokynů začali se svojí prací. V úvodu si naskenovali QR kód v aplikaci Actionbound, který jim otevřel tematicky zaměřenou terénní výuku Dubák – recept na dlouhý život! (viz Příloha 1). Aplikace nabízí stažení "boundu", nebo-li výpravy, do mobilního zařízení předem než se vydáte na cestu. Někteří žáci toho využili, aby si zbytečně neubírali mobilní data. Dále žáci na svém mobilním telefonu odsouhlasili používání jejich polohových služeb.

Celá terénní výuka začala u vchodu budovy druhého stupně základní školy. Účastníci byli přivítání a vtaženi do tématu Dubák – recept na dlouhý život. S pomocí aplikace Google Mapy se museli přesunout na místo s konkrétními GPS souřadnicemi. Aplikace je zavedla na pietní místo zavražděného faráře Cyrila Vrbíka. Zde byl umístěn QR kód, který žáci naskenovali do svých telefonů, a díky tomu se jim otevřela další část příběhu. Následovala kvízová otázka s uzavřenými odpověďmi týkající se profesního života Cyrila Vrbíka v Dubu nad Moravou. Tato smutná událost zasáhla každého obyvatele obce. Dominantou této oblasti je Poutní kostel Očišťování Panny Marie. Žáci, s pomocí fotoaparátu v jejich mobilních zařízeních, museli vyfotit toto místo. Poté se jim otevřela další nápověda s fotkou blízkého parčíku a keře. Když došli na stanoviště, ukázala se jim další kvízová otázka, kdy s pomocí aplikace Výškoměr off-line museli zjistit, v jaké nadmořské výšce se právě nacházejí. Po odeslání odpovědi se jim objevila zpráva konstatující, že v této nadmořské výšce se plíce mnohem lépe okysličují. Další přísada do našeho receptu na Dubák je keř, který se zde nachází. S pomocí aplikace Plantnet respondenti museli určit, o jaký druh keře se jednalo. Poté se museli vydat s pomocí aplikace Kompas na jihovýchod, aby došli k dalšímu stanovišti. Před bránou zdejšího hřbitova žáci zaznamenali, jaká je jeho otvírací doba v letním období. Dále je příběh zavedl na obrázek mapy s vyznačeným stanovištěm. S pomocí mapové značky autobusové zastávky, bylo pak snadno zjistitelné místo dalšího stanoviště. Podle ,,pravidla" že všechny cesty vedou do Dubu nad Moravou, žáci skrze interakci s aplikací IDOS.CZ, měli zjistit frekvenci autobusové dopravy z Olomouce do Dubu nad Moravou ve všední dny, v rozmezí mezi 8 – 11 hodinou. Správná odpověď jim přinesla dvě zajímavosti: jednak kolik je ingrediencí do receptu na Dubáka a dále, že jednou z těch ingrediencí je i zdravý životní styl, a proto museli splnit několik dřepů s výskokem. Poté pokračovali k nedalekému místu na fotce, kde stojí památník T. G. Masaryka. Žáci museli prokázat práci s aplikací Mapy.cz, když navazujícím úkolem bylo zjistit přesné GPS souřadnice tohoto pomníku. Poslední zastávka se nacházela u kříže, který se nachází naproti hlavního vchodu školy. Zde je čekalo rozuzlení našeho příběhu. Na závěr jsem účastníky poprosila o zpětnou vazbu k proběhnuvšímu terénnímu cvičení s pomocí audionahrávky v jejich zařízení. Následovala závěrečná fáze.

# **8.5 Závěrečná fáze terénní výuky**

Závěrečná fáze byla věnována získání názorů od těch, kteří terénní cvičení realizovali, avšak nejsou zatíženi obecnými pravidly tvorby terénního cvičení a byl důvod očekávat, že poskytnou bezprostřední zpětnou vazbu. Již ve školních lavicích jsem s žáky provedla rozbor jejich odpovědí. Na internetovém účtu Actionbound jsme se společně podívali na výsledky práce, abychom zjistili, jak si všichni vedli a zda práce s chytrými telefony a mobilními aplikacemi byla úspěšná. Následoval rozhovor, který byl předem

připravený, strukturovaný s uzavřenými otázkami. V rozhovoru jsem se zajímala nejen o mobilní aplikace, ale také o terénní výuku, jak k ní přistupují, co je na mém terénním cvičení nejvíce zaujalo a co naopak vadilo. Poté jsme se zaměřili na vybrané aplikace, které si v rámci terénní výuky vyzkoušeli. Zajímala jsem se o to, zda byly pro žáky přínosem a jestli některou aplikaci využijí dále i mimo výuku. Díky odpovědím z rozhovorů jsem dokázala udělat rozboru výsledků práce. Jakmile se ukončila diskuze, se žáky jsem se rozloučila a terénní výuku ukončila.

# **9 Vyhodnocení terénní výuky a naplnění cílů**

K naplnění cílů práce jsem použila 3 výzkumné metody – pozorování, rozhovor, rozbor pracovního listu s odpověďmi účastníků skrze aplikaci Actionbound. Pozorování jsem prováděla v realizační fázi terénní výuky, kdy jsem jako pozorovatelem jejich práce s mobilními aplikacemi. Rozhovory se žáky jsem prováděla v závěrečné fázi výuky a rozbor pracovních odpovědí účastníků jsem udělala jak v závěrečné fázi, tak po skončení terénní výuky.

#### **9.1 Pozorování**

V rámci terénní výuky pracoval každý žák samostatně. Se všemi účastníky jsem absolvovala celou terénní výuku, abych je mohla při plnění jednotlivých úkolů pozorovat. Pozorování jsem si zaznamenávala dle několika kritérií v poznámkovém bloku. Systém značek jsem uvedla v kapitole 8.4. Výsledky jsem vyplnila do přehledné tabulky o šestnácti řádcích, které značily počty účastníku a osmi sloupců s pozorovanými jevy. Výsledky jsem poté zrekapitulovala a podrobně sepsala.

#### **9.2 Rozhovor**

Po ukončení terénní výuky probíhala následná diskuze, zpětná vazba a rozhovory na téma proběhnutí terénní výuky. Na připravené otázky mi jednotliví žáci odpovídali. Žákům jsem dohromady položila pět otázek, které se týkaly terénní výuky, mobilních zařízení a mobilních aplikací. Výsledky odpovědí jsem vyhodnotila a přenesla jsem je do statistické podoby.

#### **9.3 Rozbor pracovního listu s pomocí mobilní aplikace Actionbound**

Žáci pomocí aplikace Actionbound plnili úkoly přesně tak, jak jsem jim zadala do jejich připraveného terénního cvičení. Odpovědi na různé otázky jsem pak podrobila rozboru. Zaměřila jsem se hlavně na správnost plnění otázek, pochopení zadání a využití aplikací. Výsledky jsem shrnula do výzkumného přehledu.

Navazujícím krokem byla triangulace výsledků. Získané závěry ze všech použitých výzkumných metod jsem zhodnotila a zpracovala do závěrečné podoby, která mi dokázala dát odpověď na jednu z klíčových výzkumných otázek mé práce, kterou bylo zjistit výběr dostupných mobilních aplikací se zaměřením na praktickou terénní výuku.

# **10 Výsledky výzkumu**

Jedním z cílů výzkumu bylo provézt rozbor vybraných mobilních aplikací pro terénní výuku. V následující tabulce přehledně prezentuji souhrn informací k jednotlivým aplikacím.

| <b>Aplikace</b>            | Operační<br>systém | <b>Cena</b> | <b>Jazyk</b>               | Mezipředmětové<br>vztahy           | Hodnocení<br>uživatelů |  |
|----------------------------|--------------------|-------------|----------------------------|------------------------------------|------------------------|--|
| <b>iNaturalist</b>         | Android /<br>iOS   | zdarma      | čeština                    | přírodopis, zeměpis                | 4,1/4,8                |  |
| <b>Biolog</b>              | Android            | zdarma      | čeština                    | přírodopis, zeměpis                | 4,3                    |  |
| <b>Plantnet</b>            | Android /<br>iOS   | zdarma      | čeština                    | přírodopis, zeměpis                | 4,4/4,8                |  |
| eBird                      | Android /<br>iOS   | zdarma      | čeština                    | přírodopis, zeměpis                | 4,1/3,8                |  |
| Na houby                   | Android /<br>iOS   | zdarma      | čeština                    | přírodopis, zeměpis                | 4,1/4,5                |  |
| <b>Minerály</b>            | Android            | zdarma      | čeština                    | přírodopis, zeměpis                | 4,1                    |  |
| <b>Mapy Google</b>         | Android /<br>iOS   | zdarma      | čeština                    | zeměpis,<br>matematika             | 3,9/4,7                |  |
| Mapy.cz                    | Android /<br>iOS   | zdarma      | čeština                    | zeměpis, přírodopis,<br>matematika | 4,7/4,8                |  |
| <b>Google Earth</b>        | Android /<br>iOS   | zdarma      | čeština                    | zeměpis, přírodopis,<br>fyzika     | 4,3/4,3                |  |
| <b>SkyView Lite</b>        | Android /<br>iOS   | zdarma      | čeština                    | zeměpis, přírodopis                | 4,4/4,6                |  |
| <b>Kompas</b>              | Android /<br>iOS   | zdarma      | čeština                    | zeměpis.<br>matematika             | 4,5/3,6                |  |
| Výškoměr<br>offline        | Android /<br>iOS   | zdarma      | angličtina /<br>angličtina | zeměpis                            | 3,7/4,6                |  |
| Měření                     | iOS                | zdarma      | čeština                    | zeměpis,<br>matematika             | 3,6                    |  |
| Laserová<br>vodováha       | Android /<br>iOS   | zdarma      | angličtina/<br>angličtina  | zeměpis,<br>matematika             | 4,3/4,9                |  |
| Jízdní řády<br><b>IDOS</b> | Android /<br>iOS   | zdarma      | čeština                    | zeměpis                            | 4,4/4,7                |  |
| <b>ActionBound</b>         | Android /<br>iOS   | zdarma      | čeština                    | zeměpis, tělesná<br>výchova        | 3,4/3,1                |  |
| Geocaching                 | Android /<br>iOS   | zdarma      | čeština                    | zeměpis, tělesná<br>výchova        | 4,5/4,7                |  |

**Tab. 20** Shrnující přehled kritérií k jednotlivým aplikacím

Zdroj: Google Play a App Store, 2022

Podle mnou vybraných kritérií jsem zvolila aplikace co nejlépe využitelné pro potřeby terénní výuky. Rozbor se týkal sedmnácti aplikací. Vybírala jsem takové aplikace, které jsou využitelné nejlépe pro oba operační systémy; dále jsem shromáždila výběr bezplatných aplikací, zohledňovala jsem možnost českého jazyka a mezipředmětových vztahů. Jedno z posledních kritérií bylo hodnocení uživatelů – zde jsem vybírala aplikace s hodnocením vyšším než tři hvězdičky. Prvním kritériem byl operační systém. Čtrnáct aplikací může být využito pro oba operační systémy Android i iOS. Bohužel aplikace jako Biolog nebo Minerály nejsou podporovány pro mobilní zařízení značky Apple. Všechny aplikace jsou volně ke stažení zdarma. U některých jako je například aplikace Na houby je možnost dokoupení si premium balíčku za 99 korun, který navíc obsahuje galerii hub ve vysokém rozlišení, houbové recepty, či vyhledávání v mapě růstu v daném regionu. Snažila jsem se vybrat, co nejvíce aplikací v českém jazyce. Myslím si, že pro dnešní mladou generaci ale anglický jazyk nebude přítěž. Nesporným benefitem shledávám i možnost využití uvedených aplikací v jiných předmětech výuky. Podle uživatelů Androidu je nejlépe hodnocenou aplikací (4,7) Mapy.cz. Uživatelé si nejvíce chválí off-line režim a turistické mapy (Google Play, 2022). Uživatelé operačního systému iOS nejlépe zhodnotili aplikaci laserová vodováha, díky její přesnosti (App store, 2022). Nejméně hodnocenou aplikací, u obou operačních systémů, je Actionbound. Uživatelé si stěžovali na špatné fungování GPS pozice a nenalezení trasy (App store, 2022).

#### **10.1 Výsledky pozorování**

Poznámky jsem si zapisovala do připraveného záznamového souboru. Pozorované jevy jsem rozdělila do tematických kategorií. Mezi něž patří – práce se smartphony, technické problémy, práce s aplikacemi, porozumění zadání a specifické poznámky s příkladem aplikací se kterými byly či nebyly problémy. Každou kategorii jsem vyhodnotila s pomocí značky (+) kladné hodnocení, (-) záporné hodnocení.

Do kategorie "práce se smartphony" jsem zahrnula komplexní schopnost pracovat s mobilem. Vyhodnotila jsem fakt, zda si žáci uvědomují široké možnosti, které mobilní zařízení poskytují a zda ho nevnímají jako jednorázovou pomůcku.

V další kategorii "technické problémy" jsem pozorovala, zda v rámci práce se smartphony došlo k nějakým nedostatkům či překážkám. Pozorovala jsem práci s různými typy zařízení.

Nejzásadnější kategorií pro můj výzkum byla "práce s aplikacemi". V rámci této kategorie jsem zahrnula veškeré aktivity spojené přímo s aplikacemi. Monitorovala jsem, které aplikace jsou pro terénní výuku vhodné, jak dobře se s nimi pracuje a na opak, které aplikace žákům dělaly problémy, či jak se s nimi případně vypořádali.

V rámci kategorie "porozumění zadání", která především sloužila k hodnocení a zpětné vazbě autorce, aby věděla, zda úkoly jsou zadány srozumitelně a žáci všemu rozumí. Žáci pracovali s vlastními telefony samostatně, ale díky technickým problémům jsem byla nucena vytvořit tři skupinky po dvojicích. Tím pádem jsem mohla pozorovat, jak žáci spolupracují a komunikují mezi sebou.

Díky "specifickým poznámkám" jsem mohla zaznamenávat jevy, které se v rámci výuky vyskytly neočekávaně. Dále jsem si zapisovala aplikace, které žákům dělaly největší problémy, abych zjistila, jejich vhodnost, respektive nevhodnost pro další práci v terénním cvičení.

**Tab. 21** Výsledky pozorování

| Pozorované jevy                                                                                  | se smartphony<br>Práce | Technické problémy           | s aplikacemi<br>Práce | Porozumění úkolů | Specifické poznámky | s největšími problémy<br>Aplikace | Shrnutí  |
|--------------------------------------------------------------------------------------------------|------------------------|------------------------------|-----------------------|------------------|---------------------|-----------------------------------|----------|
| $\check{Z}$ ák 1 $(iOS)$                                                                         | $\boldsymbol{+}$       | $\! + \!$                    | $\boldsymbol{+}$      | $\ddot{}$        | Ok                  | Plantnet                          | $+++++$  |
| Žák 2 (Android)                                                                                  | $\boldsymbol{+}$       | $\blacksquare$               |                       | $\boldsymbol{+}$ | Připojení           | Plantnet                          | $^{+++}$ |
| Žák 3 (Android)                                                                                  | $\frac{1}{2}$          | $\overline{\phantom{a}}$     | $\overline{a}$        | $\Box$           | Rod. zámek          |                                   |          |
| Žák 4 (Android)                                                                                  | $\boldsymbol{+}$       | $^{+}$                       | $^{+}$                | $^{+}$           | Ok                  | Plantnet                          | $+++++$  |
| Žák 5 (Android)                                                                                  | $\boldsymbol{+}$       | $^{+}$                       | $+$                   | $\boldsymbol{+}$ | Ok                  | Kompas                            | $+++++$  |
| Žák 6 (Android)                                                                                  | $\boldsymbol{+}$       | $^{+}$                       | $^{+}$                | $+$              | Dvojice             | Mapy.cz                           | $+++++$  |
| Žák 7 (Android)                                                                                  | $\boldsymbol{+}$       |                              |                       | $\boldsymbol{+}$ | Ok                  | Kompas                            | $+++++$  |
| Žák 8 (Android)                                                                                  | $\boldsymbol{+}$       | $\qquad \qquad \blacksquare$ | -                     | $^{+}$           | Připojení           | Plantnet                          | $+++++$  |
| Žák 9 (Android)                                                                                  | $\boldsymbol{+}$       | $^{+}$                       | $^{+}$                | $\Box$           | Opač.směr           | Idos.cz                           | $++++-$  |
| Žák 10 (iOS)                                                                                     | $\boldsymbol{+}$       |                              |                       | $\boldsymbol{+}$ | Ok                  | Plantnet                          | $+++++$  |
| $\check{Z}$ ák 11 (iOS)                                                                          | $\boldsymbol{+}$       | $\blacksquare$               |                       | $+$              | Připojení           | Plantnet                          | $^{+++}$ |
| $\check{Z}$ ák 12 (iOS)                                                                          | $\boldsymbol{+}$       | $^{+}$                       |                       | $\boldsymbol{+}$ | Ok                  | Kompas                            | $+++++$  |
| $\check{Z}$ ák 13 (iOS)                                                                          | $\Box$                 | $\blacksquare$               |                       | $+$              | Připojení           | Plantnet                          | $^{+++}$ |
| $\check{Z}$ ák 14 (iOS)                                                                          | $\boldsymbol{+}$       |                              | $^{+}$                | $\boldsymbol{+}$ | Ok                  | Mapy Google                       | $+++++$  |
| $\check{Z}$ ák 15 (iOS)                                                                          | $\! + \!\!\!\!$        | $^{+}$                       | $^{+}$                | $\boldsymbol{+}$ | Ok                  | Mapy.cz                           | $+++++$  |
| Zdroj: Mastíková, 2022<br>Tabulka 21 nám zobrazuje výsledky pozorování žáků během terénní výuky. |                        |                              |                       |                  |                     |                                   |          |
| Jsou zde uvedeny jednotlivé kategorie ze záznamového souboru. Vidíme převahu                     |                        |                              |                       |                  |                     |                                   |          |
| symbolu (+) nad symbolem (-), což značí vysokou úspěšnost jejich práce s mobilním                |                        |                              |                       |                  |                     |                                   |          |
| zařízením a jeho aplikacemi. V posledním sloupci je uvedenou shrnutí účastníků                   |                        |                              |                       |                  |                     |                                   |          |
| za jednotlivé kategorie. Nejúspěšnější byly kategorie s práce se smartphony, práce               |                        |                              |                       |                  |                     |                                   |          |
| s aplikacemi a porozumění úkolu. Osm žáků pracovalo s operačním systémem Android,                |                        |                              |                       |                  |                     |                                   |          |
| sedm žáků s operačním systémem iOS.                                                              |                        |                              |                       |                  |                     |                                   |          |
| První kategorie "práce se smartphony" byla až na pár výjimek úspěšná. Většina                    |                        |                              |                       |                  |                     |                                   |          |
| žáků pracovala se svým mobilním zařízením bez problému. Jednoho účastníka jsem                   |                        |                              |                       |                  |                     |                                   |          |
| bohužel nemohla pozorovat při práci, jelikož rodiče na jeho mobilním zařízení měli               |                        |                              |                       |                  |                     |                                   |          |
| zámek na stahování aplikací, proto se přidal ke svému spolužákovi. Jako jeden z dalších          |                        |                              |                       |                  |                     |                                   |          |

problémů byl zcela nový mobilní telefon, kdy účastník ještě pořádně neznal všechny funkce.

Jedna z důležitých kategorií jsou "technické problémy". Díky ní můžeme zjistit, zda mobilní telefon s nainstalovanými aplikacemi fungoval ve výuce správně. Naštěstí se vyskytly jen menší technické nedostatky. Nejčastějšími problémy byly slabé připojení k internetu, nedostatečná paměť úložiště či slabá baterie mobilního telefonu. S kategorií se pojí nevýhody pojetí BYOD. Učitel přesně neví, jaké zařízení si žák přinese do výuky a v jakém bude technickém stavu. Do této kategorie bych zařadila i operační systémy mobilních telefonů. Zohledňovala jsem takové aplikace, které mohou být spuštěny na operačních systémech Android a iOS. Vše jsem musela předem vyzkoušet, jelikož kdyby aplikace na obou operačních systémech nefungovaly totožně, žáci by pak nemohli dojít ke správným odpovědím. Dále bychom se měli zaměřit na verzi operačního systému, který daný mobilní telefon má. Pokud je verze zaktualizovaná a nejnovější, tak smartphony poté pracují bezchybně a rychleji. Abychom předešli nežádoucímu vybití mobilního telefonu, dovolila bych zde menší radu – "powerbanka". Přenosná externí nabíječka zajistí, že žáci si své mobilní telefony mohou nabíjet i při terénní výuce.

Kategorie "práce s aplikacemi" byla podle mého pozorování velmi úspěšná. Účastníci před samotnou terénní výukou podstoupili teoretickou hodinu o zmiňovaných aplikacích, proto si myslím, že na práci s aplikacemi byli dostatečně připraveni. Způsob fungování jednotlivých aplikací se pak učili při průběhu výuky. Musím žáky velmi pochválit, protože bylo vidět, že při hodině dávali pozor a při práci s aplikacemi byli úspěšní. Menší zádrhel se objevoval u aplikace Plantnet, kde žáci bez připojení k internetu nezjistili správnou identifikaci keře. Abych tento problém odstranila, zapnula jsem na svém smartphonu mobilní hotspot se svými mobilními daty. Mobilní aplikaci Mapy.cz měla většina žáku staženou i před terénní výukou, takže práce s ní nebyla složitá. Dvěma účastníkům dělala problém aplikace Kompas, a správné natočení na potřebný směr. Jeden účastník si stěžoval na aplikaci Mapy Google, která mu přišla nepřehledná a nezajímavá.

Porozumění úkolů a textů je výuce zcela zásadní, proto jsem se zaměřila i na tento pozorovaný jev. Celá terénní výuka byla specifická tím, že po naskenování QR kódu v aplikaci Actionbound se převedla do online podoby. S porozuměním a pochopením textu žáci neměli problémy. Všimla jsem si však, že dva účastníci byli zmateni, ale to bylo způsobeno nepozorným čtením zadání. Například jeden účastník v aplikaci

86

Idos.cz hledal opačný směr, než měl v zadání. Tím, že zadání bylo zobrazováno na mobilních telefonech, tak si žáci nemohli jednotlivé úkoly nijak značit či třídit, jak by tomu bylo v papírové podobě.

Dále jsou v tabulce uvedené specifické poznámky, které jsem u účastníků pozorovala. Uvedla jsem ty, které nejvíce ovlivnily práci v terénu. Většinou se jednalo o mobilní připojení, které jsem řešila skrze můj mobilní telefon, jak bylo uvedeno již výše. Deset účastníků mělo stoprocentní úspěšnost. Účastníci byli dobře připraveni a díky tomu lze pozorovat vysokou úspěšnost v plnění úkolů. Vysokou úspěšnost jsem zaznamenala i u čtyř účastníků, kteří měli jen menší problémy s některou z pozorovaných kategorií. Jeden z účastníků se, ne vlastním zaviněním, nemohl účastnit terénního cvičení. Byl účasten ve skupince s dalším žákem.

Výsledky pozorování nám ukazují, jak žáci dokázali využít své mobilní telefony s vybranými aplikacemi v terénu. Skoro všichni žáci pracovali úspěšně. Vzhledem k zařazení formy BYOD, měli žáci svá vlastní zařízení a byli tak seznámeni s jejich chodem, až na jednoho žáka, který dostal nový mobilní telefon. Při pozorování jsem neshledala žádné velké problémy v práci s mobilním telefonem, naopak si myslím, že si žáci uvědomovali, jakou je pro ně nápomocnou pomůckou. Díky pozorování jsem nezjistila žádné problémy s mobilními telefony, co se týká porušování školního řádu, kupříkladu "surfování" na internetu a sociálních sítích. Objevilo se pár technických problémů. Jedním z nich byla slabá baterie telefonu, či zaseknutí operačního systému. Celkově bych práci s mobilními telefony a aplikacemi, jakožto pomůckami, vyhodnotila za velmi zdařilou.

#### **10.2 Výsledky rozhovoru**

Rozhovor se žáky jsem prováděla po ukončení práce v terénu a to hromadně s každým účastníkem. Rozhovor byl strukturovaný, s připravenými otázkami, na které žáci odpovídali. Připravila jsem si pět otázek, s jejichž pomocí jsem zjišťovala různé informace. V rozhovoru jsem se nejvíce zaměřila na práci s mobilními telefony a jejich aplikacemi. Dále jsem se chtěla přiblížit k otázce o terénní výuce, zda pro žáky byla zajímavá, či nikoliv.

Seznam otázek:

- 1. Pracujete ve Vaší škole s mobilními telefony nebo tablety?
- 2. Bavila tě terénní výuka a práce s mobilním telefonem?
- 3. Která aplikace Ti přišla jako nejlepší?
- 4. Která aplikace Ti dělala největší problémy?
- 5. Jak bys případně vylepšil/a naší terénní výuku?

Odpovědi na otázky jsem zanalyzovala a graficky zpracovala s použitím tabulek a grafů.

První otázka se týkala využití mobilních technologií ve výuce. Deset účastníků odpovědělo, že technologie používají pouze v hodinách zeměpisu. Zbylých pět účastníků z jiné třídy uvedlo, že s moderními technologiemi nepracují v žádné hodině.

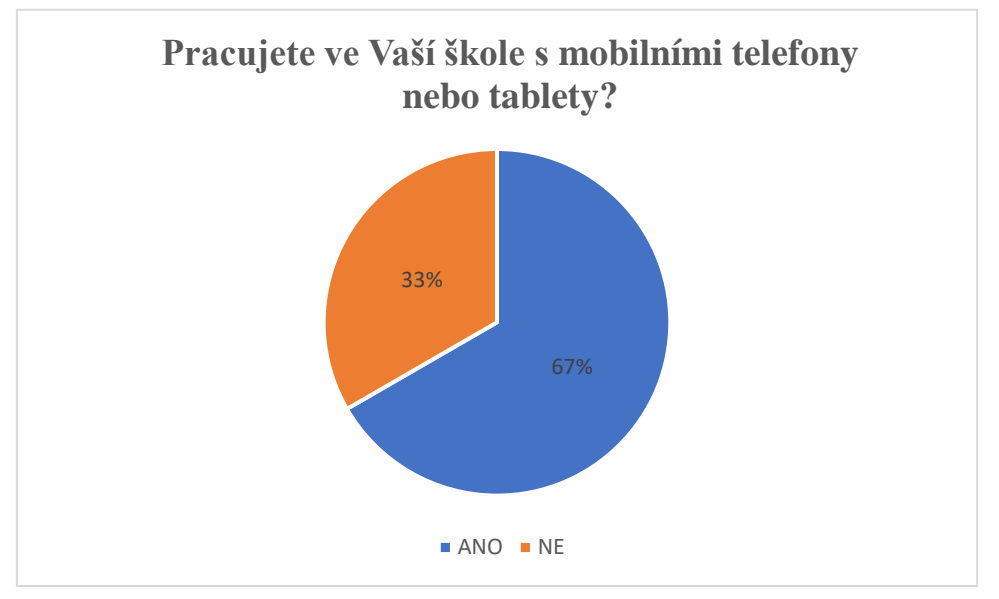

**Obr. 25** Procentuální odpovědi na otázku, zda žáci pracují ve škole s mobilními telefony nebo tablety (zdroj: Mastíková, 2022)

Další otázka směřovala k právě proběhlé terénní výuce. Motivační otázkou bylo zjištění, zda se žákům výuka venku a práce s mobilním telefonem líbila. Všichni účastníci odpověděli shodně "ANO".

Odpovědi následujících otázek byly různorodější. Zaměřila jsem se na mobilní aplikace - chtěla jsem zjistit, jaká aplikace byla podle nich nejlepší, nejpřínosnější a rádi ji znovu použijí. Výsledky jsou uvedeny na obrázku číslo 27. Nejvíce žáků uvedlo, že je zaujala aplikace Plantnet (7), dále Mapy.cz (4) ActionBound (2), Kompas (1) a Idos.cz (1). Zmíněno bylo i využití QR kódů.

**Mentimeter** 

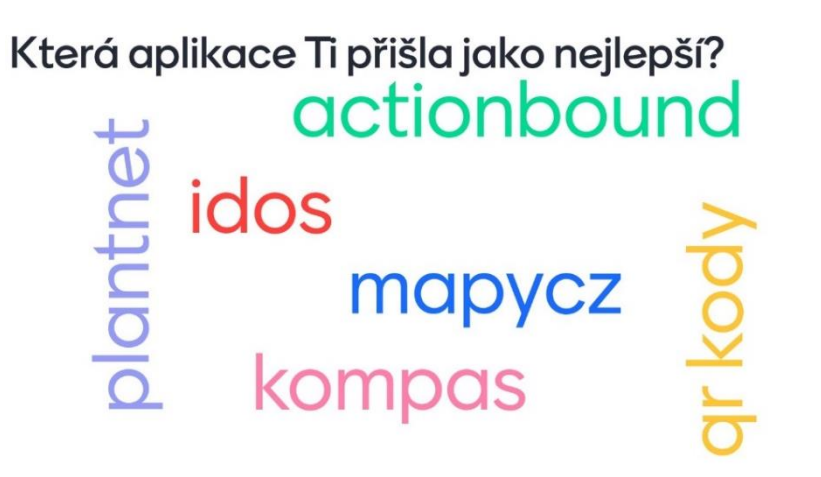

**Obr. 26** Nejlépe hodnocené aplikace v rámci terénního cvičení (zdroj: mentimeter, 2022)

Na rozdíl od "nejlepší" aplikace jsem zjišťovala i nejhorší. U kterých aplikací byly například problémy s ovládáním, prací a využitelností v budoucnu. Zde někteří žáci (5) uvedli práci s aplikací Google mapy, která je moc neoslovila a připadala jim náročná. Aplikace Plantnet žáci uvedli jako skvělou pomůcku pro identifikaci rostlin, ale zklamala je skrze využití mobilních dat (5). Menší počet žáků (3) měl problém s vyskakujícími reklamami v aplikaci Výškoměr off-line. Aplikace Idos neoslovila (2) žáky.

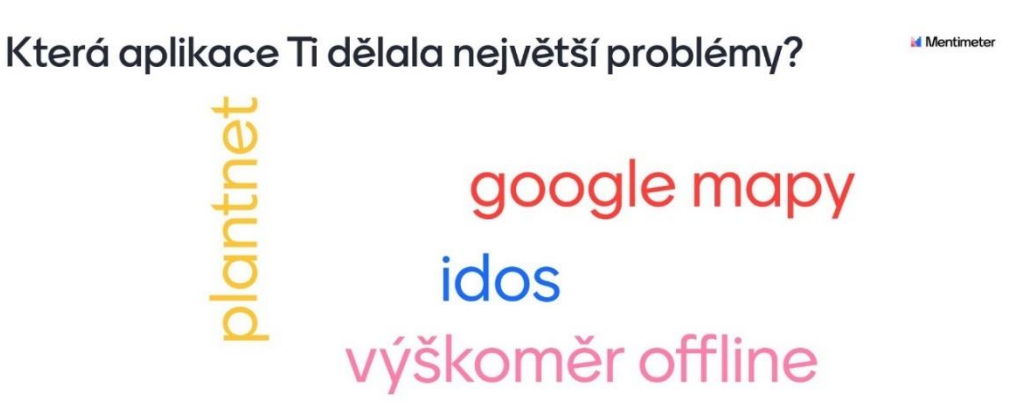

O**br. 27** Aplikace s největšími problémy v rámci terénního cvičení (zdroj: mentimeter, 2022)

Jako zdroj informací pro získání zpětné vazby jsem použila možnost audionahrávky zpětné vazby od žáků těsně po skončení terénního cvičení a pozdější poslední otázku rozhovoru se žáky. Dotazovala jsem se žáků, jak by vylepšili naše terénní cvičení. Ať už volbou trasy, úkolů, tématu, aplikací apod. Sedm žáků odpovědělo, že s výukou byli spokojeni. Čtyři účastníci uvedli, že jim trasa přišla příliš krátká a jednoduchá. Čtyři žáci byli nespokojeni s počasím. Neboť se jednalo o žáky druhého stupně, které jsem na faktor počasí upozorňovala skrze komunikační platformu MS Teams, osobně nepovažuji tento nedostatek za relevantní. Tento faktor se velmi těžko ovlivňuje, a je to jedna z nevýhod, která terénní výuku limituje.

Když bych měla shrnout celkový dojem, který jsem získala ze zpětné vazby od žáků, došla jsem k závěru, že žáci byli s terénní výukou spokojeni, práce s tematickými aplikacemi považovali za osvěžující a opakovaně jsem byla vyzývaná k častějšímu provádění terénní výuky. Nejvíce obohacující aplikace pro terénní výuku zeměpisu a přírodopisu byly Mapy.cz, kde žáci vyzdvihli práci s mapou a aplikaci Plantnet jako pomocníka určování rostlin. Jedny z problémových aplikací byly Mapy Google a Plantnet z hlediska stálého připojení mobilních dat. Celkově bych práci s mobilními aplikacemi a terénní výukou zhodnotila jako zdařilou a přínosnou pro žáky. Z rozhovoru lze odvodit, že žáci jsou pro používání tematických aplikací ve výuce nakloněny, práce je bavila a přinesla nový pohled na výuku zeměpisu a přírodopisu.

# **10.3 Výsledky rozboru pracovního listu s pomocí mobilní aplikace Actionbound**

Žáci během terénní výuky vyplňovali pracovní list s různými úkoly, který byl vytvořen v aplikaci Actionbound. Výhoda této aplikace spočívá v tom, že na internetovém účtu actionboud.com naleznete odpovědi účastníků v online podobě.

Cílem bylo zjistit, zda žáci díky mobilním aplikacím dokáží dojít k správným výsledkům. Vycházela jsem z předpokladu, že pokud výsledky budou ve většině případů správné, tematicky nainstalované aplikace v mobilním telefonu jsou vhodnou pomůckou do terénní výuky, pokud by byly výsledky spíše špatné, vybrané aplikace nepřinesly žádnou podporu k terénní výuce. Celá ukázka terénní výuky je čtenáři k dispozici (viz Příloha 2).

Díky naskenování QR kódu v aplikaci Actionbound se žáci připojili do tematické hry Dubák – recept na dlouhý život. V úvodu je čekalo představení hry a seznam potřebných aplikací v terénu. Nejvyšší počet dosažených bodů byl tisíc.

První úkol se zaměřoval na práci s Google Mapami, kde žáci měli najít místo s GPS souřadnicemi 49.483618 N, 17.274447 E. Pokud místo dané místo objevili, obdrželi sto bodů. Většina žáků, která dávala při teoretické části pozor, s tímto úkolem neměla problém. Všichni účastníci mají ve výsledku napsáno, že dané místo našli (Spot found).

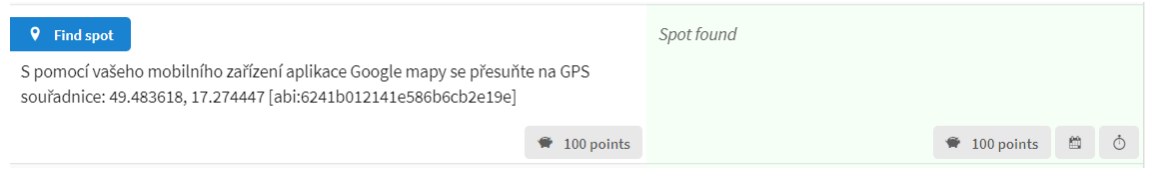

**Obr. 28** Výřez výsledku prvního úkolu jednoho z účastníků (zdroj: actionbound.com, 2022)

Žáci s pomocí GPS souřadnic došli k památníku zavražděného faráře Cyrila Vrbíka. Abych si byla jistá, že památník nalezli, umístila jsem tam vygenerovaný QR kód, který obsahuje dalších sto bodů. Pokud žáci nedokázali ,,načíst" kód, pak nedostali příslušný počet bodů.

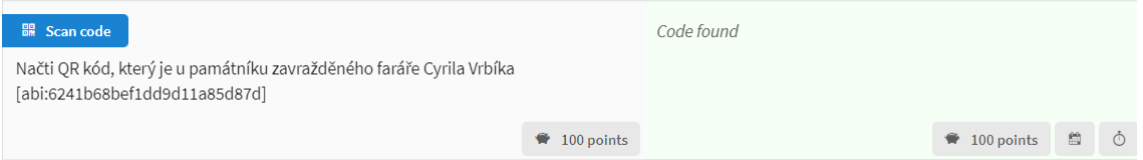

**Obr. 29** Výřez výsledku druhého úkolu – načtení QR kódu (zdroj: actionboud.com, 2022)

Navazující otázka se týkala pana faráře, kde žáci měli zjistit z jeho životopisu, který je zde pověšený na zdi, kolik let Cyril Vrbík konal funkci faráře v Dubu nad Moravou. Žáci měli možnost ze tří odpovědí. Na obrázku s výsledkem můžeme vidět, že všichni žáci uvedli správný výsledek 22 let.

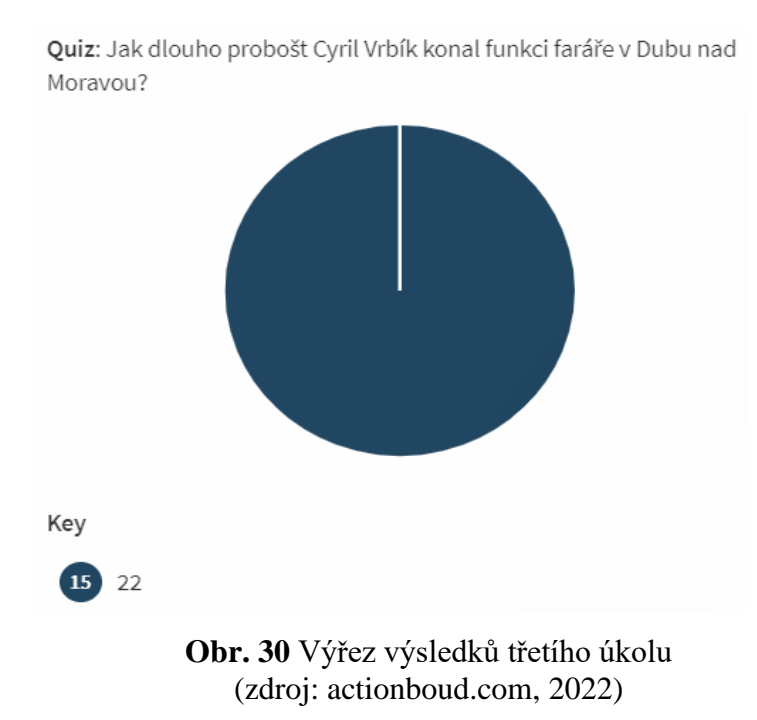

Tato tragická událost zasáhla snad každého obyvatele Dubu nad Moravou, chtěla jsem, aby se žáci na chvíli pozastavili a pořídili snímek dominanty této obce – Poutního kostela Očišťování Panny Marie. Pořízené fotografie žáků se mi následně ukázali v galerii. Tím žáci dostali nápovědu pro další stanoviště.

#### v Images

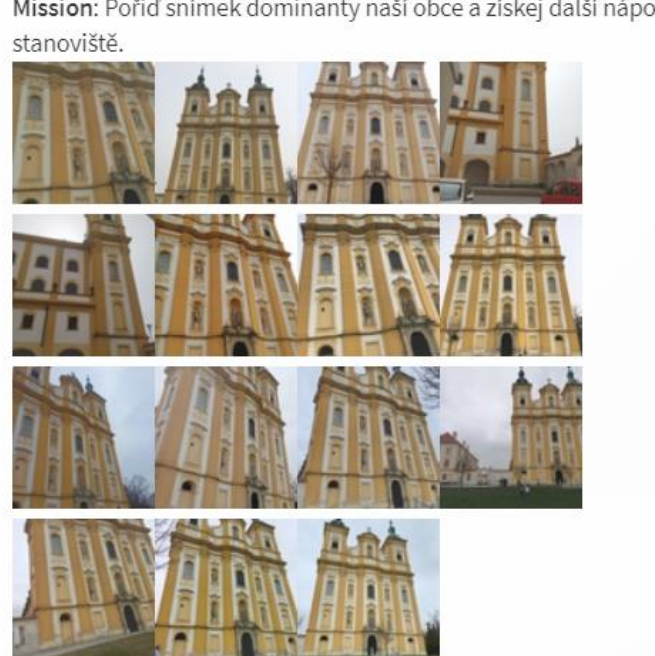

Mission: Pořid snímek dominanty naší obce a získej další nápovědu

**Obr. 31** Ukázka pořízených fotografií žáků (zdroj: actionbound.com, 2022)

Obrázek místa žákům napověděl, kde se nachází další stanoviště. Pokud k němu došli, dostali další body.

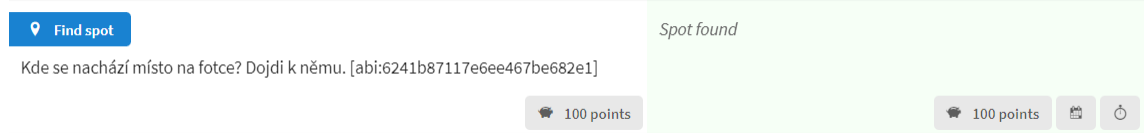

**Obr. 32** Výřez nalezeného stanoviště úkolu čtyři (zdroj: actionbound.com, 2022)

U tohoto místa je čekala i práce s mobilní aplikací Výškoměr off-line. Žáci s její pomocí museli zjistit, v jaké nadmořské výšce se nachází. Rozhodla jsem se pro slovní odpověď, kde jsem nechala rozmezí od 218 m n. m. až po 222 m n. m. S tím, že správný výsledek je 220 m n. m (viz Obr. 33). Jako další zpráva na receptu byla informace, že nadmořská výška, která je z celé obce jen v tomto místě stojí za výjimečností DUBÁKU; s vysvětlením, že v této nadmořské výšce se plíce mnohem lépe okysličují a kapacita plic se zvyšuje až o 300 %.

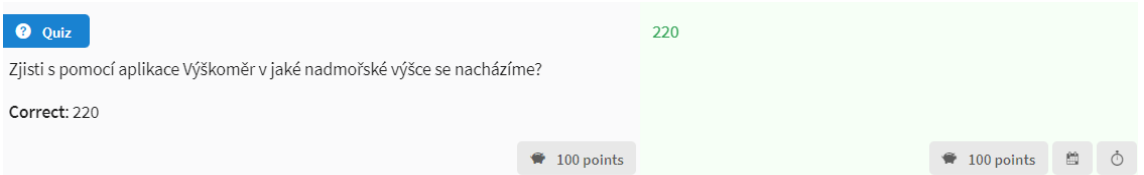

**Obr. 33** Správná odpověď nadmořské výšky úkolu pět (zdroj: actionboun.com, 2022)

Další přísadou do našeho receptu byl stálezelený keř, který se nachází na tomto stanovišti. S pomocí aplikace Plantnet žáci museli zjistit rodové i druhové jméno keře. Jednalo se o jalovec polehlý. Tady bych chtěla upozornit na menší neporozumění, tři žáci napsali pouze jalovec a nedoplnili jeho druhové jméno, které jim aplikace nabízela.

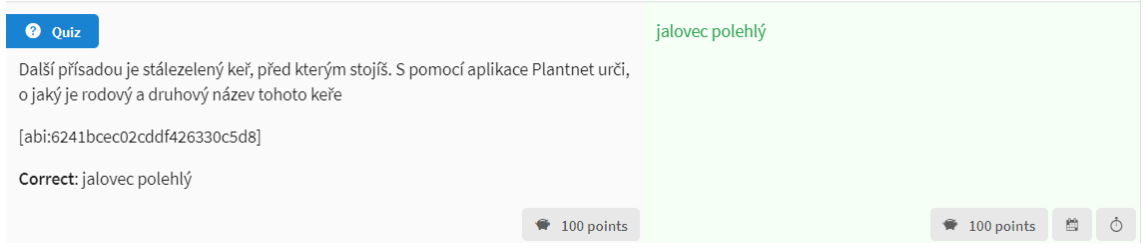

**Obr. 34** Správná odpověď úkolu šest (zdroj: actionbound.com, 2022)

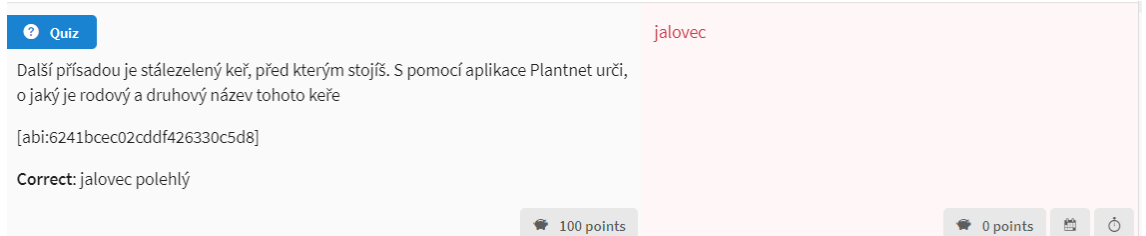

**Obr. 35** Špatná odpověď úkolu číslo šest (zdroj: actionbound.com, 2022)

Poté se měli vydat s pomocí aplikace Kompas na jihovýchod k určenému místu. Dva žáci zaváhali ve směru jednotlivých světových stran, ale všichni dorazili na hledané místo. Zde je čekala kvízová otázka, aby zjistili, jaká je otvírací doba hřbitova v letním období v Dubu nad Moravou? Správná odpověď je od 7 do 20 hodin. Na příslušném obrázku vidíme, že tento úkol nedělal nikomu problémy.

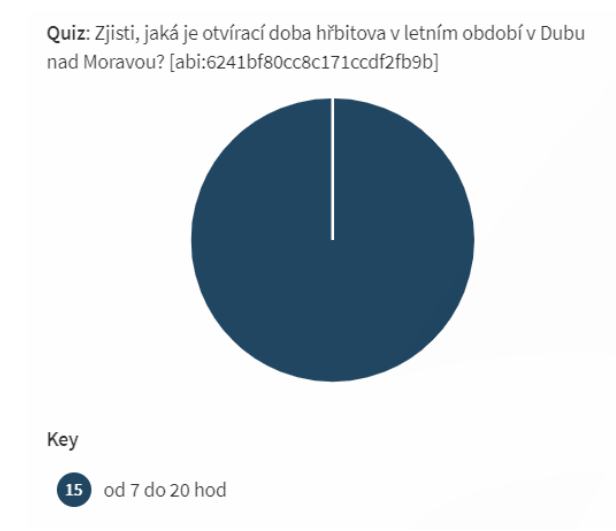

**Obr. 36** Výsledky úkolu sedm v rámci otvírací doby hřbitova v letním období (zdroj: actionbound.com, 2022)

Další místo stanoviště bylo vyznačeno v obrázku mapy. Pokud některým žákům dělal tento obrázek problém, zapnuli si aplikaci Mapy.cz a vyhledali si místo s její pomocí. Mapa je dovedla na autobusovou zastávku, kde dostali další body za nalezení místa.

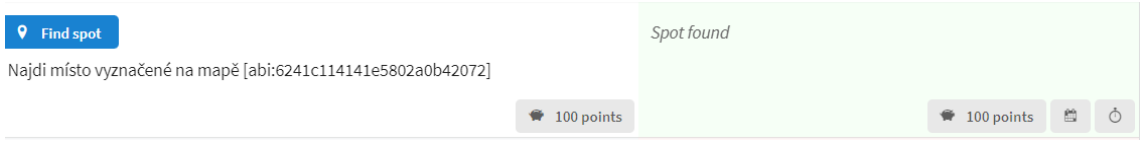

**Obr. 37** Výsledek úkolu číslo osm nalezení autobusové zastávky (zdroj: actionbound.com, 2022)

Jelikož jsme se nacházeli na autobusové zastávce, chtěla jsem tento fakt nějakým způsobem zohlednit, proto jsem využila aplikaci Idos.cz. Podle známého pravidla: Všechny cesty vedou do dubu, měli zjistit, jaká je frekvence autobusové dopravy z Olomouce do Dubu nad Moravou ve všední dny mezi 8 – 11 hodinou, pouze přímé spojení. Správnou odpověď, že se jedná o čtyři spoje, zjistilo třináct žáků. Zbylí dva žáci odpověděli třináct, jelikož si nezaznačili správný směr, časové rozpětí a nehledali přímé spoje.

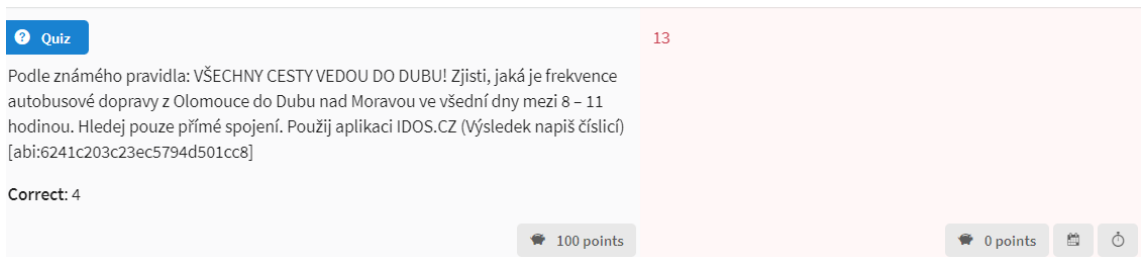

**Obr. 38** Špatná odpověď úkolu devět (zdroj: actionbound.com, 2022)

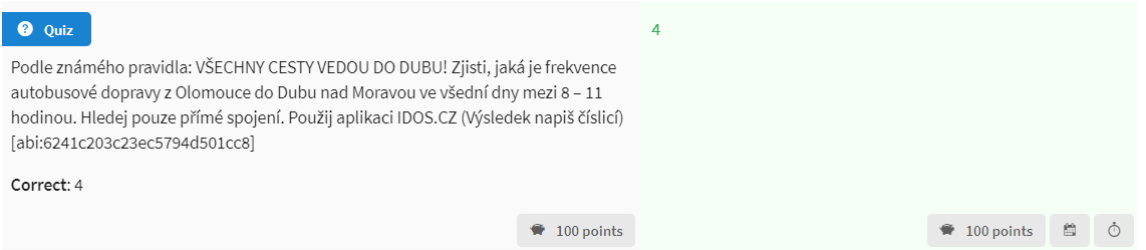

**Obr. 39** Správná odpověď úkolu devět (zdroj: actionbound.com, 2022)

V rámci pohybu jsem chtěla do terénní výuky zakomponovat i tělesnou výchovu. Proto, hned poté co přišli na správný výsledek čtyři, museli udělat čtyři dřepy s výskokem.

Předposlední stanoviště se nacházelo u pomníku Tomáše Garrigue Masaryka. S pomocí aplikace Mapy.cz vybírali z nabídky souřadnic pomníku. Na obr. 41 můžeme vidět výsledky žáků – dvanáct odpovědělo správně a tři špatně.

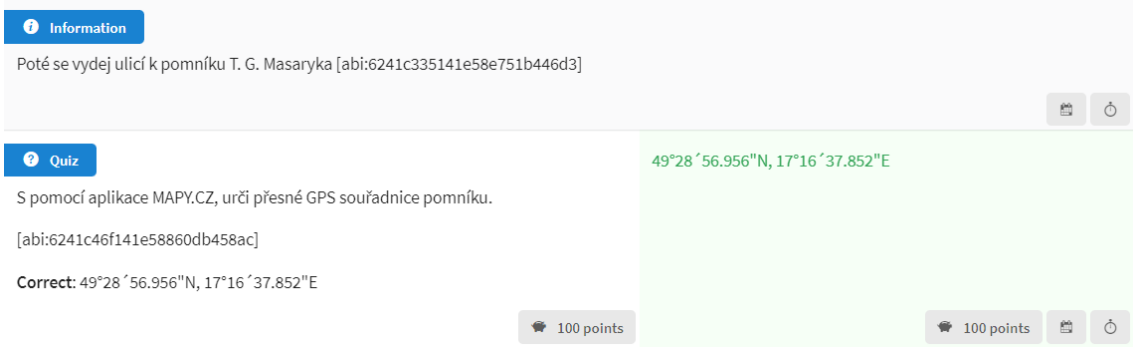

**Obr. 40** Ukázka správného určení polohy pomníku úkolu deset (zdroj: actionbound.com, 2022)

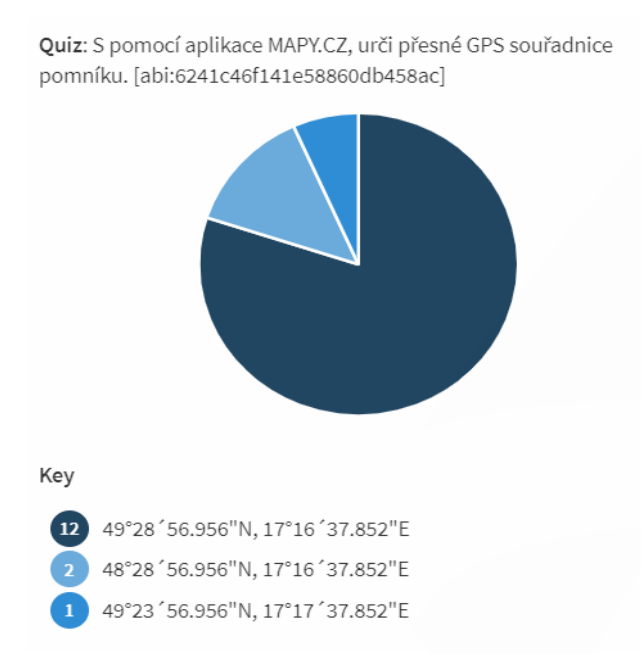

**Obr. 41** Výsledky úkolu deset GPS souřadnic (zdroj: actionbound.com, 2022)

Mapa posledního stanoviště nás zavedla ke křížku, který se nachází naproti vchodu do budovy druhého stupně základní školy. S výsledkem, že poslední ingredience do našeho elixíru je již v každém z nás. Je to naše ochota a víra pomáhat ostatním. Poděkovala jsem jim za práci v hodině a poprosila je o nahrání audionahrávky, kde zhodnotí proběhlou terénní výuku. Po nahrání všech dat, se zpětné vazby uložily do účtu a já si je mohla poslechnout na počítači (viz Obr. 42).

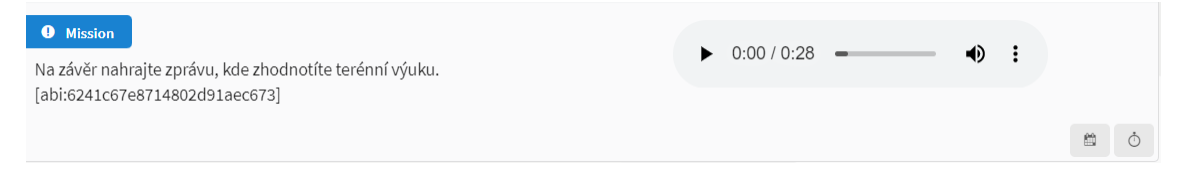

**Obr. 42** Výsledek nahrané audionahrávky (zdroj: actionbound.com, 2022)

Na závěr si žáci výsledky mohli poslat do svého e-mailu a zhodnotit s pomocí hvězdiček tuto terénní výuku, jak můžete vidět na příslušném obrázku. Bohužel mi toto hodnocení vypracovalo jen třináct žáků. Z hodnocení vyplývá, že žáci vysoko hodnotili celkový dojem, zábavu, zajímavá místa, získané informace a různorodost. Nižší hodnocení je pouze u náročnosti, která žákům připadala nízká. Pokud by někdo nechtěl využít aplikaci Actionbound je vytvořená papírová verze pracovního listu Dubáka (viz Příloha 4).

 $\blacktriangledown$  Rating

Rating: 13

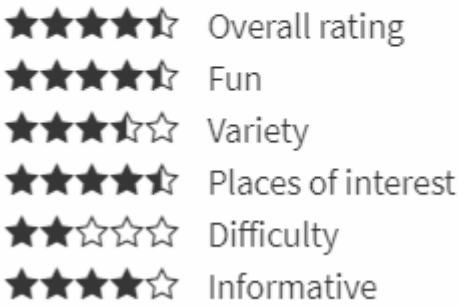

**Obr. 43** Hodnocení žáků na proběhlou tematicky zaměřenou terénní výuku (zdroj: actionbound.com, 2022)

|                                | <b>Ükol</b><br>1      | <b>Ukol</b><br>2 | <b>Ukol</b><br>3 | <b>Ukol</b><br>4 | <b>Ukol</b><br>5 | <b>Ukol</b><br>6 | <b>Ukol</b><br>7 | <b>Ukol</b><br>8 | <b>Ukol</b><br>9 | <b>Ukol</b><br>10 | <b>Celkem</b><br>bodů |
|--------------------------------|-----------------------|------------------|------------------|------------------|------------------|------------------|------------------|------------------|------------------|-------------------|-----------------------|
| Žák 1                          | 100                   | 100              | 100              | 100              | 100              | 100              | 100              | 100              | 100              | 100               | 1000                  |
| Žák 2                          | 100                   | 100              | 100              | 100              | 100              | 100              | 100              | 100              | 100              | 100               | 1000                  |
| Zák 3                          | 100                   | 100              | 100              | 100              | 100              | 100              | 100              | 100              | 100              | 100               | 1000                  |
| Žák 4                          | 100                   | 100              | 100              | 100              | 100              | 100              | 100              | 100              | 100              | 100               | 1000                  |
| Žák 5                          | 100                   | 100              | 100              | 100              | 100              | 100              | 100              | 100              | 100              | 100               | 1000                  |
| Žák 6                          | 100                   | 100              | 100              | 100              | 100              | 100              | 100              | 100              | 100              | 100               | 1000                  |
| Žák 7                          | 100                   | 100              | 100              | 100              | 100              | 100              | 100              | 100              | 100              | 100               | 1000                  |
| Žák 8                          | 100                   | 100              | 100              | 100              | 100              | 100              | 100              | 100              | 100              | 100               | 1000                  |
| Žák 9                          | 100                   | 100              | 100              | 100              | 100              | 100              | 100              | 100              | 100              | 100               | 1000                  |
| Žák 10                         | 100                   | 100              | 100              | 100              | 98               | 100              | 100              | 100              | 100              | 100               | 998                   |
| Žák 11                         | 100                   | 100              | 100              | 100              | 100              | 100              | 100              | 100              | $\theta$         | 100               | 900                   |
| Žák 12                         | 100                   | 100              | 100              | 100              | 98               | 100              | 100              | 100              | $\overline{0}$   | 100               | 898                   |
| Žák 13                         | 100                   | 100              | 100              | 100              | 100              | $\Omega$         | 100              | 100              | 100              | $\Omega$          | 800                   |
| Žák 14                         | 100                   | 100              | 100              | 100              | 100              | $\Omega$         | 100              | 100              | 100              | $\theta$          | 800                   |
| Žák 15<br>$\sim$ 1<br>$\cdots$ | 100<br>$\blacksquare$ | 100              | 100<br>$\sim$    | 100              | 98               | $\boldsymbol{0}$ | 100              | 100              | 100              | $\boldsymbol{0}$  | 798                   |

**Tab. 22** Výsledky jednotlivých úkolů

Zdroj: actionbound.com, 2022

Tab. 22 zobrazuje výsledky rozboru odpovědí v rámci aplikace Actionbound. Každý úkol měl maximální počet bodů 100. Žáci mohli celkem získat 1 000 bodů. Devět žáků splnilo maximální počet bodů. Jeden účastník měl 998 bodů, díky udané nižší hodnotě nadmořské výšky. Zbývající účastníci měli rozmezí od 798 do 900 bodů. Z tabulky je patrné, které úkoly dělali žákům největší problémy. Jednalo se o úkol číslo šest, kde žáci správně s pomocí aplikace určili hledaný keř, avšak kvůli jejich nepozornosti napsali jen rodové jméno a zapomněli na druhové. Dva žáci měli problém s úkolem číslo devět, kde s pomocí aplikace Idos hledali spojení z Olomouce do Dubu nad Moravou. Poslední úkol, který byl zaměřen na GPS souřadnice, nevyšel třem žákům, kteří ale přiznali, že šlo o jejich nepozornost, jelikož se podívali jen na začáteční čísla souřadnic.

Na základě rozboru odpovědí v aplikaci popisuji terénní výuku jako dobře splněnou. Aplikace v mobilních zařízeních splnily funkci pomůcky zcela úspěšně. Hlavním cílem bylo určit, zda vybrané aplikace byly vhodné při práci v terénu a zda žákům přináší dobré výsledky a kvalitní práci. Problémy, které se zde vyskytovaly, byly způsobené nepozorností.

# **11 Závěr**

Cílem této práce bylo provést výběr dostupných mobilních aplikací využitelných pro terénní výuku v biologických a geografických oborech. Na základě autorkou nastavených kritérií byl proveden výběr vhodných aplikací pro terénní výuku na druhém stupni základní školy. Rozbor byl stanoven na sedmnáct aplikací. Výhodou vybraných aplikací je to, že mohou být využity jak v chytrých telefonech, tak i na tabletech. Sedm žáků pracovalo s operačním systémem iOS zbylých osm s operačním systémem Android. V rámci zhodnocení výběru aplikací byla zrealizovaná terénní výuka v okolí Dubu nad Moravou. Práce žáků s mobilními aplikacemi byla zásadní pro splnění cíle práce. K naplnění cíle byly využity tři výzkumné metody – pozorování, rozhovor a rozbor odpovědí pracovního listu skrze mobilní aplikaci. Pro celkový výsledek byla použita metoda triangulace, která je kombinací výsledků z různých výzkumných metod.

Metodou pozorování autorka dospěla k závěru, že žáci dokázali plně využít své mobilní telefony s vybranými aplikacemi v terénu. Menší problém nastal u aplikace Plantnet, kde žáci, kteří nebyli připojeni k internetu, nemohli zjistit identifikaci rostliny. Problém byl vyřešen tím, že na autorčině smartphonu byl zapnutý mobilní hotspot, přes který se žáci mohli připojit na mobilní data. Důležitým aspektem byly technické parametry mobilních zařízení. Mobilní telefon je elektronické zařízení, které se nevyvaruje technickým problémům. Je nutno dbát na dostatečnou kapacitu baterie; na připojení k internetu, je–li ve výuce potřeba; na softwarovém vybavení. Některé z problémů se v terénní výuce vyskytly, ale nebyly natolik zásadní, aby byla negativně ovlivněna výuka.

Výsledky metody rozhovoru rovněž ukazují, že jsou aplikace v mobilním telefonu kvalitní pomůckou. Při rozhovoru se autorka zaměřila především na zpětnou vazbu žáků, kteří v celkovém výsledku hodnotili terénní výuku jako úspěšnou a s vybranými aplikacemi byli spokojeni. Díky práci se "smart" technologiemi během terénní výuky je autorkou vyjádřeno přesvědčení, že si žáci připomněli a utvrdili v síle technologií v dnešní době.

Rozbor pracovních listů byl zpestřen přes mobilní aplikaci Actionbound. Žáci měli při plnění vysokou úspěšnost, a to vedlo autorku k vyřčení závěru, že mobilní aplikace, které jim pomáhaly zjišťovat správné výsledky, byly vybrány a navrženy vhodným způsobem.

Využitelnost mobilních technologií s tematickými aplikacemi autorka, na základě této práce, zhodnotila jako úspěšnou a přínosnou. Smartphony a tablety v dnešní době používá snad každý a tím si získávají roli mimo jiné ve školství. Běžně se žáci ve škole setkávají s počítačem, dataprojektory, interaktivními tabulemi i tablety. Díky své práci autorka došla k závěru, že mobilní telefon či tablet při spojení s terénní výukou nabízí nový rozměr a další možnosti. Cílem autorčiny práce bylo, aby si žáci uvědomili, že mobilní telefon neslouží jen ke hraní her a komunikování přes sociální sítě, ale že ho lze využít jako prostředek ve výuce.

Autorka je přesvědčena, že právě ve výuce přírodopisu a zeměpisu má mobilní telefon s dostupnými aplikacemi vysoké uplatnění. Schopnost práce s mapami, zeměpisnou souřadnicovou sítí, správné identifikování rostlin, zvířat či hornin lze považovat za důkaz mého tvrzení. Z rozhovorů se žáky autorka zjistila, jaká aplikace je zaujala a budou ji využívat i nadále a naopak, která je nezaujala a už by ji víckrát nepoužili.

Prací autorka ukázala, že správně volené aplikace na mobilním zařízení mohou v terénní výuce nabídnout žákům nové příležitosti a zvýšit zájem o výuku. Učitelé by měli jít "s dobou" a nebát se moderní technologie zařazovat do výuky. Z výsledku víme, že práce s aplikacemi a smartphonem přinesla obohacení a má ve výuce své místo. Navržené terénní cvičení může být použito jako inspirace pro podobnou výuku. S tím souvisí i vybrané aplikace pro terénní výuku, které byly vybrány a otestovány a učitelé nemusí trávit čas s vyhledáváním nových.

### **12 Summary**

This diploma thesis dealt with how modern technology with aplications can be used in biological and geographical fieldwork. The aim of the diploma thesis is to make a selection of available mobile applications focused on practical fieldwork education. Based on the criteria set by the author, the selection of appropriate applications for fieldwork education at the second level of primary school is made.

The diploma thesis is divided into several parts. The theoretical part describes fieldwork in details, influence of mobile phones on this way of school education and suitable worksheets.

Subsequently, the Dubák – recept na dlouhý život model activity was created. This activity has an interdisciplinary character, using a mobile phone with aplications as the main teaching aid. Pupils must use a predetermined mobile application to complete the activity. The BYOD method was used it means that every pupil worked with own mobile device.

They are also required to efficiently orientate themselves within the area of the town Dub nad Moravou. This activity was tested by the second level of primary school pupils of the elementary school Dub nad Moravou. There was a total of 15 respondents. The main purpose of this fieldwork was to examine the functionality of the selection of available mobile applications. The final evaluation by the respondents using observation, interview and analysis of worksheets through a mobile application were used. The fieldwork testing revealed that the individual assignments were understandable and clear. The time limit to complete the whole activity was set to two to three hours, which the questionnaire also proved accurate.

### **13 Použitá literatura a zdroje**

*ACTIONBOUND* [online], 2022. [cit. 2022-02-21]. Dostupné z: <https://en.actionbound.com/>

AL-EMRAN, Mustafa. Mobile learning during the era of COVID-19. *Revista Virtual Universidad Católica del Norte* [online]. Al-Buraimi, Oman, 2020, **61**(1-2), 1- 2 [cit. 2022-02-22]. ISSN 0124-5821. Dostupné z: doi:0000-0002-5269-5380

ANSHARI, Muhammad, ALMUNAWAR, Mohammad Nabil, SHAHRILL Masitah, WICAKSONO Danang Kuncoro & HUDA, Miftachul. Smartphones usage in the classrooms: Learning aid or interference? *Education and Information Technologies* [online]. 2017, **22**(6), s. 3063-3079 [cit. 2022-03-05]. ISSN 1360-2357. Dostupné z: doi:10.1007/s10639-017-9572-7.

*APPLE STORE* [online], 2022. [cit. 2022-02-24]. Dostupné z: <https://www.apple.com/cz/app-store/>

*ArcGIS StoryMaps* [online], 2022. Esri [cit. 2022-02-23]. Dostupné z: <https://storymaps.arcgis.com/stories>

ATTEWELL, Jill, Bring Your Own Device FOR SCHOOLS: *Technical advice for school leaders and IT administrators* [online]. 2017. [cit. 2022-03-04]. Dostupné z: http://www.eun.org/documents/411753/817341/BYOD Technical guide full v7.pdf

BEST, Brin. The geography teacher's handbook. *New York: Continuum*, 2011. ISBN 978- 1847061676

BRUDER, Patricia. Gadgets go to school: The benefits and risks of BYOD (bring your own device*). The Education Digest* [online]. 2014, **80**(3), s. 15-18 [cit. 2022-03-04]. Dostupné z: [http://share.nanjing-school.com/ipads/files/2015/04/Gadgets-Go-to-](http://share.nanjing-school.com/ipads/files/2015/04/Gadgets-Go-to-SchoolBenefits-and-Risks-r49qs3.pdf)[SchoolBenefits-and-Risks-r49qs3.pdf.](http://share.nanjing-school.com/ipads/files/2015/04/Gadgets-Go-to-SchoolBenefits-and-Risks-r49qs3.pdf)

CIAMPA, Katia. Learning in a mobile age: an investigation of student motivation. *Journal of Computer Assisted Learning* [online]. 2014, **30**(1), 82-96 [cit. 2022-03- 31]. DOI: 10.1111/jcal.12036. ISSN 02664909. Dostupné z: <http://doi.wiley.com/10.1111/jcal.12036>

CORBEIL, Joseph Rene a Maria Elena VALDES-CORBEIL. Are You Ready for Mobile Learning? *Educause* [online]. 2007, (2) [cit. 2022-02-23]. Dostupné z: <https://er.educause.edu/articles/2007/4/are-you-ready-for-mobile-learning>

ČAPEK, Robert. *Moderní didaktika: lexikon výukových metod*. Praha : Grada, 2015. ISBN 978-80-247-3450-7.

ČINČERA, Jan, Michal MEDEK a Miroslav LUPAČ. *Příroda 2.0?: využití digitálních médií pro terénní interpretaci přírodního dědictví.* Brno: Masarykova univerzita, 2018. ISBN 978-80-210-8944-0

DOLEČEK, Josef, Zdeněk SKOUPIL a Miloš ŘEŠÁTKO. *Teorie tvorby a hodnocení učebnic pro odborné školství*. Praha: Státní nakladatelství technické literatury, 1975.

DRAGOMIR, Robert Gabriel. *Modern learning devices used in m-learning* [online]. 2010, **cit.** 2022-02-22]. Dostupné z: [https://www.researchgate.net/publication/260318580\\_MODERN\\_LEARNING\\_DEVIC](https://www.researchgate.net/publication/260318580_MODERN_LEARNING_DEVICES_USED_IN_M-LEARNING) [ES\\_USED\\_IN\\_M-LEARNING](https://www.researchgate.net/publication/260318580_MODERN_LEARNING_DEVICES_USED_IN_M-LEARNING)

DUFFEK, Václav, et al. Využití virtuální reality při přípravě budoucích učitelů geografie. *Geografické rozhledy*, 2020, **29**(5), 24-27. ISSN 1210-3004.

DVOŘÁČKOVÁ, Kristýna. Nová funkce Google Earth ukazuje, jak se naše planeta mění. *Fzone* [online]. 2021, [cit. 2022-04-05]. Dostupné z: [https://fzone.cz/clanky/nova](https://fzone.cz/clanky/nova-funkce-google-earth-ukazuje-jak-se-nase-planeta-meni-2060)[funkce-google-earth-ukazuje-jak-se-nase-planeta-meni-2060](https://fzone.cz/clanky/nova-funkce-google-earth-ukazuje-jak-se-nase-planeta-meni-2060)

FARGHER, Mary. WebGIS for Geography Education: Towards a GeoCapabilities Approach. *International Journal of Geo-Information* [online]. 2018, **7**(3) [cit. 2022-02- 23]. Dostupné z: doi:10.3390/ijgi7030111

FRANCE, Derek et al. *Enhancing Fieldwork Learning Using Mobile Technologies.* London: Springer, 2015. ISBN 978-3-319-20966-1

FREY, Nancy, Douglas FISHER a Alex GONZALEZ. *Teaching with tablets: how do I integrate tablets with effective instruction?* Alexandria, Virginia: ASCD, 2013. ISBN 978-1-4166-1709-9.

FRÝZOVÁ, Iva. Pracovní list nejen v přírodovědném vzdělávání. *Komenský: časopis pro učitele základní školy*, 2014, **139**(1), 48-54. ISSN 0323-0449.

GAVORA, Peter. *Výzkumné metody v pedagogice: příručka pro studenty, učitele a výzkumné pracovníky*. Přeložil Vladimír JŮVA. Brno: Paido, 1996. ISBN 80-85931-15- X.

*GOOGLE PLAY* [online], 2022. [cit. 2022-02-24]. Dostupné z: <https://play.google.com/store>

HASHEMI, Masoud. What is Mobile Learning? Challenges and Capabilities. *Procedia - Social and Behavioral Sciences* [online]. 2011, **30**, 2477-2481 [cit. 2022-02-23]. Dostupné z: doi:10.1016/j.sbspro.2011.10.483

HEIKKINEN, Sami*. Guiding Students with Mobile Solutions During Field Practise* [online]. In: 2019 [cit. 2021-03-03]. Dostupné z: [https://www.researchgate.net/publication/348592229\\_Guiding\\_Students\\_with\\_Mobile\\_](https://www.researchgate.net/publication/348592229_Guiding_Students_with_Mobile_Solutions_During_Field_Practise) [Solutions\\_During\\_Field\\_Practise](https://www.researchgate.net/publication/348592229_Guiding_Students_with_Mobile_Solutions_During_Field_Practise)

HENDL, Jan*. Kvalitativní výzkum: Základní teorie, metody a aplikace*. 4. vydání. Praha: Portál, 2016. ISBN 978-80-262-0982-9.

HOFMANN, Eduard. *Integrované terénní vyučování*. Brno: Paido, 2003. ISBN 80-7315- 054-9.

HOLEC, Jakub. Chytré aplikace k poznávání přírody kolem nás*. Metodický portál: Články* [online]. 2020, [cit. 2022-04-15]. Dostupné z: [https://clanky.rvp.cz/clanek/c/Z/22444/chytre-aplikace-k-poznavani-prirody-kolem](https://clanky.rvp.cz/clanek/c/Z/22444/chytre-aplikace-k-poznavani-prirody-kolem-nas.html)[nas.html](https://clanky.rvp.cz/clanek/c/Z/22444/chytre-aplikace-k-poznavani-prirody-kolem-nas.html)

HOUŠKOVÁ, Kateřina. Výlety za poklady – víte, co je to Geocaching? *Metodický portál: Články* [online]. 2009, [cit. 2022-03-05]. Dostupné z: <https://clanky.rvp.cz/clanek/c/Z/2867/vylety-za-poklady-vite-co-je-to-geocaching-.html> *IT SLOVNÍK*. *Itslovník.cz* [online], 2021, [cit. 2022-02-22]. Dostupné z: [https://it](https://it-slovnik.cz/)[slovnik.cz/](https://it-slovnik.cz/)

KALHOUS, Zdeněk a Otto OBST. *Školní didaktika*. Vyd. 2. Praha: Portál, 2009. ISBN 978-80-7367-571-4.

KEJDUŠ, Radek. 10 nejlepších mapových aplikací pro smartphony a tablety. A jedna od Applu. *Hospodářské noviny: Víkend* [online]. 2013, [cit. 2022-04-05]. Dostupné z: [https://vikend.hn.cz/c1-59214310-10-nejlepsich-mapovych-aplikaci-pro-smartphony-a](https://vikend.hn.cz/c1-59214310-10-nejlepsich-mapovych-aplikaci-pro-smartphony-a-tablety-a-jedna-od-applu)[tablety-a-jedna-od-applu](https://vikend.hn.cz/c1-59214310-10-nejlepsich-mapovych-aplikaci-pro-smartphony-a-tablety-a-jedna-od-applu)

KOPECKÝ, Kamil. Téma: Mobilní telefon ve škole. *E-Bezpečí* [online]. 2019, **4**(2), 81- 87 [cit. 2022-02-24]. Olomouc: Univerzita Palackého. ISSN 2571-1679. Dostupné z: <https://www.e-bezpeci.cz/index.php?view=article&id=1693>

KNECHT, Petr, Hana SVOBODOVÁ a Michaela SPURNÁ. Pojetí geografie a geografického vzdělávání u studentů učitelství v Česku: The perspectives of geography, and geography teaching, in secondary pre-service teachers in Czechia. *Geografie*  [online]. 2020, **125**(4), 501-526 [cit. 2022-01-23]. Dostupné z: doi:10.37040/geografie2020125040501

KŘÍSTKOVÁ, Markéta, KŘÍSTEK, Nikola. Pracovní listy. In*: Projekt Škola a muzeum pod jednou střechou:* ročník 2004 : ročník 2004/2005 : ročník 2005/2006. [CD-ROM]. V Praze: Národní galerie, 2007.

LAMBERT, David a Mark JONES. *Debates in Geography Education.* 2. vydání. New York: Routledge, 2018. ISBN 978-1-138-67257-4.

*MAPY.CZ* [online], 2022. [cit. 2022-02-21]. Dostupné z: <https://en.mapy.cz/zakladni?x=17.2561000&y=49.5941000&z=11>

MARADA, Miroslav. Jak na výuku zeměpisu v terénu? *Geografické rozhledy.* [online]. 2006, **15**(3), s. 1-5 [cit. 2022-03-04]. Dostupné z: [https://www.geograficke](https://www.geograficke-rozhledy.cz/archiv/clanek/985/pdf)[rozhledy.cz/archiv/clanek/985/pdf](https://www.geograficke-rozhledy.cz/archiv/clanek/985/pdf)

MARADA, Miroslav. Výuka v krajině jako účinná forma učení. *Geografické rozhledy*. [online]. 2013, **22**(3), s. 12-14 [cit. 2022-03-04]. Dostupné z: [https://www.geograficke](https://www.geograficke-rozhledy.cz/archiv/clanek/376/pdf)[rozhledy.cz/archiv/clanek/376/pdf](https://www.geograficke-rozhledy.cz/archiv/clanek/376/pdf)

MARECO, Danny. *20 Pros and Cons of implementing BYOD in schools* [online]. 2012, [cit. 2022-04-04]. Dostupné z: 75 [https://www.securedgenetworks.com/blog/20-pros](https://www.securedgenetworks.com/blog/20-pros-and-cons-of-implementing-byodin-schools)[and-cons-of-implementing-byodin-schools](https://www.securedgenetworks.com/blog/20-pros-and-cons-of-implementing-byodin-schools)

MCLEAN, Karen J. The Implementation of Bring Your Own Device (BYOD) in Primary [Elementary] Schools*. Frontiers in Psychology* [online]. 2016, **7** [cit. 2022-04-04]. Dostupné z: doi:10.3389/fpsyg.2016.01739

MEDZINI, Arnon, MEISHAR-TAL, Hagit & SNEH, Yael. Use of mobile technologies as support tools for geography field trips. *International Research in Geographical and Environmental Education* [online]. 2014, **24**(1), s. 13-23 [cit. 2022-04-12]. ISSN 1038- 2046. Dostupné z: doi:10.1080/10382046.2014.967514.

*MENTIMETER* [online], 2022. [cit. 2022-02-21]. Dostupné z: <https://www.mentimeter.com/>

*Ministerstvo školství, mládeže a tělovýchovy. Národní pedagogický institut České republiky. Revize RVP ZV v digitální oblasti*. 2021, [online]. [cit. 2022-03-03]. Dostupné z: [https://revize.edu.cz/.](https://revize.edu.cz/)

MOBILE PHONE. *Techopedia* [online], 2020, [cit. 2022-02-22]. Dostupné z: <https://www.techopedia.com/definition/2955/mobile-phone>

MRÁZOVÁ, Lenka. *Tvorba pracovních listů: metodický materiál*. Brno: Moravské zemské muzeum, 2013. ISBN 978-80-7028-403-

NEUMAJER, Ondřej, Lucie ROHLÍKOVÁ a Jiří ZOUNEK. *Učíme se s tabletem: využití mobilních technologií ve vzdělávání*. Praha: Wolters Kluwer, 2015. ISBN 978-80-7478- 768-3.

NEUMAJER, Ondřej a Lenka GAJZLEROVÁ. *Inkluzivní vzdělávání s využitím digitálních technologií: BYOD – přineste si vlastní počítačové zařízení do školy* [online]. Praha, Microsoft, 2016, [cit. 2022-02-21]. ISBN 1214-8679. Dostupné z: [https://msdnshared.blob.core.windows.net/media/2016/07/inkluze\\_final\\_nahled.pdf](https://msdnshared.blob.core.windows.net/media/2016/07/inkluze_final_nahled.pdf)

NIKL, Jiří. *Metody projektování učebních úloh.* Hradec Králové: Gaudeamus, 1997. ISBN 80-7041-230-5.

OOST, Katie, 2011. Enquiry-driven fieldwork as a rich and powerful teaching strategy – school practices in secondary geography education in the Netherlands. *International Research in Geographical and Environmental Education* [online]. 2011, **20**(4), 309- 325 [cit. 2022-02-19]. ISSN 1747-7611. Dostupné z: doi:10.1080/10382046.2011.619808

*Rámcový vzdělávací program pro základní vzdělávání*, RVP ZV, 2021. Praha, MŠMT.

RAICHOVÁ, Gabriela. Znáte Actionbound? *Zachraň zeměpis* [online]. 2020, [cit. 2022- 04-05]. Dostupné z:<https://zachranzemepis.cz/znate-actionbound/>

ROBLEDO, Jhoanna. Mobile Devices for Learning: What You Need to Know. *Edutopia* [online]. 2012, [cit. 2022-02-18]. Dostupné z:<https://eric.ed.gov/?id=ED539398>

ŘEZNÍČKOVÁ, Dana. *Náměty pro geografické a environmentální vzdělávání: Výuka v krajině*. Praha: Univerzita Karlova v Praze, Přírodovědecká fakulta, 2008. ISBN 978-80- 86561-63-9.

SARRAB, Mohamed. Mobile learning (m-learning) and educational environments. *International Journal of Distributed and Parallel Systems* [online]. 2012, **3**(4), 31-38 [cit. 2022-03-22]. Dostupné z: <https://pdfs.semanticscholar.org/351c/5ff846b519ba00a8219f50a4730f3f40c10d.pdf>

SCOTT, Graham W., Margaret BOYD, Lisa SCOTT a Derek COLQUHOUN, 2014. Barriers To Biological Fieldwork: Whscottt Really Prevents Teaching Out of Doors? *Journal of Biological Education* [online]. 2014, **49**, 1-14 [cit. 2022-03-22]. Dostupné z:<https://www.tandfonline.com/doi/abs/10.1080/00219266.2014.914556>

SMARTPHONE. *TechTarget* [online]. 2019, [cit. 2022-02-18]. Dostupné z: <https://searchmobilecomputing.techtarget.com/definition/smartphone>

SVOBODOVÁ, Hana, Darina MÍSAŘOVÁ, Radek DURNA, Tereza ČEŠKOVÁ a Eduard HOFMANN. *Koncepce terénní výuky pro základní školy: na příkladu námětů pro krátkodobou a střednědobou terénní výuku vlastivědného a zeměpisného učiva*. Brno: Masarykova univerzita, 2019. ISBN 978-80-210-9245-7.

ŠLIK, Jáchym. Windy Maps jsou skoro stejné jako Mapy.cz, ale pro zahraniční uživatele. *Světmobilně* [online]. 2017, [cit. 2022-04-12]. Dostupné z: [https://www.svetmobilne.cz/windy-maps-jsou-skoro-stejne-jako-mapy-cz-ale-pro](https://www.svetmobilne.cz/windy-maps-jsou-skoro-stejne-jako-mapy-cz-ale-pro-zahranicni-uzivatele/5690)[zahranicni-uzivatele/5690](https://www.svetmobilne.cz/windy-maps-jsou-skoro-stejne-jako-mapy-cz-ale-pro-zahranicni-uzivatele/5690)

ŠUPICOVÁ, Marija. BYOD a vzdělávání. Medium: *EDtech KISK* [online]. 2019, [cit. 2022-03-25]. Dostupné z: [https://medium.com/edtech-kisk/byod](https://medium.com/edtech-kisk/byod-avzd%C4%9Bl%C3%A1v%C3%A1n%C3%AD-8171bf5e459d)[avzd%C4%9Bl%C3%A1v%C3%A1n%C3%AD-8171bf5e459d.](https://medium.com/edtech-kisk/byod-avzd%C4%9Bl%C3%A1v%C3%A1n%C3%AD-8171bf5e459d)

ŠVAŘÍČEK, Roman a Klára ŠEĎOVÁ. *Kvalitativní výzkum v pedagogických vědách.* 2. vydání. Praha: Portál, 2014. ISBN 978-80-262-0644-6

TOMANOVÁ, Amaya. 5 nejlepší aplikací pro pozorování noční oblohy. *Letem světem applem* [online]. 2020, [cit. 2022-04-05]. Dostupné z: [https://www.letemsvetemapplem.eu/2020/04/13/5-nejlepsi-aplikaci-pro-pozorovani](https://www.letemsvetemapplem.eu/2020/04/13/5-nejlepsi-aplikaci-pro-pozorovani-nocni-oblohy/)[nocni-oblohy/](https://www.letemsvetemapplem.eu/2020/04/13/5-nejlepsi-aplikaci-pro-pozorovani-nocni-oblohy/)

VOLF, Ivo. *Použití pracovních listů při řízení samostatné práce žáků ve výuce fyziky na základní škole*. Brno: Pedagogický ústav města Brna, 1981.

WELSH, Katharine a Derek FRANCE. Spotlight on… Smartphones and Fieldwork. Geography WELSH, Katharine a Derek FRANCE. Spotlight on… Smartphones and Fieldwork. Geography [online]. *Sheffield*, 2012, **97**(1), 47-51 [cit. 2022-02-21]. Dostupné z: doi:10.1080/00167487.2012.12094337

#### **Aplikace**

ACTIONBOUND GMBH. ActionBound [aplikace]. 2017, aktualizováno 2022 [cit. 2022-03-22]. Dostupné z:<https://apps.apple.com/us/app/actionbound/id582660833> Požadavky na systém: iOS, velikost: 28,5 MB.

ACTIONBOUND GMBH. ActionBound [aplikace]. 2017, aktualizováno 2022 [cit. 2022-03-22]. Dostupné z:<https://play.google.com/store/apps/details?id=de.actionbound> Požadavky na systém: Android, velikost: podle zařízení.

APPLE. Kompas [aplikace]. 2016, aktualizováno 2022 [cit. 2022-03-22]. Dostupné z:<https://apps.apple.com/gb/app/kompas/id1067456176?l=cs>

Požadavky na systém: iOS, velikost: x

ARNAU EGEA. Výškoměr off-line [aplikace]. 2014 aktualizováno 2021 [cit. 2022-03- 22]. Dostupné z: [https://apps.apple.com/cz/app/v%C3%BD%C5%A1kom%C4%9Br](https://apps.apple.com/cz/app/v%C3%BD%C5%A1kom%C4%9Br-offline/id928973448?l=cs)[offline/id928973448?l=cs](https://apps.apple.com/cz/app/v%C3%BD%C5%A1kom%C4%9Br-offline/id928973448?l=cs)

Požadavky na systém: iOS, velikost: 9,2 MB.

ARNAU EGEA. Výškoměr off-line [aplikace]. 2014 aktualizováno 2021 [cit. 2022-03-22]. Dostupné z: <https://play.google.com/store/apps/details?id=com.acaradolca.altimeter&hl=cs&gl=US>

Požadavky na systém: Android, velikost: 6,1 MB.

CIRAD FRANCE. PlantNet [aplikace]. 2017, aktualizováno 2022 [cit. 2022-03-22]. Dostupné z:<https://play.google.com/store/apps/details?id=org.plantnet&hl=cs&gl=US> Požadavky na systém: Android, velikost: 76 MB.

CIRAD FRANCE. PlantNet [aplikace]. 2017, aktualizováno 2022 [cit. 2022-03-22]. Dostupné z: <https://apps.apple.com/cz/app/plantnet/id600547573?l=cs> Požadavky na systém: iOS, velikost: 49,1 MB.

CORNELL LAB ORNITHOLOGY. eBird [aplikace]. 2002, aktualizováno 2022 [cit. 2022-03-22]. Dostupné z: <https://play.google.com/store/apps/details?id=edu.cornell.birds.ebird&hl=cs&gl=US> Požadavky na systém: Android, velikost: 25 MB.

CORNELL LAB ORNITHOLOGY. eBird [aplikace]. 2002, aktualizováno 2022 [cit. 2022-03-22]. Dostupné z: <https://apps.apple.com/us/app/ebird/id988799279> Požadavky na systém: iOS, velikost: 85,5 MB.
EXA TOOLS. Laserová Vodováha [aplikace]. 2019, aktualizováno 2020 [cit. 2022-03-22]. Dostupné z: <https://play.google.com/store/apps/details?id=com.exatools.laserlevel&hl=cs&gl=US> Požadavky na systém: Android, velikost: 5 MB.

EXA TOOLS. Laserová Vodováha [aplikace]. 2019, aktualizováno 2020 [cit. 2022-03-22]. Dostupné z: [https://apps.apple.com/cz/app/laserov%C3%A1](https://apps.apple.com/cz/app/laserov%C3%A1-vodov%C3%A1ha/id1463757385?l=cs) [vodov%C3%A1ha/id1463757385?l=cs](https://apps.apple.com/cz/app/laserov%C3%A1-vodov%C3%A1ha/id1463757385?l=cs)

Požadavky na systém: iOS, velikost: 15,8 MB.

GOOGLE LLC. Google Earth [aplikace]. 2004, aktualizováno 2022 [cit. 2022-03-22]. Dostupné z:

<https://play.google.com/store/apps/details?id=com.google.earth&hl=cs&gl=US>

Požadavky na systém: Android, velikost: podle zařízení

GOOGLE LLC. Google Earth [aplikace]. 2004, aktualizováno 2022 [cit. 2022-03-22]. Dostupné z: <https://apps.apple.com/us/app/google-earth/id293622097>

Požadavky na systém: iOS, velikost: 267,5 MB.

GOOGLE LLC. Mapy Google [aplikace]. 2014, aktualizováno 2022 [cit. 2022-03-22]. Dostupné z:

[https://play.google.com/store/apps/details?id=com.google.android.apps.maps&hl=cs&gl](https://play.google.com/store/apps/details?id=com.google.android.apps.maps&hl=cs&gl=US)  $=US$ 

Požadavky na systém: Android, velikost: podle zařízení

GOOGLE LLC. Mapy Google [aplikace]. 2014, aktualizováno 2022 [cit. 2022-03-22]. Dostupné z: <https://apps.apple.com/us/app/google-maps/id585027354>

Požadavky na systém: iOS, velikost: 241,4 MB.

GROUNDSPEAK INC. Geocaching [aplikace]. 2018, aktualizováno 2022 [cit. 2022-03-22]. Dostupné z: [https://play.google.com/store/apps/details?id=com.groundspeak.geocaching.intro&hl=cs](https://play.google.com/store/apps/details?id=com.groundspeak.geocaching.intro&hl=cs&gl=US) [&gl=US](https://play.google.com/store/apps/details?id=com.groundspeak.geocaching.intro&hl=cs&gl=US)

Požadavky na systém: Android, velikost: 30 MB.

GROUNDSPEAK INC. Geocaching [aplikace]. 2018, aktualizováno 2022 [cit. 2022-03-22]. Dostupné z:<https://apps.apple.com/us/app/geocaching/id329541503> Požadavky na systém: iOS, velikost: 96,5 MB.

INATURALIST [aplikace]. 2014, aktualizováno 2022 [cit. 2022-03-22]. Dostupné z: <https://play.google.com/store/apps/details?id=org.inaturalist.android&hl=cs&gl=US> Požadavky na systém: Android, velikost: 33 MB.

INATURALIST [aplikace]. 2014, aktualizováno 2022 [cit. 2022-03-22]. Dostupné z: <https://apps.apple.com/us/app/inaturalist/id421397028>

Požadavky na systém: iOS, velikost: 46,6 MB.

ISOP AOPK ČR. BioLog [aplikace]. 2014, aktualizováno 2021 [cit. 2022-03-22]. Dostupné z:

<https://play.google.com/store/apps/details?id=cz.nature.biolog&hl=cs&gl=US>

Požadavky na systém: Android, velikost: 8,8 MB.

R.APPS. Kompas [aplikace]. 2019, aktualizováno 2022 [cit. 2022-03-22]. Dostupné z: <https://play.google.com/store/apps/details?id=apps.r.compass&hl=cs&gl=ES>

Požadavky na systém: Android, velikost: podle zařízení

SEZNAM.CZ, a.s. Mapy.cz [aplikace]. 2013, aktualizováno 2022 [cit. 2022-03-22]. Dostupné z:

<https://play.google.com/store/apps/details?id=cz.seznam.mapy&hl=cs&gl=US> Požadavky na systém: Android, velikost: 72 MB.

SEZNAM.CZ, a.s. Mapy.cz [aplikace]. 2013, aktualizováno 2022 [cit. 2022-03-22]. Dostupné z: [https://apps.apple.com/cz/app/mapy-cz-navigace](https://apps.apple.com/cz/app/mapy-cz-navigace-doprava/id411411020?l=cs)[doprava/id411411020?l=cs](https://apps.apple.com/cz/app/mapy-cz-navigace-doprava/id411411020?l=cs)

Požadavky na systém: iOS, velikost: 99,4 MB.

SIDOROV Kiril. Minerály [aplikace]. Aktualizováno 2021 [cit. 2022-03-22].

Dostupné z:

[https://play.google.com/store/apps/details?id=com.do\\_apps.catalog\\_69&hl=cs&gl=US](https://play.google.com/store/apps/details?id=com.do_apps.catalog_69&hl=cs&gl=US) Požadavky na systém: Android, velikost: 43 MB.

TERMINAL ELEVEN. SkyView Lite [aplikace]. 2018, aktualizováno 2019 [cit. 2022-03-22]. Dostupné z:

<https://play.google.com/store/apps/details?id=com.t11.skyviewfree&hl=cs&gl=US> Požadavky na systém: Android, velikost: 51 MB.

TERMINAL ELEVEN. SkyView Lite [aplikace]. 2018, aktualizováno 2019 [cit. 2022-03-22]. Dostupné z:<https://apps.apple.com/us/app/skyview-lite/id413936865> Požadavky na systém: iOS, velikost: 76,8 MB.

VOCOM. Aplikace na houby [aplikace]. 2017, aktualizováno 2022 [cit. 2022-03-22]. Dostupné z:

<https://play.google.com/store/apps/details?id=bazinac.aplikacenahouby&hl=cs&gl=US> Požadavky na systém: Android, velikost: 73 MB.

VOCOM. Aplikace na houby [aplikace]. 2017, aktualizováno 2022 [cit. 2022-03-22]. Dostupné z: <https://apps.apple.com/cz/app/aplikace-na-houby/id1531703929?l=cs> Požadavky na systém: iOS, velikost: 198,7 MB.

# **Seznam obrázků**

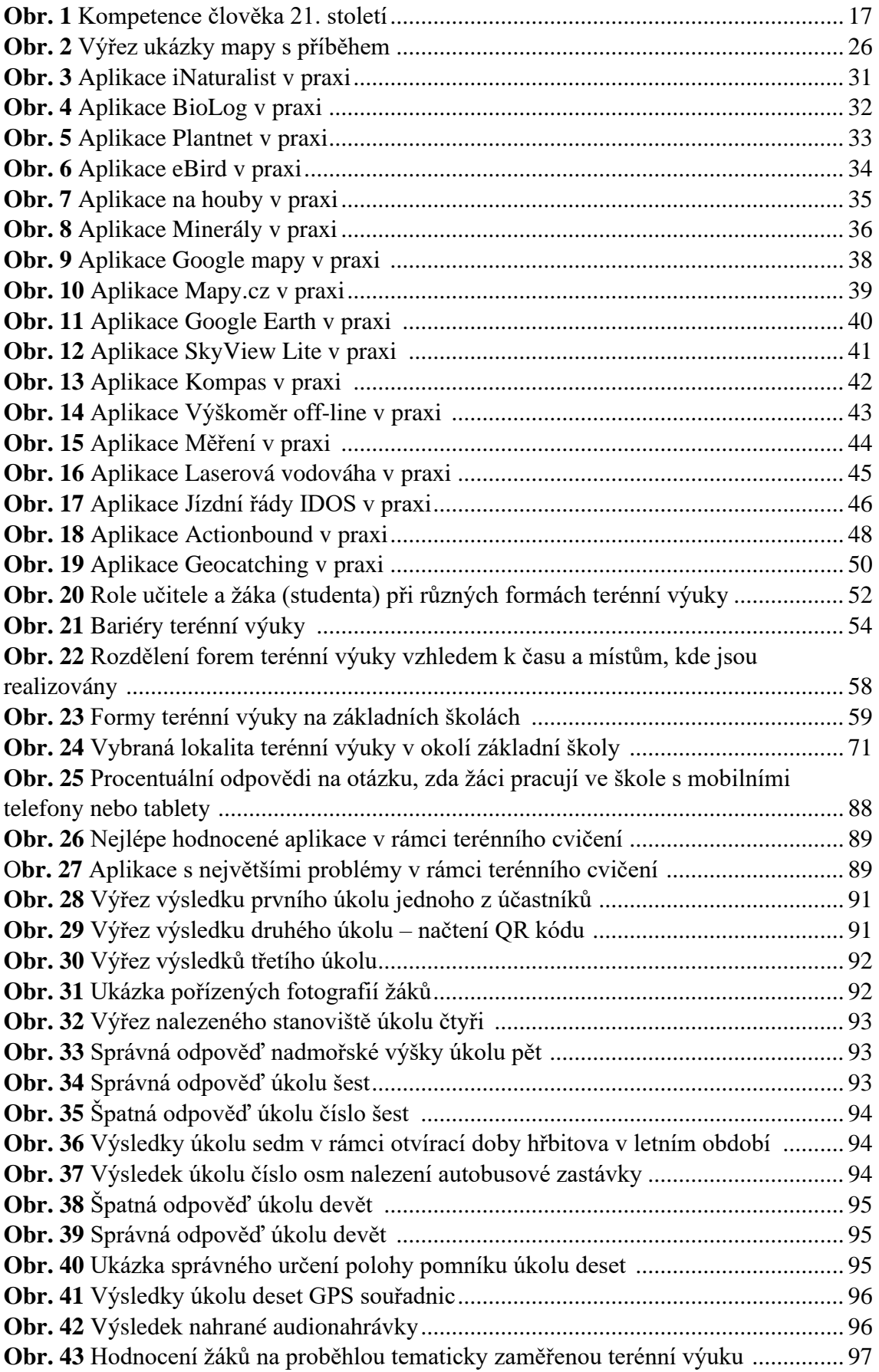

# **Seznam tabulek**

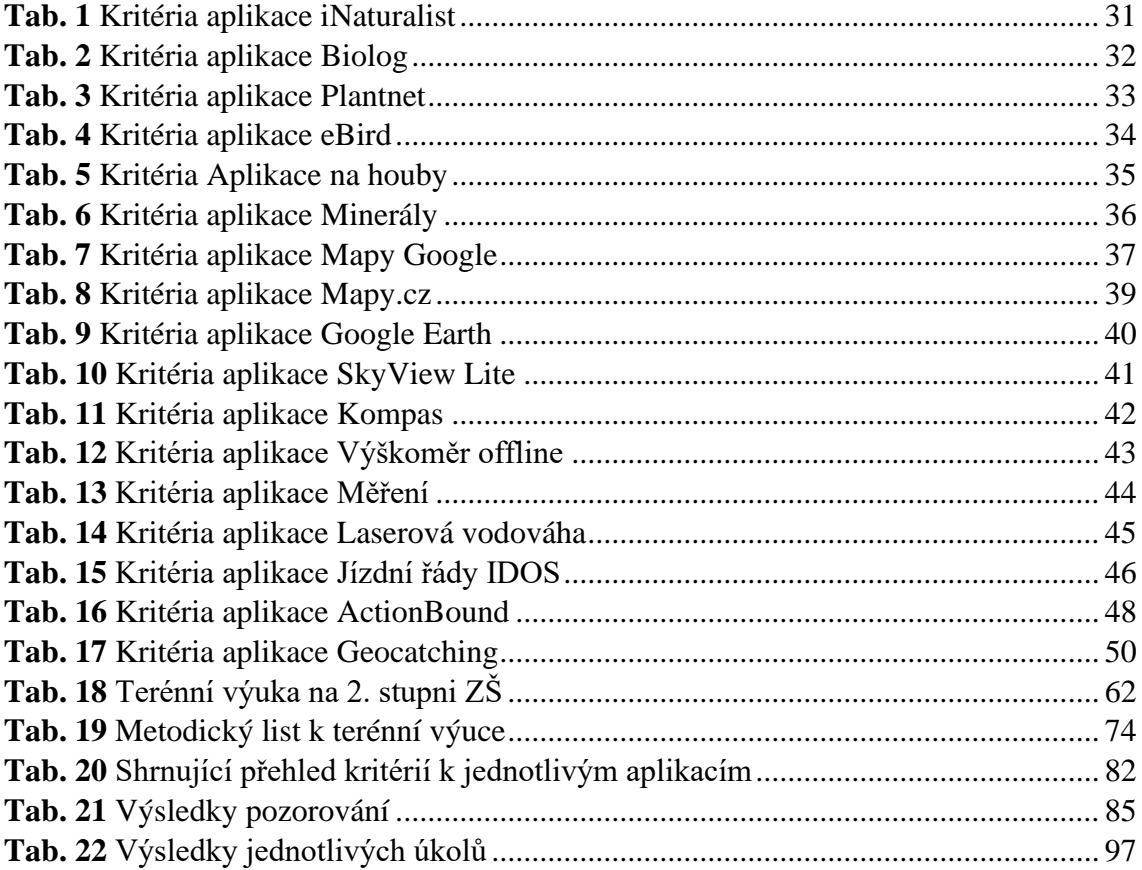

# **Seznam zkratek**

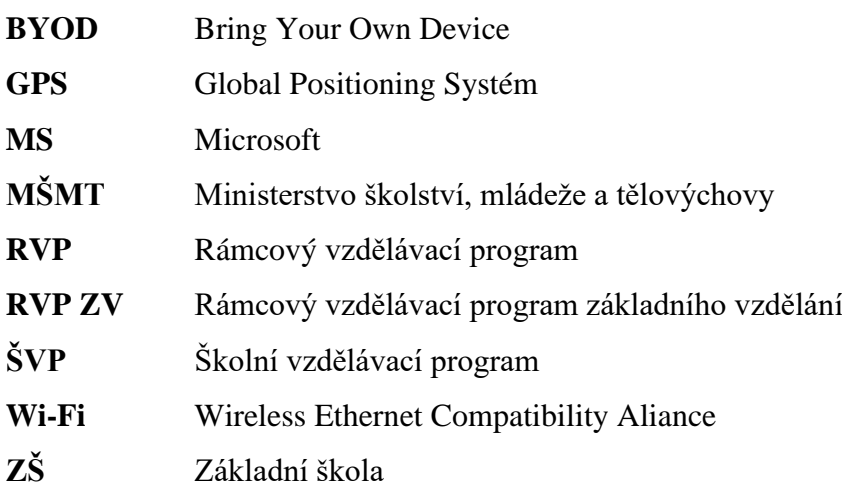

# **Seznam příloh**

- Příloha 1. Instrukce k aplikaci Actionbound s terénní výukou Dubák recept na dlouhý život! **Příloha 2.** Ukázka terénní výuky Dubák – recept na dlouhý život s pomocí aplikace Actionbound **Příloha 3.** Zpětné vazby od žáků z audionahrávky Příloha 4. Pracovní list pro případ nepoužití aplikace Actionbound
- **Příloha 5.** Vyplněný pracovní list pro případ nepoužití aplikace Actionbound
- Příloha 6. Fotodokumentace z terénní výuky s mobilními telefony
- Příloha 7. Pracovní list 2
- **Příloha 8.** Vyplněný pracovní list 2
- **Příloha 9.** Pracovní list 3
- **Příloha 10.** Vyplněný pracovní list 3

**Příloha 1**. Instrukce k aplikaci Actionbound s terénní výukou Dubák – recept na dlouhý život!

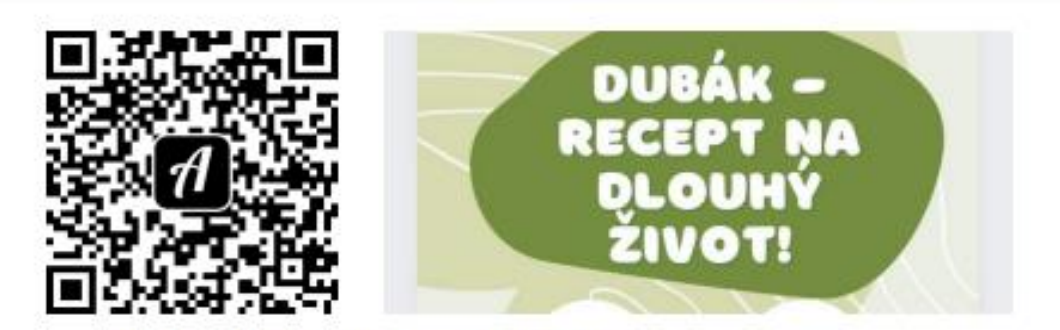

Bound: DUBÁK - recept na dlouhý život!

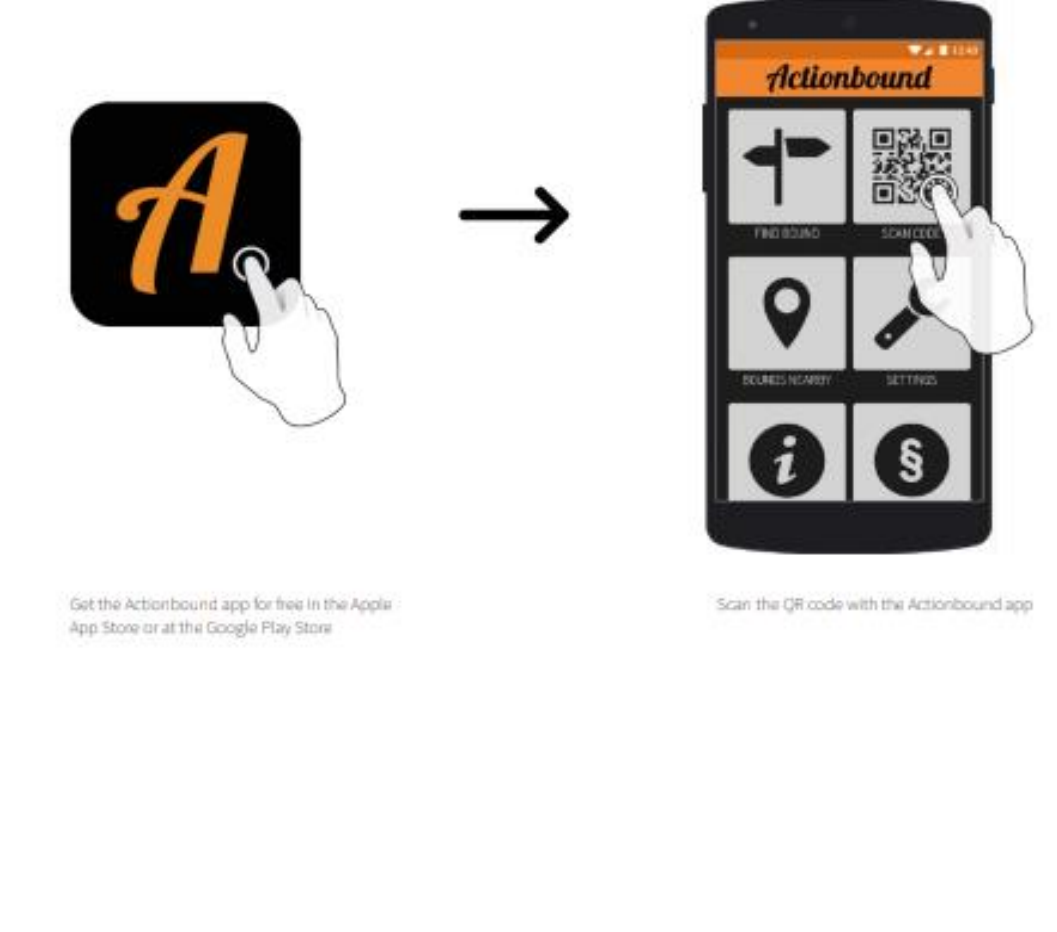

Wet achiekswationen with pair compainr and very evoly construct out Boards for forthday partes, projects, objekts, buchelin parties or whatever might atter pair creative

**Obr. 1** Instrukce k aplikaci Actionbound (zdroj: Actionbound, 2022)

**Příloha 2.** Ukázka terénní výuky Dubák – recept na dlouhý život s pomocí aplikace Actionbound

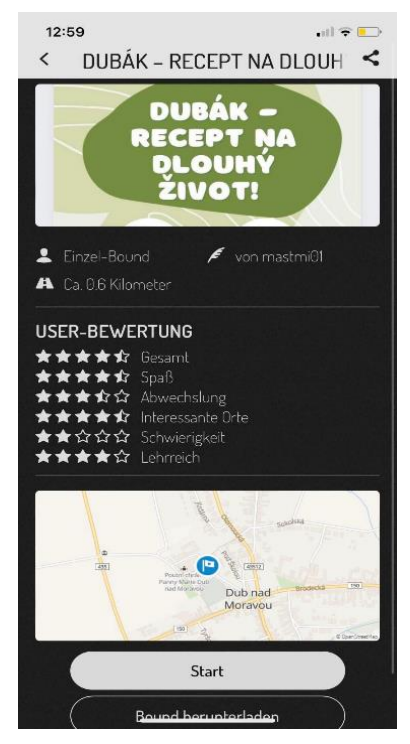

**Obr. 2** Informace o tématu po načtení QR kódu v aplikaci

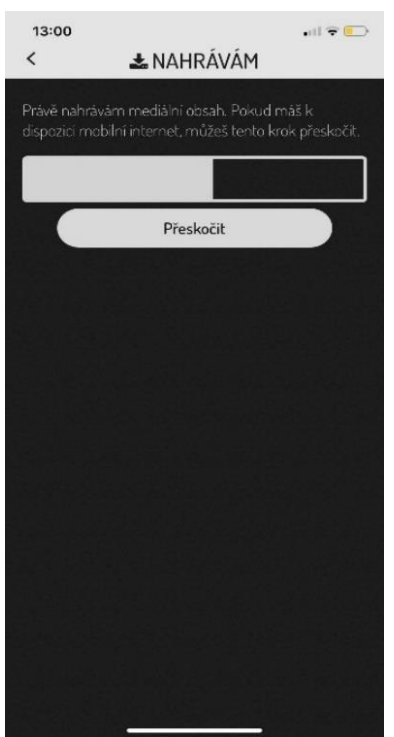

(zdroj: Mastíková, 2022)

**Obr. 3** Nahrávání úkolů, které by mělo fungovat i bez použití internetu (zdroj: Mastíková, 2022)

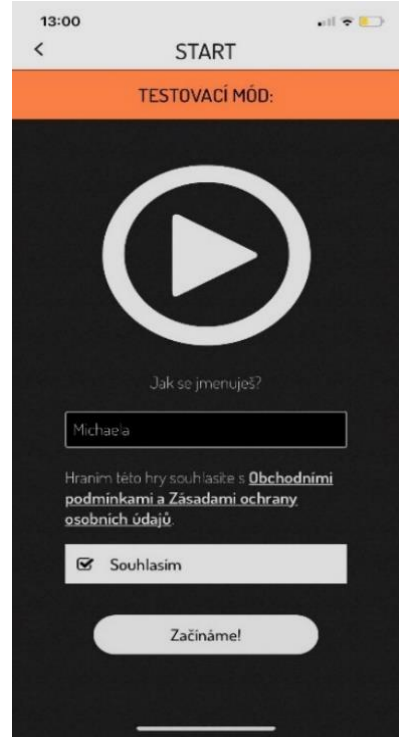

**Obr. 4** Zadávání jména účastníka pro potřebu výsledných bodů

(zdroj: Mastíková, 2022)

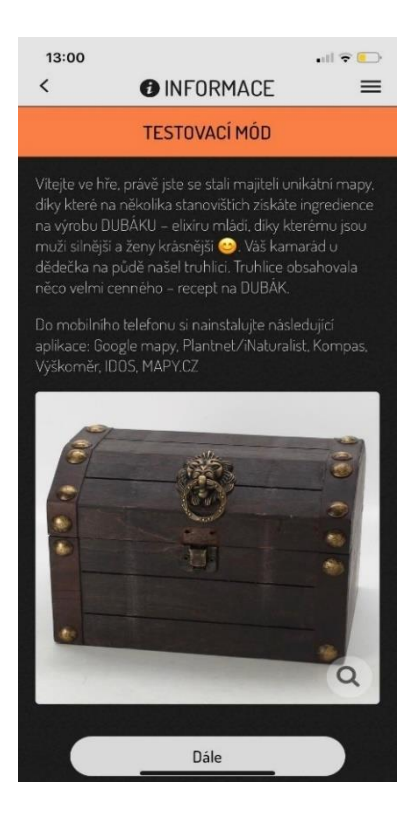

**Obr. 5** Informace ke hře Dubák – recept na dlouhý život! (zdroj: Mastíková, 2022)

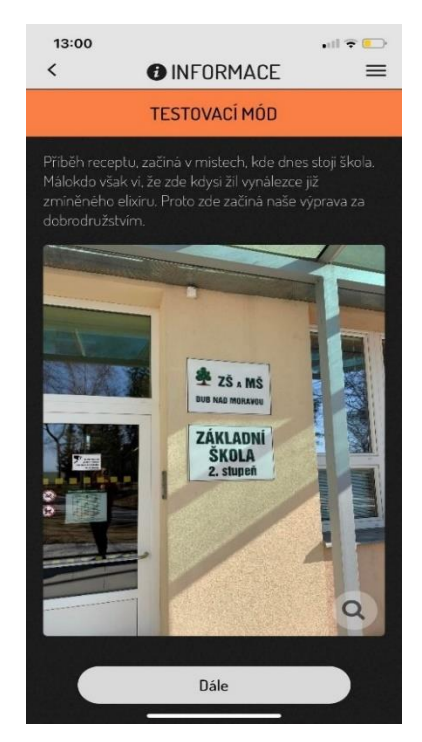

**Obr. 6** Začátek trasy (zdroj: Mastíková, 2022)

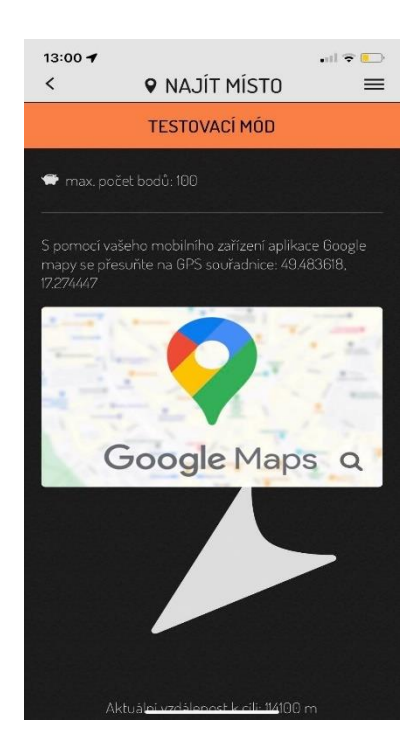

**Obr. 7** První úkol – nalézt místo s pomocí aplikace (zdroj: Mastíková, 2022)

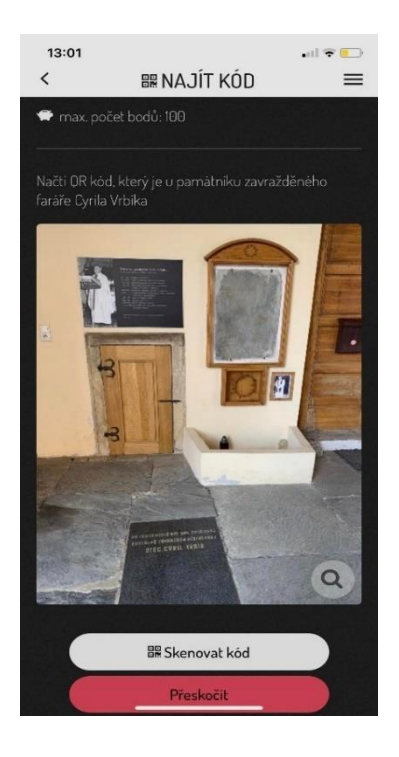

**Obr. 8** Úkol dvě – nalezením QR kódu (zdroj: Mastíková, 2022)

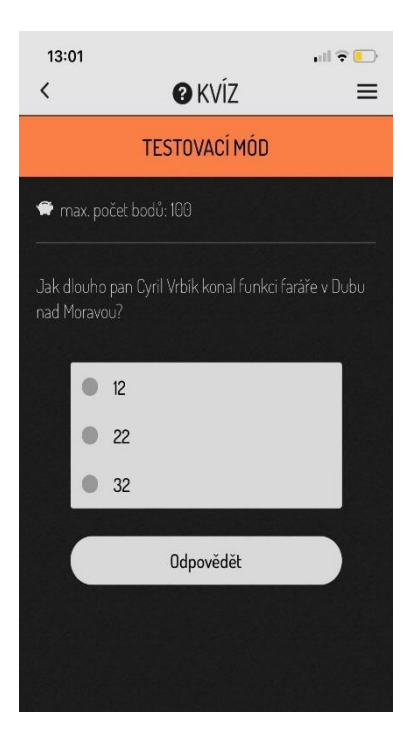

**Obr. 9** Úkol tři – s použitím kvízu (zdroj: Mastíková, 2022)

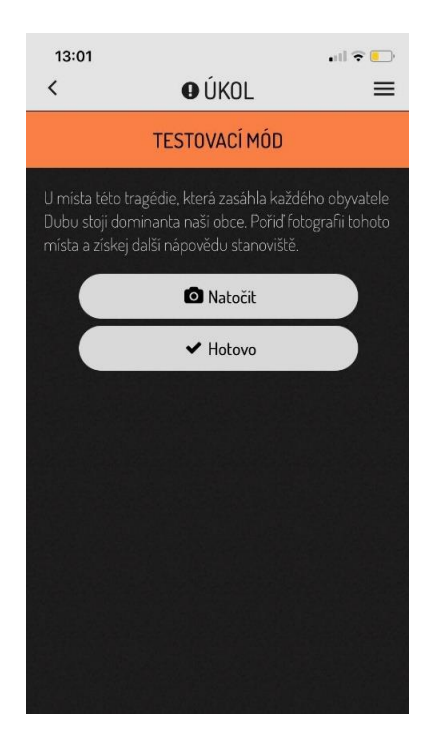

**Obr. 10** Pořízení fotografie kostela v Dubu nad Moravou (zdroj: Mastíková, 2022)

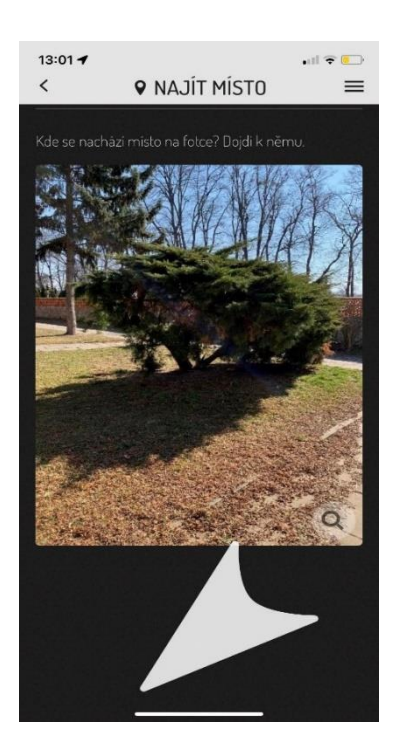

**Obr. 11** Najít místo na obrázku (zdroj: Mastíková, 2022)

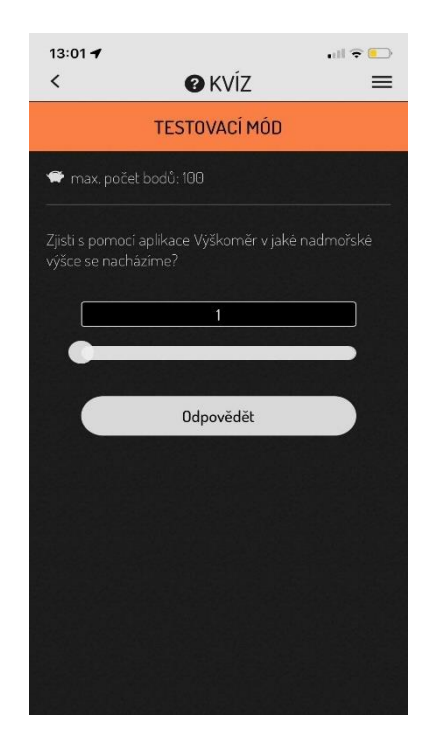

**Obr. 12** Úkol pět – určení nadmořské výšky (zdroj: Mastíková, 2022)

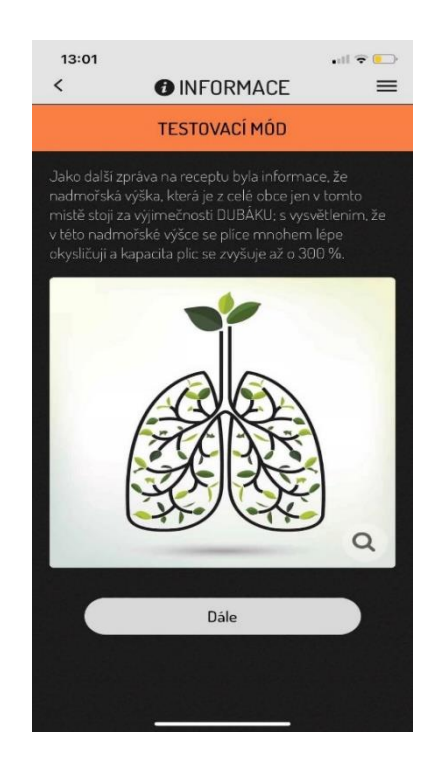

**Obr. 13** Informace k výsledku (zdroj: Mastíková, 2022)

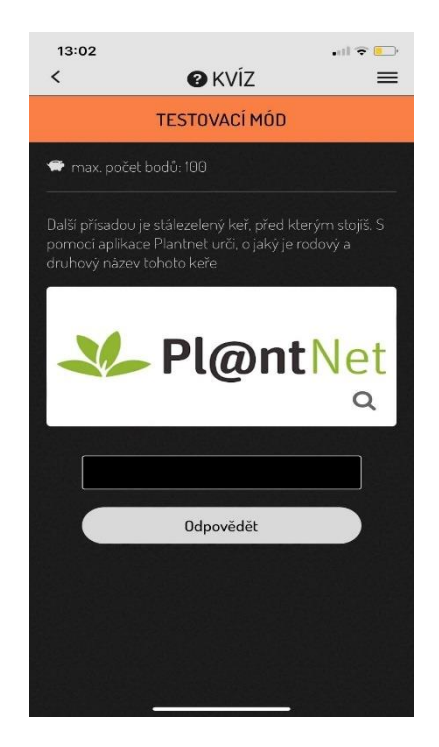

**Obr. 14** Úkol šest – identifikace rostliny (zdroj: Mastíková, 2022)

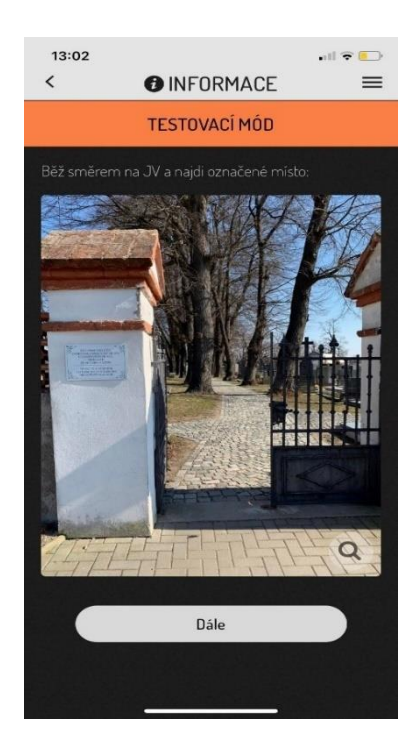

**Obr. 15** Práce s kompasem k nalezení místa (zdroj: Mastíková, 2022)

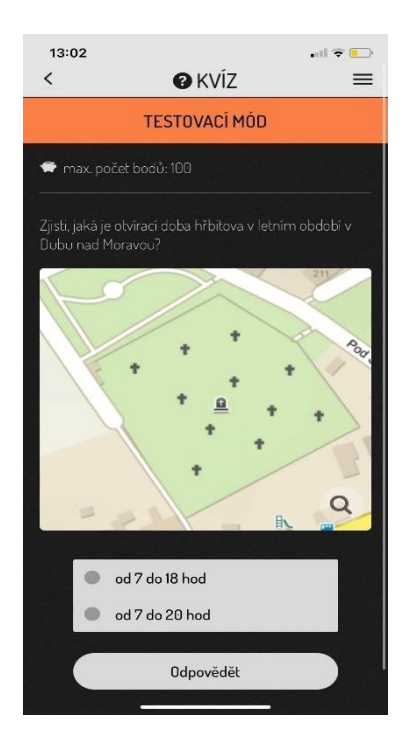

**Obr. 16** Úkol sedm – zjistit otvírací dobu hřbitova v letním období (zdroj: Mastíková, 2022)

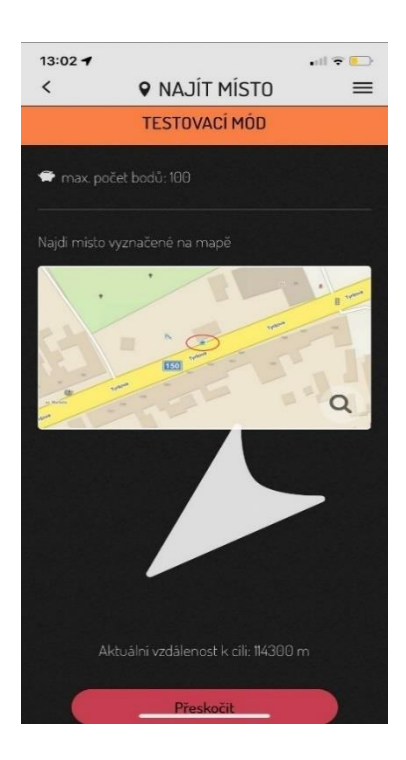

**Obr. 17** Úkol osm – nalezení místa označeného na mapě (zdroj: Mastíková, 2022)

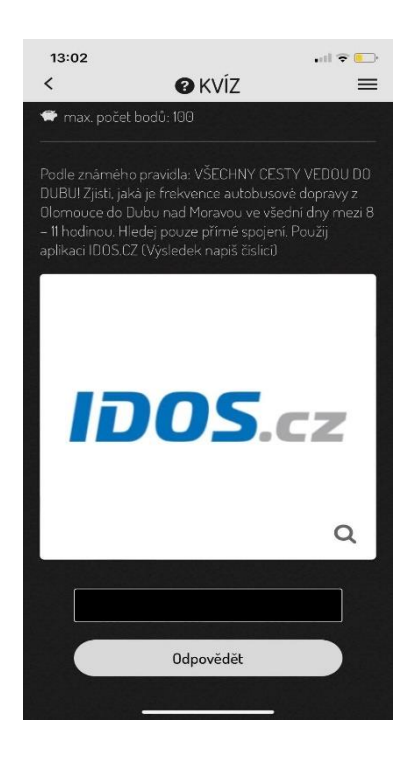

**Obr. 18** Úkol devět – nalezení spojení z Olomouce do Dubu nad Moravou (zdroj: Mastíková, 2022)

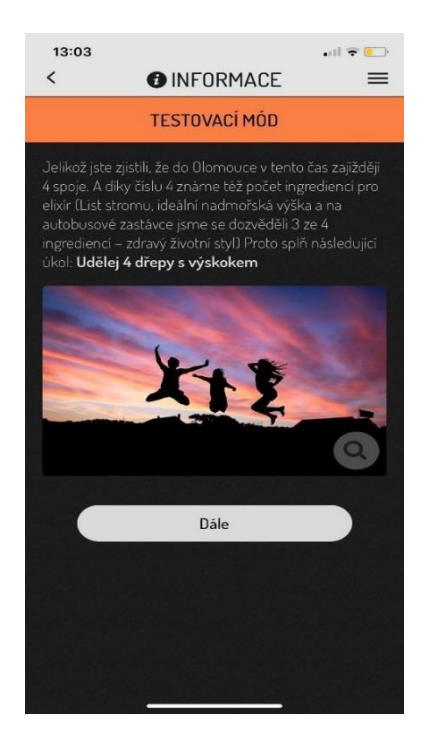

**Obr. 19** Informace k správné odpovědi + menší rozcvička (zdroj: Mastíková, 2022)

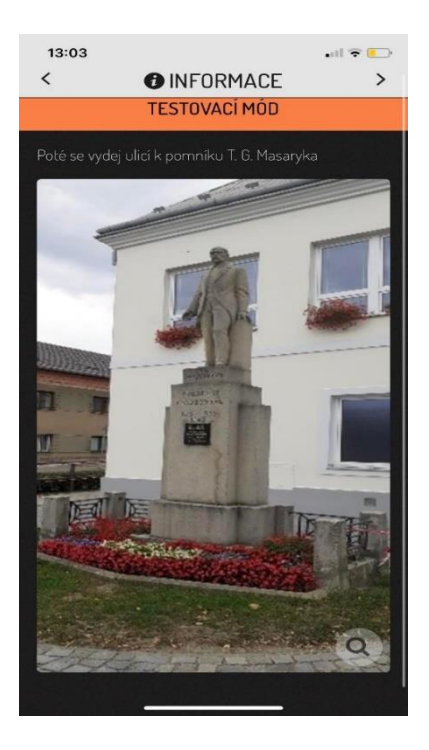

**Obr. 20** Další zastávka je u pomníku T. G. Masaryka (zdroj: Mastíková, 2022)

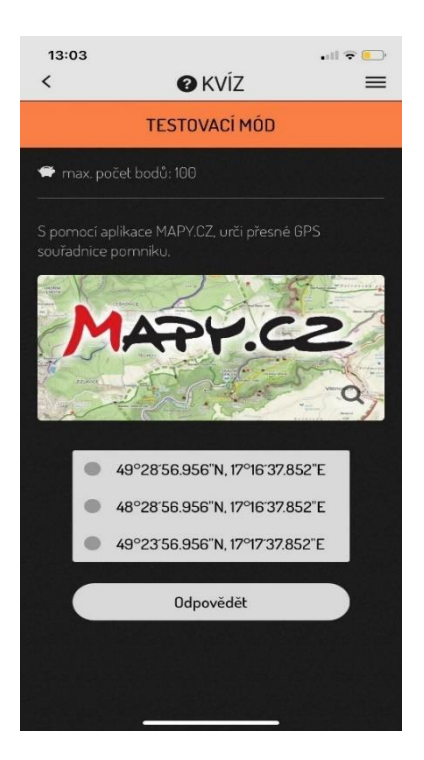

**Obr. 21** Úkol deset – určení přesných GPS souřadnic (zdroj: Mastíková, 2022)

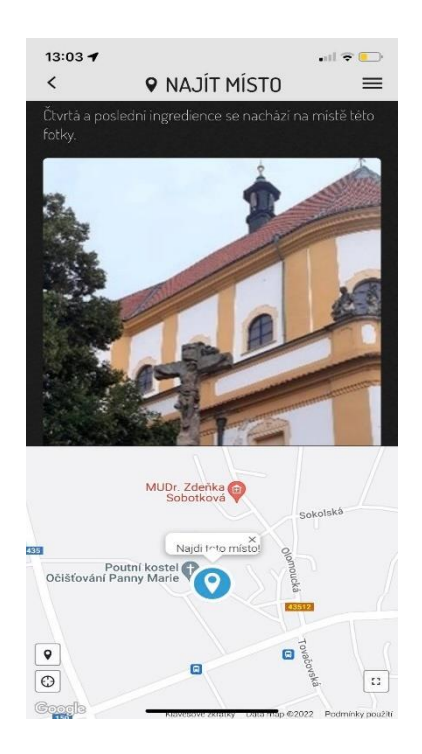

**Obr. 22** Konec naší trasy se nachází na místě obrázku (zdroj: Mastíková, 2022)

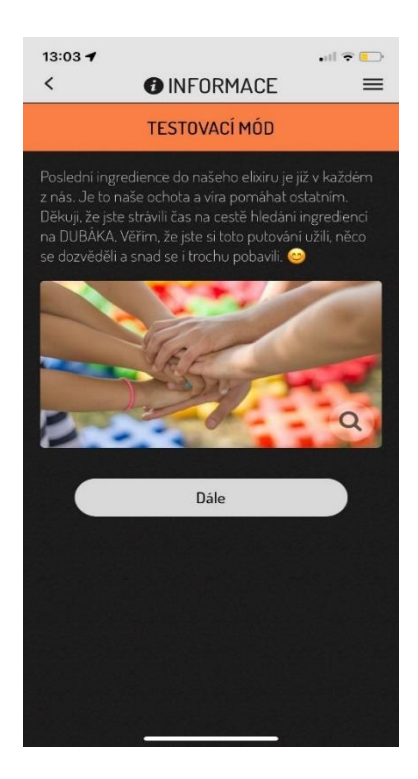

**Obr. 23** Závěrečné informace (zdroj: Mastíková, 2022)

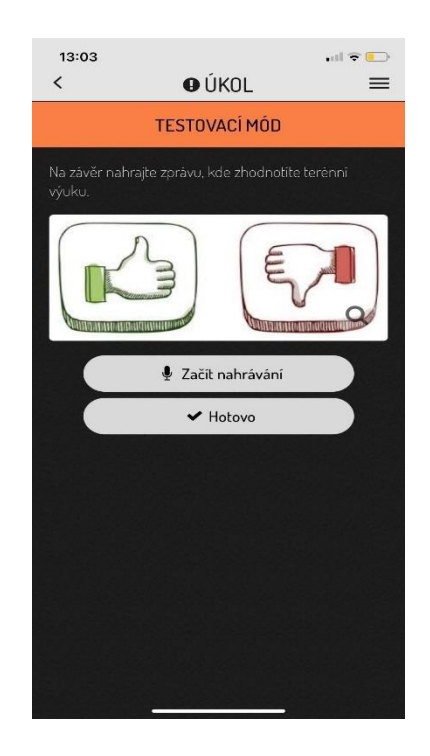

**Obr. 24** Zhodnocení terénní výuky žáky pomocí audionahrávky (zdroj: Mastíková, 2022)

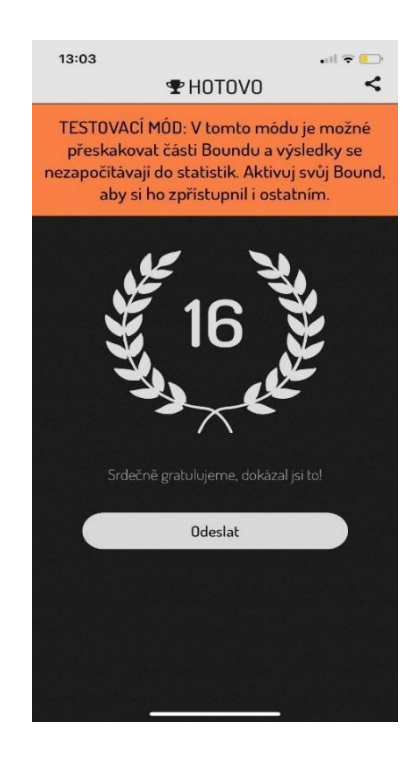

**Obr. 25** Výsledné pořadí (zdroj: Mastíková, 2022)

### **Příloha 3.** Zpětné vazby od žáků z audionahrávky

Přepis audionahrávky žáka 1:

*"Tož tato výprava byla úžasná. Já jsem si ji velmi užil a musím říct, že někdy bych od této autorky klidně něco zopakoval, nějakou výpravu,…."*

Přepis audionahrávky žáka 3:

*"Bylo to velice skvělé, bavilo mě to a mohlo by to být delší, protože jsme rychlý a vyřešili jsme to rychle, ale bylo to fajn."*

Přepis audionahrávky žáka 5:

*"Terénní výuka nás moc bavila, máte od nás palec nahoru. Děkujeme, že jste to pro nás udělala, protože si myslím, že si z toho víc vezmeme než normální výuky,.."*

Přepis audionahrávky žáka 7: *"Tohlecto bylo velice záživné, naše paní učitelka to udělala velice dobře a hodnotím to A-."*

Přepis audionahrávky žáka 9: *"Bylo to velmi dobré. Dobrá terénní výuka. Škoda, že to nebylo trochu delší."*

Přepis audionahrávky žáka 11:

*"Jo, moc se mi to líbilo, bylo to takový dobrý a dobře dlouhý akorát byla trošičku zima. Ale to nebyla chyba toho. Jinak mě to bavilo a myslím si, že to nebylo špatný i bych si to někdy zopakovala."*

Přepis audionahrávky žáka 13: *"Bylo to fajn, užila jsem to, akorát by mohlo přestat foukat."*

Přepis audionahrávky žáka 15: *"Byl to super výlet a nebolí mě ani nohy,"*

# Příloha 4 Pracovní list pro případ nepoužití aplikace Actionbound

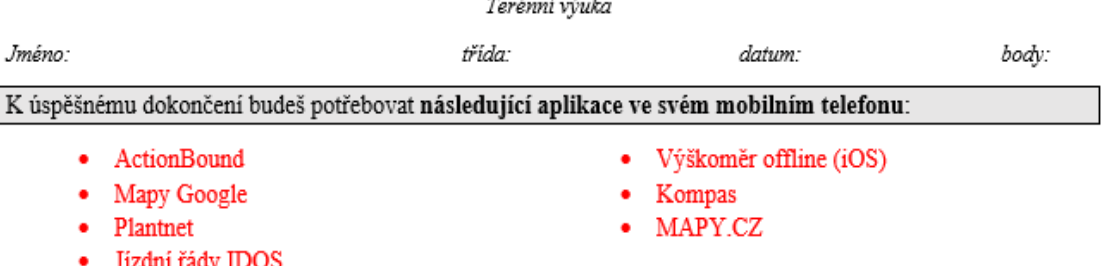

## DUBÁK – RECEPT NA DLOUHÝ ŽIVOT!

#### Vítejte ve hře,

právě jste se stali majiteli unikátní mapy, díky které na několika stanovištích získáte ingredience na recept DUBÁKU – elixíru mládí, díky kterému jsou muži silnější a ženy krásnější (C). Váš kamarád u dědečka na půdě našel truhlici. Truhlice obsahovala něco velmi cenného - recept na DUBÁK.

Příběh receptu, začíná v místech, kde dnes stojí škola. Málokdo však ví, že zde kdysi býval vynálezce již zmíněného elixíru. Proto zde začíná naše výprava za dobrodružstvím.

#### ÚKOL: 1

S pomocí vašeho mobilního zařízení aplikace Google mapy se přesuňte na GPS souřadnice: 49.483618, 17.274447

K jakému místu Tě souřadnice dovedly?

## ÚKOL: 2

U daného místa načti QR kód, (v rámci papírové podoby pracovního listu zjisti, pod jakým předmětem se skrýval?)

## ÚKOL: 3

Jak dlouho probošt Cyril Vrbík konal funkci faráře v Dubu nad Moravou?

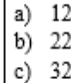

#### $ÚKOL: 4$

S pomocí obrázků dojdi k zobrazenému místu:

Kde se právě nacházíš?

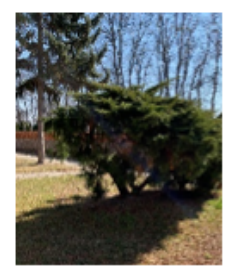

## ÚKOL: 5

Zjisti s pomocí aplikace Výškoměr v jaké nadmořské výšce se nacházíme?

Jako první zpráva na receptu byla informace, že nadmořská výška, která je z celé obce jen v tomto místě stojí za výjimečností DUBÁKU; s vysvětlením, že v této nadmořské výšce se plíce mnohem lépe okysličují a kapacita plic se zvyšuje až o 300 %.

## ÚKOL: 6

Další přísadou je stálezelený keř, před kterým stojíš. S pomocí aplikace Plantnet urči, rodové a druhové jméno keře?

## ÚKOL: 7

Zjisti, jaká je otvírací doba hřbitova v letním období v Dubu nad Moravou?

a) od 7 do 18 hod b) od 7 do 20 hod

## ÚKOL: 8

Najdi místo vyznačené na mapě:

K jakému místu Tě mapa dovedla?

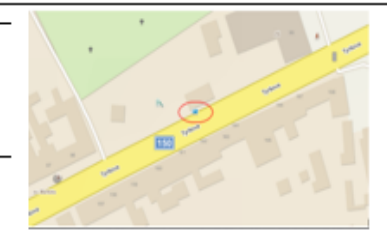

(zdroj: mapy.cz, 2022)

## ÚKOL: 9

Podle známého pravidla: VŠECHNY CESTY VEDOU DO DUBU! Zjisti, jaká je frekvence autobusové dopravy z Olomouce do Dubu nad Moravou ve všední dny mezi 8 - 11 hodinou. Hledej pouze přímé spojení. Použij aplikaci **IDOS.CZ** (Výsledek napiš číslicí)

Díky číslu 4 známe též počet ingrediencí pro elixír (List keře, ideální nadmořská výška a na autobusové zastávce jsme se dozvěděli 3 ze 4 ingrediencí - zdravý životní styl)

Proto splň následující úkol: \*\* Udělej 4 dřepy s výskokem\*\*

## ÚKOL: 10

S pomocí aplikace MAPY.CZ, urči přesné GPS souřadnice pomníku T.G.Masaryka.

- a) 49°28'56.956"N, 17°16'37.852"E b) 48°28'56.956"N, 17°16'37.852"E
- c) 49°23'56.956"N, 17°17'37.852"E

Poslední ingredience do našeho elixíru je již v každém z nás. Je to naše ochota a víra pomáhat ostatním. Děkuji, že jste strávili čas na cestě hledání ingrediencí na toho pravého DUBÁKA. Věřím, že jste si toto

putování užili, něco se dozvěděli a snad se i trochu pobavili.

## Příloha 5. Vyplněný pracovní list pro případ nepoužití aplikace Actionbound

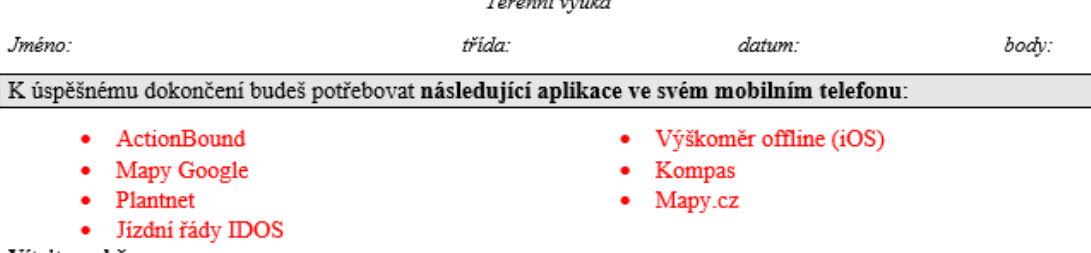

#### DUBÁK – RECEPT NA DLOUHÝ ŽIVOT!

#### Tanánaí véndra

Vítejte ve hře,

právě jste se stali majiteli unikátní mapy, díky které na několika stanovištích získáte ingredience na recept DUBÁKU - elixíru mládí, díky kterému jsou muži silnější a ženy krásnější (;). Váš kamarád u dědečka na půdě našel truhlici. Truhlice obsahovala něco velmi cenného - recept na DUBÁK.

Příběh receptu, začíná v místech, kde dnes stojí škola. Málokdo však ví, že zde kdysi býval vynálezce již zmíněného elixíru. Proto zde začíná naše výprava za dobrodružstvím.

#### $ÚKOL: 1$

S pomocí vašeho mobilního zařízení aplikace Google mapy se přesuňte na GPS souřadnice: 49.483618, 17.274447

K jakému místu Tě souřadnice dovedly? \_\_\_\_ pomník zavražděného faráře Cyrila Vrbíka

## $ÚKOL: 2$

U daného místa načti QR kód, (v rámci papírové podoby zjisti, pod jakým předmětem se skrýval?)

pod modrou vázou

#### $ÚKOL: 3$

Jak dlouho probošt Cyril Vrbík konal funkci faráře v Dubu nad Moravou?

a)  $12$ b) 22 c)  $32$ 

#### $ÚKOL: 4$

S pomocí obrázků dojdi k zobrazenému místu:

Kde se právě nacházíš? \_\_\_\_\_\_\_ parčík před školou

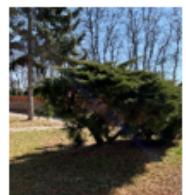

#### $ÚKOL: 5$

Zjisti s pomocí aplikace Výškoměr v jaké nadmořské výšce se nacházíme? \_\_\_\_\_\_\_ 220 m n. m.

Jako první zpráva na receptu byla informace, že nadmořská výška, která je z celé obce jen v tomto místě stojí za výjimečností DUBÁKU; s vysvětlením, že v této nadmořské výšce se plíce mnohem lépe okysličují a kapacita plic se zvyšuje až o 300 %.

#### ÚKOL: 6

Další přisadou je stálezelený keř, před kterým stojiš. S pomocí aplikace Plantnet urči, rodové a druhové jméno keře? ialovec polehlý

## $ÚKOL: 7$

Zjisti, jaká je otvírací doba hřbitova v letním období v Dubu nad Moravou?

od 7 do 18 hod a) od 7 do 20 hod Ы

#### ÚKOL: 8

Najdi místo vyznačené na mapě:

K jakému místu Tě mapa dovedla? autobusová zastávka

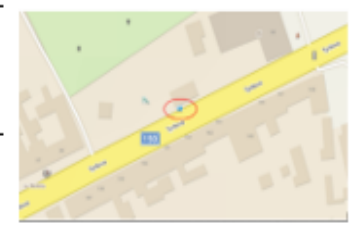

(zdroj: mapy.cz, 2022)

## ÚKOL: 9

Podle známého pravidla: VŠECHNY CESTY VEDOU DO DUBU! Zjisti, jaká je frekvence autobusové dopravy z Olomouce do Dubu nad Moravou ve všední dny mezi 8 - 11 hodinou. Hledej pouze přímé spojení. Použij aplikaci IDOS.CZ (Výsledek napiš číslicí)

Díky číslu 4 známe též počet ingrediencí pro elixír (List keře, ideální nadmořská výška a na autobusové zastávce jsme se dozvěděli 3 ze 4 ingrediencí - zdravý životní styl)

Proto splň následující úkol: \*\* Udělej 4 dřepy s výskokem\*\*

## $ÚKOL: 10$

S pomocí aplikace MAPY.CZ, urči přesné GPS souřadnice pomníku T.G.Masaryka.

- a) 49°28'56.956"N, 17°16'37.852"E
- b) 48°28'56.956"N, 17°16'37.852"E
- c) 49°23'56.956"N, 17°17'37.852"E

Poslední ingredience do našeho elixíru je již v každém z nás. Je to naše ochota a víra pomáhat ostatním. Děkují, že jste strávili čas na cestě hledání ingredienci na toho pravého DUBAKA. Věřím, že jste si toto putování užili, něco se dozvěděli a snad se i trochu pobavili. (

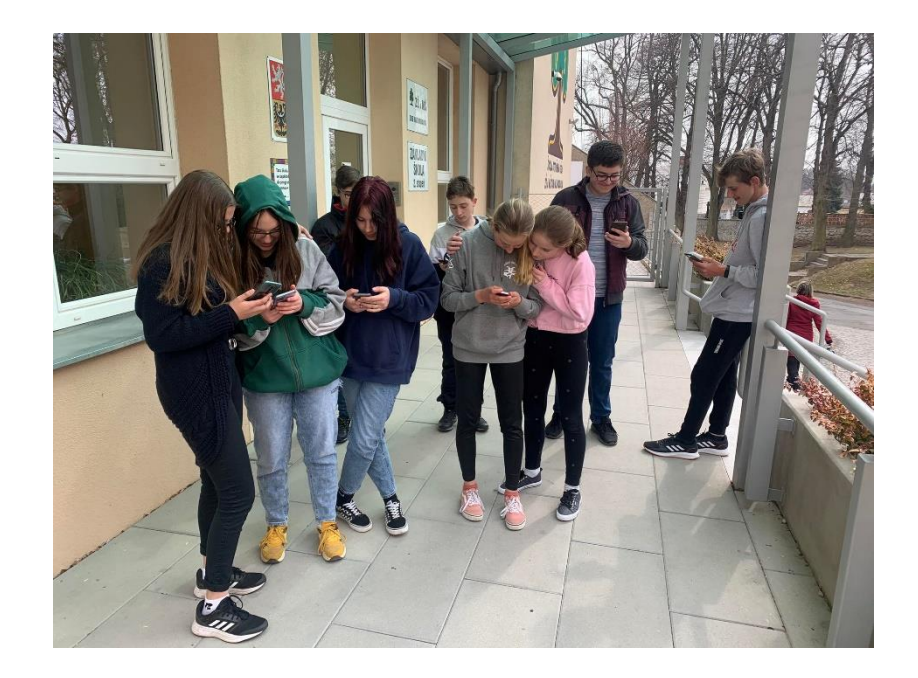

**Příloha 6** Fotodokumentace z terénní výuky s mobilními telefony

**Obr. 26** Začátek terénní výuky před základní školou (zdroj: Mastíková, 2022)

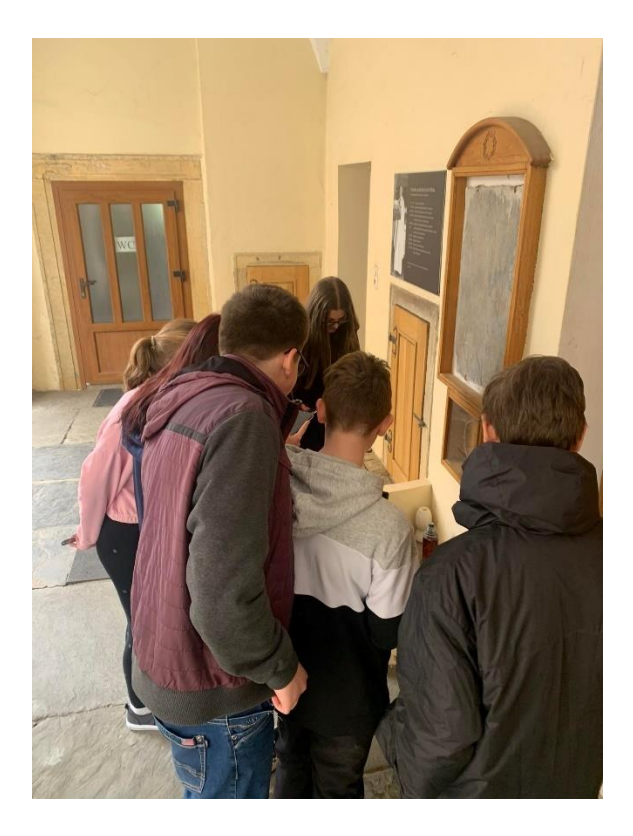

**Obr. 27** Pomník Cyrila Vrbíka (zdroj: Mastíková, 2022)

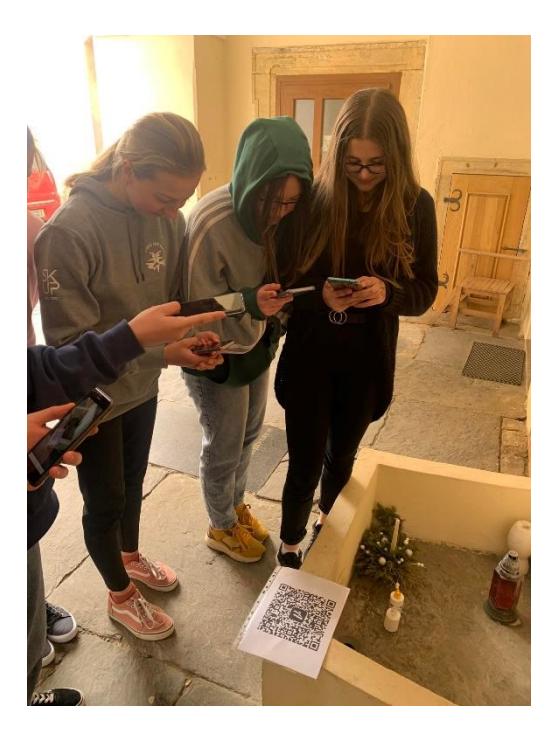

**Obr. 28** Načítání QR kódu u stanoviště (zdroj: Mastíková, 2022)

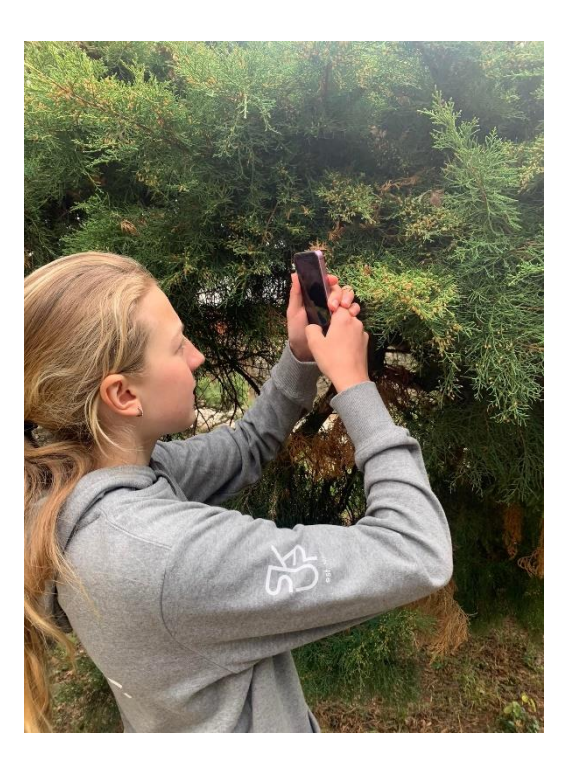

**Obr. 29** Určování keře s pomocí aplikace na mobilním telefonu (zdroj: Mastíková, 2022)

#### DUB NAD MORAVOU

Terénní výuka

datum:

Jméno:

třída:

body:

Vítejte na terénní výuce, dnes se zaměříme na okolí školy v Dubu nad Moravou.

K úspěšnému dokončení budeš potřebovat následující aplikace ve svém mobilním telefonu:

- · Internetový prohlížeč, fotoaparát
- Kompas
- · Plantnet/iNaturalist
- Mapy.cz
- Měření

Nacházíš se před budovou základní školy. Přečti si následující úkol.

Úkol 1: S pomocí Kompasu na mobilním telefonu běž 20 kroků na JV a narazíš na první sakrální památku, která se ti bude hodit do Úkolu 3.

S pomocí internetu vysvětli, co je to sakrální památka?\_

Úkol 2: Před sakrální památkou roste fialová květina, zjisti díky aplikaci iNaturalist/Plantnet, jak se tato rostlina jmenuje?

ÚKOL 3: S pomocí aplikace Mapy.cz zmapuj 3 drobné sakrální památky.

- · Ke každé zjisti GPS souřadnice, kde se nachází.
- · Pořiď fotografii drobné sakrální památky nebo udělej náčrtek.
- · Zaznač je do připravené mapy.

1. sakrální památka

GPS souřadnice: Fotografie/náčrtek:

2. sakrální památka

GPS souřadnice: Fotografie/náčrtek:

3. sakrální památka

Fotografie/náčrtek:

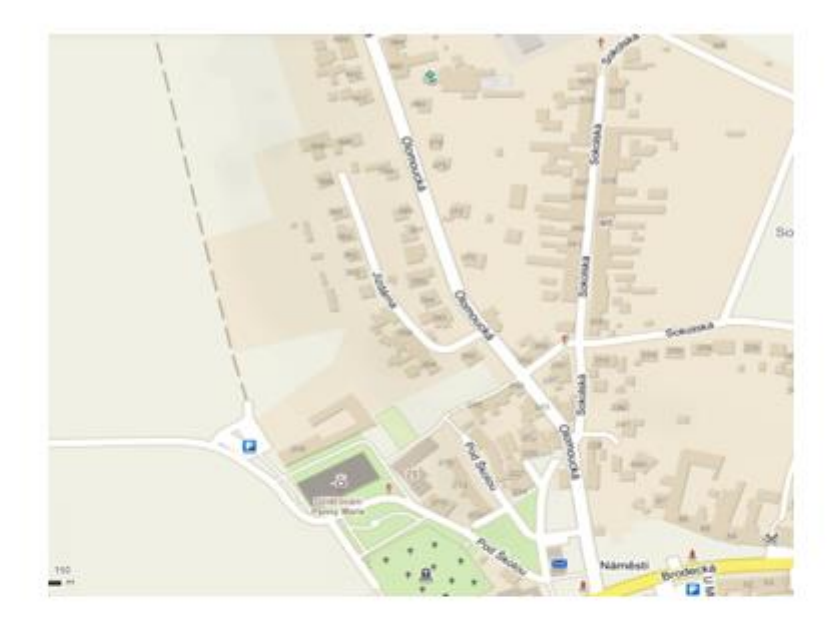

(zdroj: mapy.cz, 2022)

Úkol 4: Pomocí aplikace Měření nebo odhadem zjisti výšku a šířku kostela v Dubu nad Moravou?

## Příloha 8. Vyplněný pracovní list 2

#### DUB NAD MORAVOU

#### Terénní výuka

datum:

body:

Vítejte na terénní výuce, dnes se zaměříme na okolí školy v Dubu nad Moravou.

K úspěšnému dokončení budeš potřebovat následující aplikace ve svém mobilním telefonu:

třída:

- · Internetový prohlížeč, fotoaparát
	- Kompas

Jméno:

- · Plantnet/iNaturalist
- Mapy.cz
- · Měření

Nacházíš se před budovou základní školy. Přečti si následující úkol.

Úkol 1: S pomocí Kompasu na mobilním telefonu běž 20 kroků na JV a narazíš na první sakrální památku, která se ti bude hodit do Úkolu 3.

S pomocí internetu vysvětli, co je to sakrální památka? \_památka spojená s náboženstvím

Ukol 2: Před sakrální památkou roste fialová květina, zjisti díky aplikaci iNaturalist/Plantnet, se tato rostlina jmenuje?

ladoňka (sibiřská)

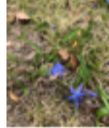

ÚKOL 3: S pomocí aplikace Mapy.cz zmapuj 3 drobné sakrální památky.

- · Ke každé zjisti GPS souřadnice, kde se nachází.
- · Pořiď fotografii drobné sakrální památky nebo udělej náčrtek.
- · Zaznač je do připravené mapy.

1. sakrální památka

GPS souřadnice: 49.4834339N, 17.2754525E\_ Fotografie:

2. sakrální památka

GPS souřadnice: 49.4846467N, 17.2773453E Fotografie:

3. sakrální památka

GPS souřadnice: \_\_\_ 49.4868861N, 17.2777133E \_\_\_\_ Fotografie:

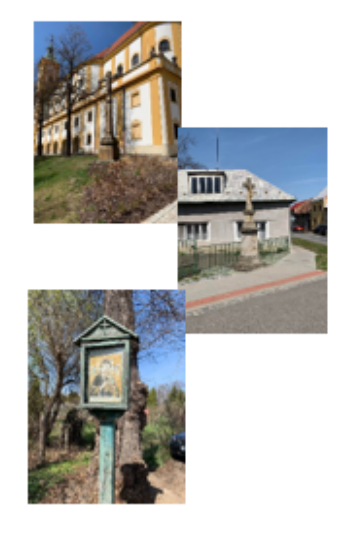

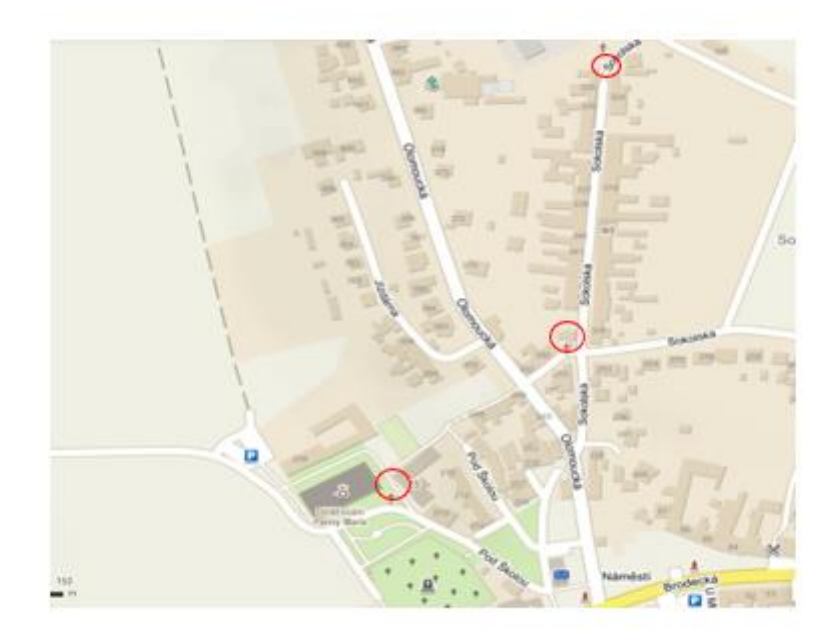

(zdroj: mapy.ez, 2022)

 ${\bf U}$ kol 4: Pomocí aplikace Měření nebo odhadem zjisti výšku a šířku kostela v Dubu nad Moravou?

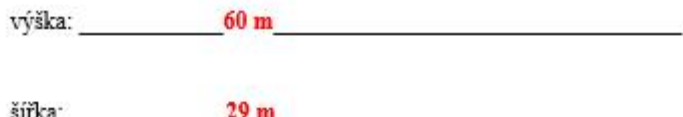

#### DUB NAD MORAVOU

#### Terénní výuka

Jméno:

třída:

body:

datum:

Vítejte na terénní výuce, dnes se zaměříme na okolí školy v Dubu nad Moravou.

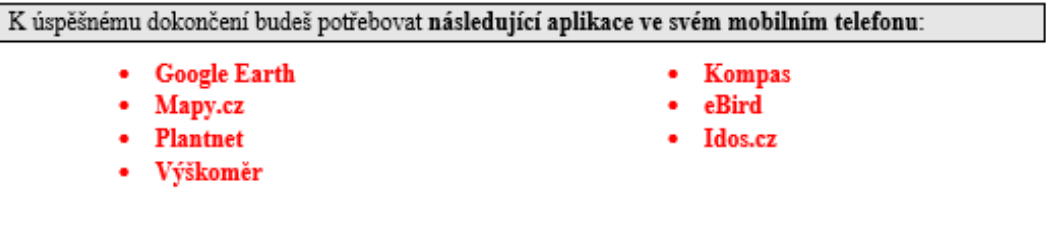

Ukol 1: S pomocí aplikace Google Earth zjisti následující informace k venkovnímu hřišti, které se nachází v blízkosti školy:

Délka hřiště v aplikaci:

Délka hřiště odkrokováním:

(TIP: jeden průměrný krok je roven 70 cm)

Úkol 2: V přilehlém parčíku naproti škole se nachází keřovitá dřevina z čeledi cypřišovité. S pomocí aplikace Mapy.cz, aplikace Plantnet a aplikace Výškoměr zjisti následující údaje:

GPS souřadnice keře:

Nadmořská výška místa:

.....Po vypracování všech úkolů se s pomocí aplikace Kompas vydej 30 kroků jihovýchodním směrem...

Úkol 3: Došel/a jsi na louku, která se nachází naproti hřbitova. Zde se na 5 minut zastav, jelikož se z Tebe stal ornitolog. S pomocí aplikace eBird zkus pomoci přírodovědcům se zaznamenáváním ptáků v dané lokalitě. Své pozorování uveď do aplikace a zároveň do pracovního listu:

Pozorování:

Úkol 4: Další úkol, Tě čeká na tomto místě. S pomocí mapy či aplikace, najdi toto místo:

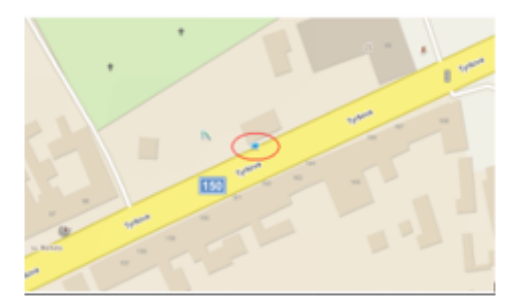

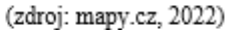

K jakému místu Tě mapa dovedla?

Úkol 5: Zjisti, jaká je frekvence autobusové dopravy z Dubu nad Moravou do Olomouce ve všední dny mezi 8 - 10 hodinou. Hledej pouze přímé spojení. Využij aplikaci IDOS.CZ (výsledek zapiš číslicí)

Ukol 6: S pomocí aplikace Mapy.cz, urči přesné GPS souřadnice pomníku T.G.Masaryka, který se nachází před budovou prvního stupně základní školy:

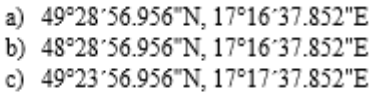

## DUB NAD MORAVOU

#### Terénní výuka

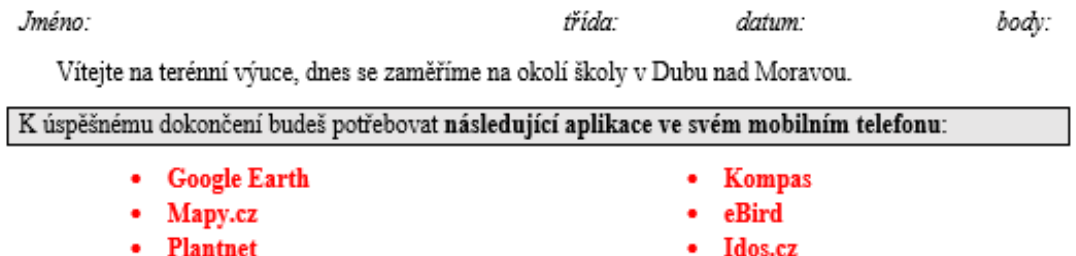

· Výškoměr

Ukol 1: S pomocí aplikace Google Earth zjisti následující informace k venkovnímu hřišti, které se nachází v blízkosti školy:

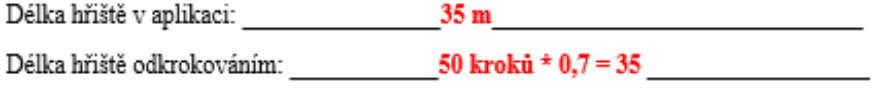

(TIP: jeden průměrný krok je roven 70 cm)

Ukol 2: V přilehlém parčíku naproti škole se nachází keřovitá dřevina z čeledi cypřišovité. S pomocí aplikace Mapy.cz, aplikace Plantnet a aplikace Výškoměr zjisti následující údaje:

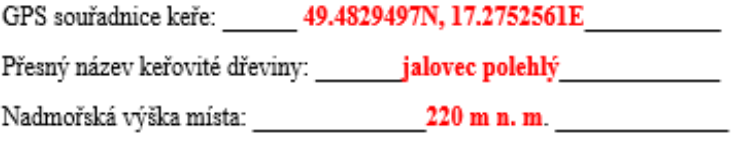

.....Po vypracování všech úkolů se s pomocí aplikace Kompas vydej 30 kroků jihovýchodním směrem...

Úkol 3: Došel/a jsi na louku, která se nachází naproti hřbitova. Zde se na 5 minut zastav, jelikož se z Tebe stal ornitolog. S pomocí aplikace eBird zkus pomoci přírodovědcům se zaznamenáváním ptáků v dané lokalitě. Své pozorování uveď do aplikace a zároveň do pracovního listu:

Pozorování: **káně lesní, rorýs obecný,......... kontra a proportivní a proportivní a proportivní a proportivní a proportivní a proportivní a proportivní a proportivní a proportivní a proportivní a proportivní a proportiv** 

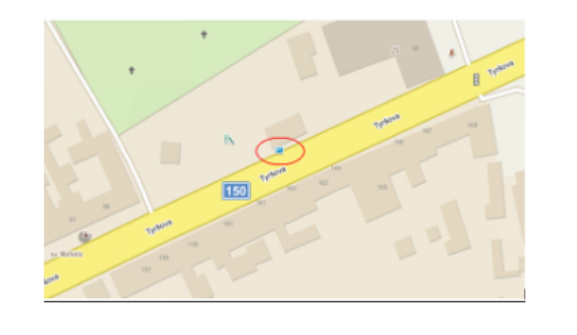

Úkol 4: Další úkol, Tě čeká na tomto místě. S pomocí mapy či aplikace, najdi toto místo:

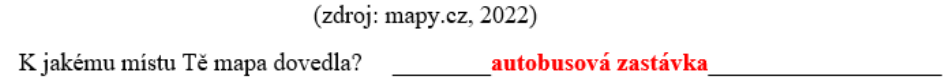

Úkol 5: Zjisti, jaká je frekvence autobusové dopravy z Dubu nad Moravou do Olomouce ve všední dny mezi 8 - 10 hodinou. Hledej pouze přímé spojení. Využij aplikaci IDOS.CZ (výsledek zapiš číslicí)

 $3<sup>7</sup>$ 

Úkol 6: S pomocí aplikace Mapy.cz, urči přesné GPS souřadnice pomníku T.G.Masaryka, který se nachází před budovou prvního stupně základní školy:

> a) 49°28'56.956"N, 17°16'37.852"E b) 48°28'56.956"N, 17°16'37.852"E

c) 49°23'56.956"N, 17°17'37.852"E